# $\frac{d\ln\ln}{d}$

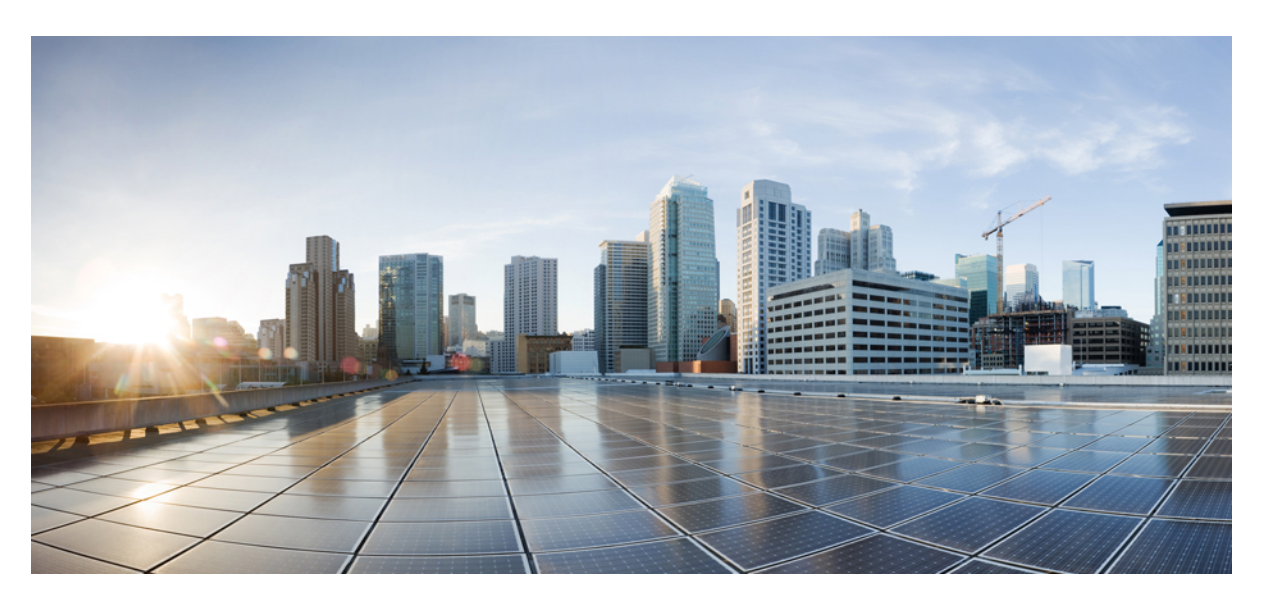

### **Guia do usuário do Telefone IP Cisco série 7800**

**Primeira publicação:** 2015-11-25 **Última modificação:** 2023-06-16

#### **Americas Headquarters**

Cisco Systems, Inc. 170 West Tasman Drive San Jose, CA 95134-1706 USA http://www.cisco.com Tel: 408 526-4000 800 553-NETS (6387) Fax: 408 527-0883

AS ESPECIFICAÇÕES E INFORMAÇÕES COM RELAÇÃO AOS PRODUTOS DESTE MANUAL ESTÃO SUJEITAS A ALTERAÇÕES SEM PRÉVIO AVISO. TODAS AS DECLARAÇÕES, INFORMAÇÕES E RECOMENDAÇÕES DESTE GUIA SÃO PRECISAS, MAS SÃO APRESENTADAS SEM NENHUM TIPO DE GARANTIA EXPLÍCITA OU IMPLÍCITA. OS USUÁRIOS DEVEM ASSUMIR A RESPONSABILIDADE TOTAL DA APLICAÇÃO DE QUALQUER PRODUTO.

A LICENÇA DE SOFTWARE E A GARANTIA LIMITADA PARA O PRODUTO QUE ACOMPANHA ESTE MANUAL SÃO DEFINIDAS NO PACOTE DE INFORMAÇÕES ENVIADO COM O PRODUTO E SÃO AQUI INCORPORADAS POR ESTA REFERÊNCIA. SE VOCÊ NÃO CONSEGUIR LOCALIZAR A LICENÇA DE SOFTWARE OU A GARANTIA LIMITADA, ENTRE EM CONTATO COM O REPRESENTANTE DA CISCO PARA SOLICITAR UMA CÓPIA.

As seguintes informações são para dispositivos de classe A em conformidade com a FCC: Este equipamento foi testado e atende aos limites de um dispositivo digital Classe A, de acordo com a Parte 15 das regras da FCC (Comissão Federal das Comunicações dos EUA). Esses limites têm o objetivo de proporcionar uma proteção razoável contra interferências prejudiciais ocorridas quando o equipamento é operado em um ambiente comercial. O equipamento gera, utiliza e pode irradiar energia de radiofrequência e, se não for instalado e usado conforme as instruções, podem causar interferência prejudicial às comunicações de rádio. A operação deste equipamento em um ambiente residencial poderá causar interferência prejudicial, caso em que o usuário será obrigado a corrigir a interferência às suas próprias custas.

As seguintes informações são para dispositivos de classe B em conformidade com a FCC: Este equipamento foi testado e atende aos limites de um dispositivo digital Classe B, de acordo com a Parte 15 das regras da FCC (Comissão Federal das Comunicações dos EUA). Esses limites foram estabelecidos para oferecer proteção razoável contra interferência prejudicial em instalações residenciais. Este equipamento gera, utiliza e pode irradiar energia de radiofrequência e, se não for instalado e usado em conformidade com as instruções, pode causar interferência prejudicial às comunicações de rádio. No entanto, não há garantias de que não haverá interferência em uma instalação específica. Se este equipamento causar interferência prejudicial na recepção de rádio ou televisão, o que pode ser identificado ao ligar ou desligar o equipamento, recomenda-se que o usuário tente eliminar a interferência ao adotar uma das seguintes medidas:

- Reorientar ou reposicionar a antena de recepção.
- Aumentar a distância entre o equipamento e o receptor.
- Conectar o equipamento em uma tomada de um circuito diferente daquele no qual o receptor está conectado.
- Consultar o revendedor ou um técnico com experiência em rádio/televisão para obter ajuda.

Modificações a este produto que não tiverem sido autorizadas pela Cisco poderão constituir violação da aprovação da FCC e invalidar a sua autorização para operar o equipamento.

A implementação da compactação de cabeçalho TCP pela Cisco é uma adaptação de um programa desenvolvido pela Universidade da Califórnia, Berkeley (UCB), como parte de uma versão de domínio público da UCB do sistema operacional UNIX. Todos os direitos reservados. Copyright © 1981, Membros da Universidade da Califórnia.

SEM CONTRARIAR NENHUMA OUTRA GARANTIA AQUI DESCRITA, TODOS OS ARQUIVOS DE DOCUMENTOS E SOFTWARE DESSES FORNECEDORES SÃO FORNECIDOS "COMO ESTÃO", COM TODOS OS SEUS POSSÍVEIS PROBLEMAS. A CISCO E OS FORNECEDORES ACIMA MENCIONADOS SE ISENTAM DE TODAS AS GARANTIAS, EXPRESSAS OU IMPLÍCITAS, INCLUINDO, SEM LIMITAÇÃO, AS GARANTIAS DE COMERCIABILIDADE, ADEQUAÇÃO A UM DETERMINADO OBJETIVO E NÃO VIOLAÇÃO OU ORIUNDAS DE UM CURSO DE NEGOCIAÇÃO, USO OU PRÁTICA COMERCIAL.

SOB NENHUMA CIRCUNSTÂNCIA A CISCO OU SEUS FORNECEDORES SERÃO RESPONSÁVEIS POR DANOS INDIRETOS, ESPECIAIS,CONSEQUENCIAIS OU INCIDENTAIS, INCLUINDO, MAS NÃO SE LIMITANDO A, PERDA DE LUCROS OU DANOS A DADOS RESULTANTES DO USO OU INCAPACIDADE DE USO DESTE GUIA, MESMO QUE A CISCO OU SEUS FORNECEDORES TENHAM ADVERTIDO SOBRE A POSSIBILIDADE DE TAIS DANOS.

Quaisquer números de telefone e endereços IP (Internet Protocol – Protocolo de Internet) usados neste documento não se destinam a ser endereços e números de telefone reais. Todos os exemplos, saída de exibição de comando, diagramas de topologia de rede e outras figuras incluídas no documento são mostrados apenas para fins ilustrativos. O uso de endereços IP ou números de telefone reais no conteúdo ilustrativo não é intencional e deve ser considerado uma coincidência.

Todas as cópias impressas e as duplicatas digitais deste documento são consideradas cópias sobre as quais não temos controle. Consulte a versão on-line atual para obter a versão mais recente.

A Cisco possui mais de 200 escritórios em todo o mundo. Os endereços, números de telefone e fax estão disponíveis no site www.cisco.com/go/offices.

Cisco e o logotipo da Cisco são marcas comerciais ou registradas da Cisco e/ou de suas afiliadas nos Estados Unidos e em outros países. Para visualizar uma lista de marcas comerciais da Cisco, acesse o URL: [https://www.cisco.com/c/en/us/about/legal/trademarks.html.](https://www.cisco.com/c/en/us/about/legal/trademarks.html) Todas as marcas de terceiros citadas pertencem a seus respectivos detentores. O uso da palavra "parceiro" não significa um relacionamento de parceria entre a Cisco e qualquer outra empresa. (1721R)

© 2015–2023 Cisco Systems, Inc. Todos os direitos reservados.

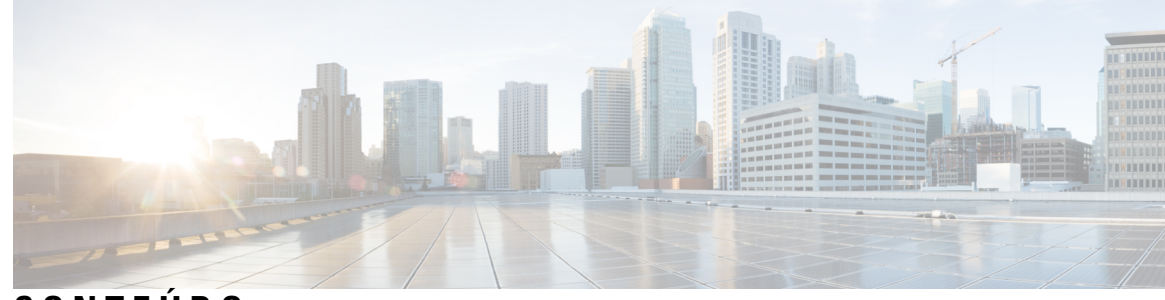

**CONTEÚDO**

#### **CAPÍTULO 1 Seu telefone 1**

O Telefone IP Cisco série 7800 **1**

Informações novas e alteradas **2**

Informações novas e alteradas da versão de firmware 14.2(1) **2** Informações novas e alteradas da versão de firmware 14.1(1) **2** Informações novas e alteradas da versão de firmware 14.0(1) **2** Informações novas e alteradas da versão de firmware 12.8(1) **3** Informações novas e alteradas da versão de firmware 12.7(1) **3** Informações novas e alteradas da versão de firmware 12.6(1) **3** Informações novas e alteradas da versão de firmware 12.5(1)SR3 **4** Informações novas e alteradas da versão de firmware 12.5(1)SR2 **4** Informações novas e alteradas da versão de firmware 12.5(1)SR1 **4** Informações novas e alteradas da versão de firmware 12.5(1) **5** Informações novas e alteradas da versão de firmware 12.1(1)SR1 **5** Informações novas e alteradas da versão de firmware 12.1(1) **5** Informações novas e alteradas da versão de firmware 12.0(1) **5** Informações novas e alteradas da versão de firmware 11.7(1) **5** Informações novas e alteradas da versão de firmware 11.5(1)SR1 **5** Informações novas e alteradas da versão de firmware 11.5(1) **6** Informações novas e alteradas da versão de firmware 11.0 **6** Suporte de recurso **6** Configuração do telefone **6** Ajustar o suporte do monofone **6** Alterar o ângulo de exibição do telefone **7** Conectar-se à rede **8**

Compartilhar uma conexão de rede com o telefone e o computador **8**

Conectar com a integração de código de ativação **8** Conectar-se ao Expressway **8** Alterar o modo de serviço **9** Substitua o telefone existente por um novo telefone **9** Ativar e entrar no telefone **10** Iniciar sessão no telefone **10** Iniciar sessão em seu ramal a partir de outro telefone **10** Sair de seu ramal a partir de outro telefone **11** Faça login no Extension Mobility com o Fone de ouvido Cisco **11** Portal de autoatendimento **12** Números de discagem rápida **13** Botões e equipamento **14** Caracteres do teclado numérico do telefone **16** Navegação **17** Botões programáveis, de linha e de função **17** Funções da tela do telefone **18** Ícones do telefone **18** Limpar a tela do seu telefone **19** Diferenças entre linhas e chamadas telefônicas **19** Requisitos de alimentação **20** Firmware e atualizações de telefone **20** Adiar uma atualização de telefone **20** Exibir o progresso de uma atualização de firmware do telefone **20** Poupança de energia **21** Ligar seu telefone **21** Ajuda e informações adicionais **21** Recursos de acessibilidade **22** Solução de problemas **22** Localizar informações sobre seu telefone **22** Relatar problemas de qualidade da chamada **23** Relatar todos os problemas do telefone **23** Perda de conectividade do telefone **23** Termos da garantia limitada de um ano para o hardware da Cisco **24**

#### **CAPÍTULO 2 Chamadas 25**

 $\blacksquare$ 

 $\mathbf I$ 

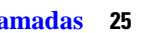

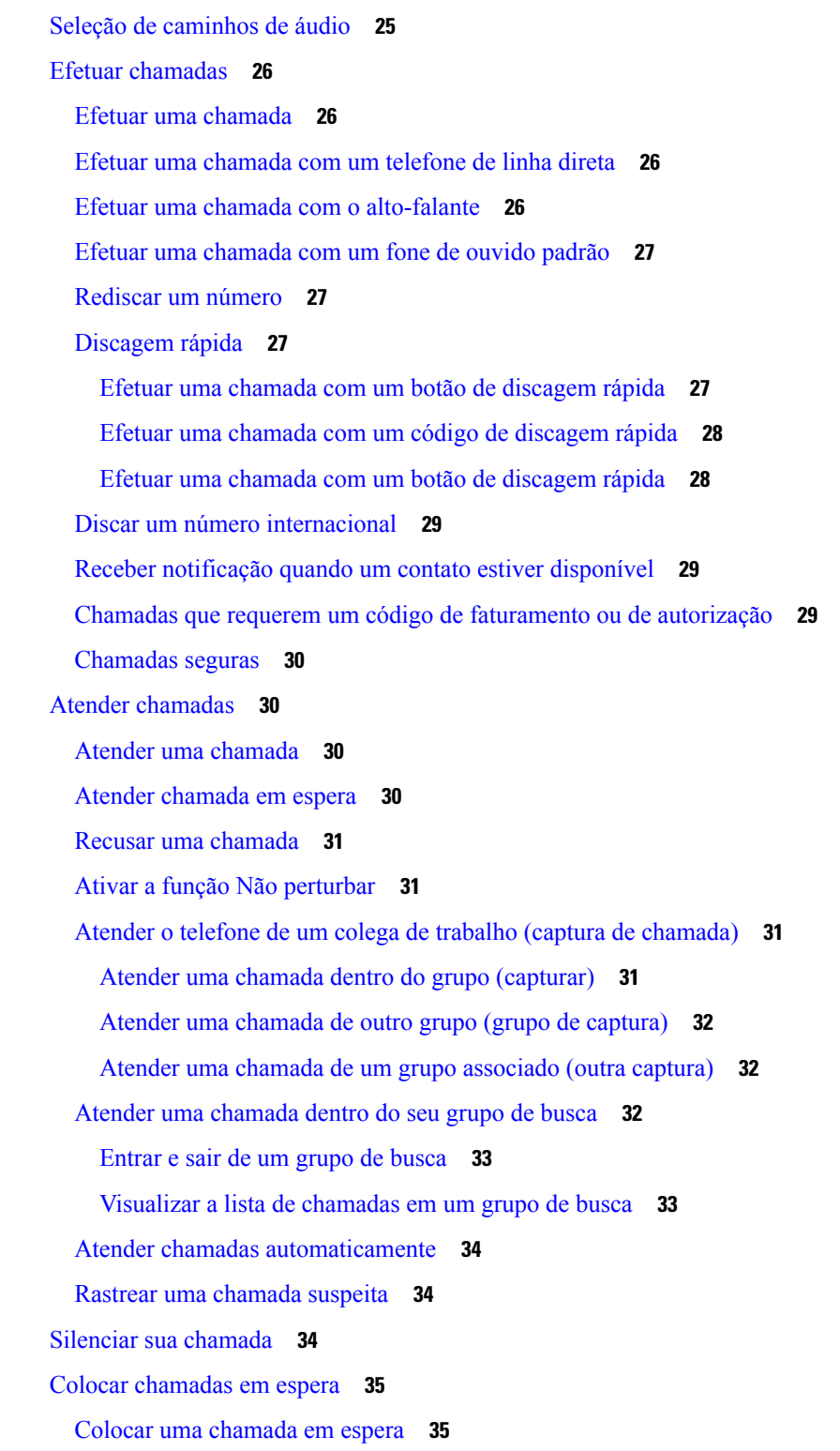

```
Atender uma chamada deixada em espera por muito tempo 35
  Alternar entre chamadas ativas e em espera 35
  Alternar entre as chamadas ativas e em espera no Telefone IP Cisco 7811 36
  Estacionamento de chamadas 36
    Colocar uma chamada em espera com o estacionamento de chamadas 36
    Recuperar uma chamada em espera com o estacionamento de chamadas 37
    Colocar uma chamada em espera com o estacionamento de chamadas direcionado assistido 37
    Recuperar uma chamada em espera com o estacionamento de chamada direcionada assistido 37
    Colocar uma chamada em espera com o estacionamento de chamadas direcionado manual 37
    Recuperar uma chamada em espera com o estacionamento de chamada direcionada manual 38
Encaminhar chamadas 38
Transferir chamadas 39
  Transferir uma chamada para correio de voz 39
  Transferir uma chamada para outra pessoa 39
  Consultar antes de concluir uma transferência 40
Chamadas de conferência e reuniões 40
  Adicionar outra pessoa a uma chamada (7811) 40
  Adicionar outra pessoa a uma chamada (7821, 7841, 7861) 41
  Trocar entre chamadas antes de completar uma conferência 41
  Visualizar e remover participantes da conferência 41
  Chamadas de conferência agendadas (Meet Me) 41
    Organizar uma conferência Meet Me 42
    Ingressar em uma conferência Meet Me 42
Chamadas de intercomunicador 42
  Efetuar uma chamada de intercomunicador 42
  Atender uma chamada de intercomunicador 43
Supervisionar e gravar chamadas 43
  Configurar uma chamada supervisionada 44
  Gravar uma chamada 44
Chamadas prioritárias 44
  Efetuar uma chamada prioritária 45
  Atender uma chamada prioritária 45
  Atender uma chamada prioritária enquanto estiver em outra chamada 46
Várias linhas 46
```
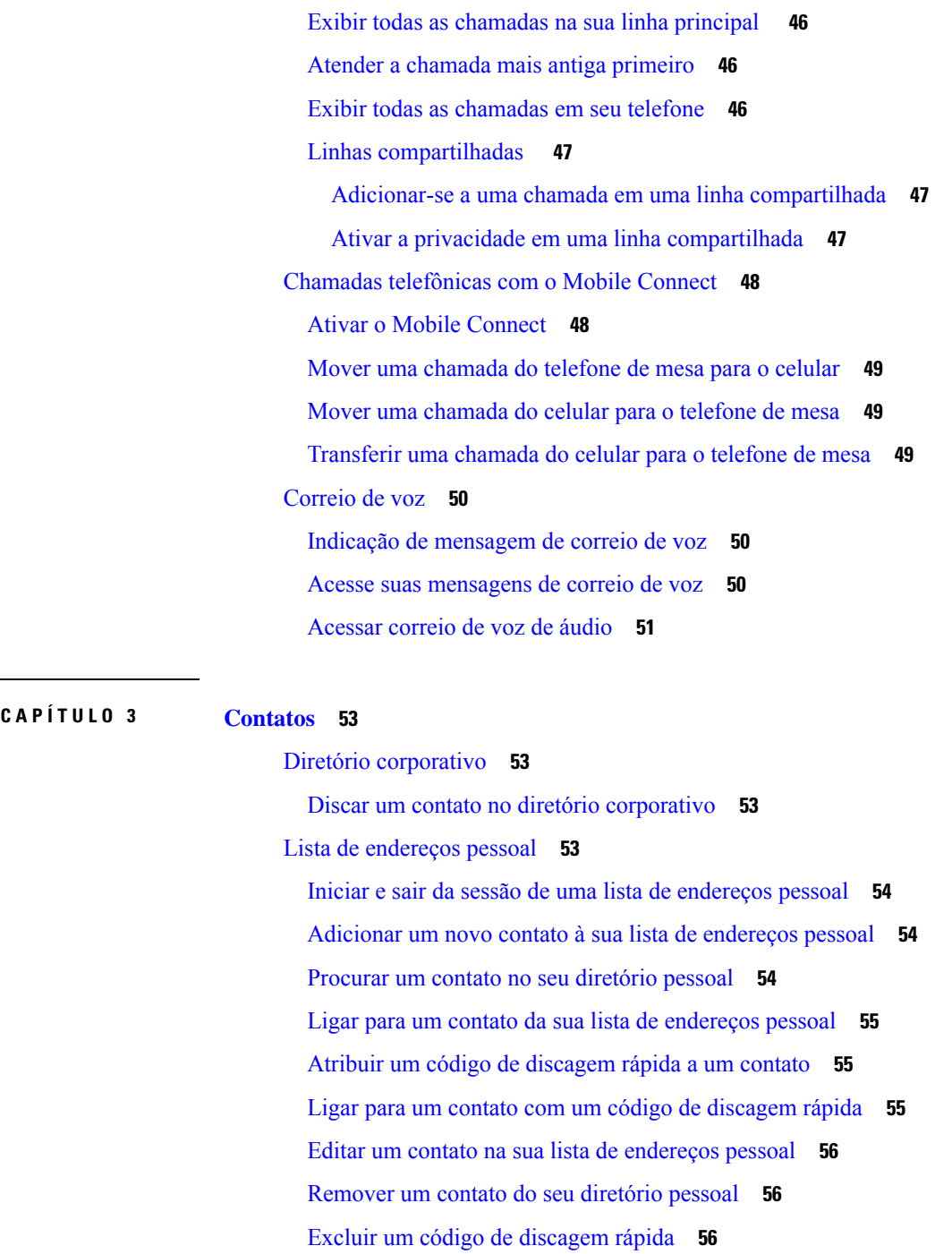

Cisco Web Dialer **57**

Ι

H

#### **CAPÍTULO 4 Chamadas recentes 59**

Lista de chamadas recentes **59** Visualizar as chamadas recentes **59**

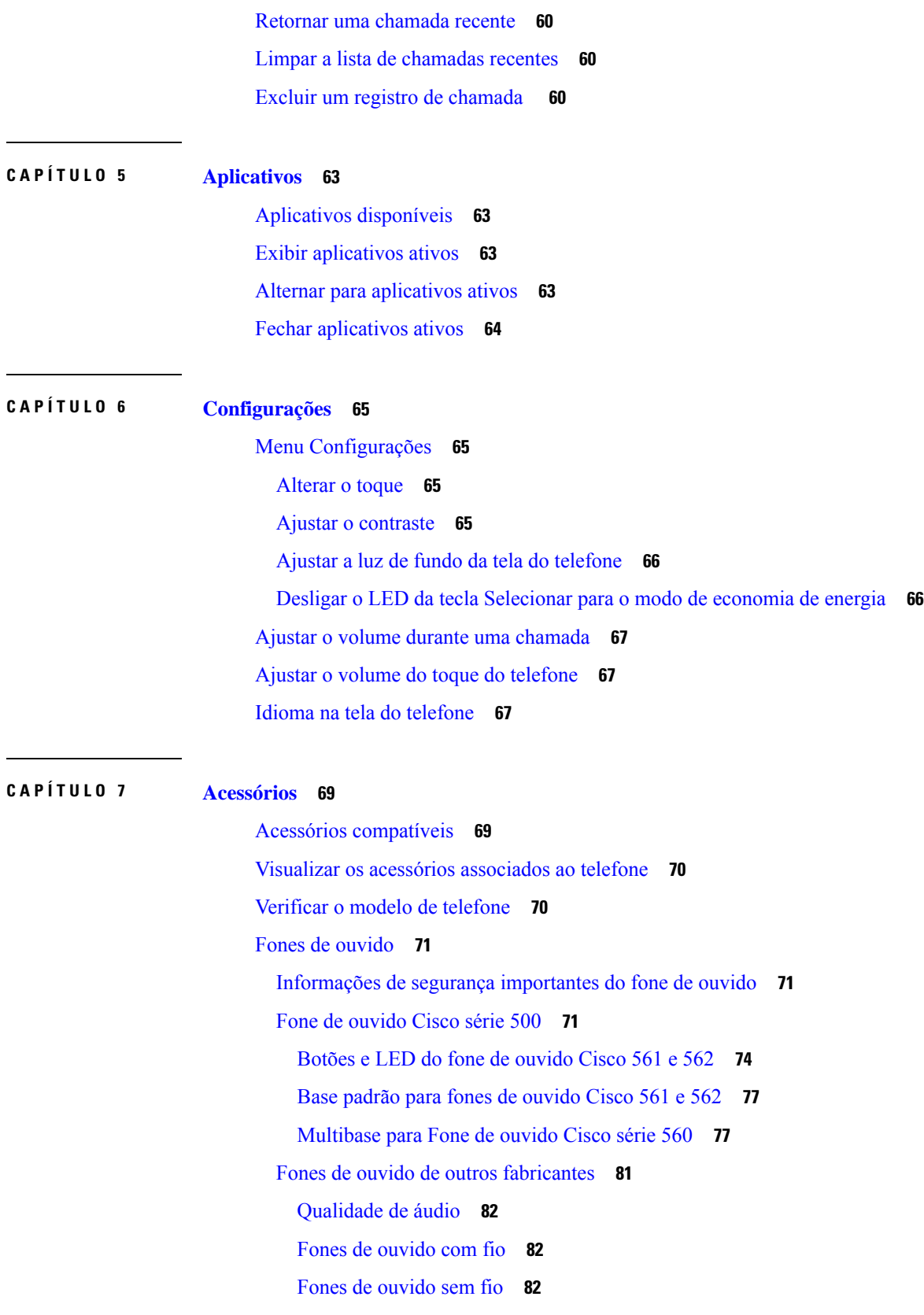

 $\mathbf I$ 

**Guia do usuário do Telefone IP Cisco série 7800**

ı

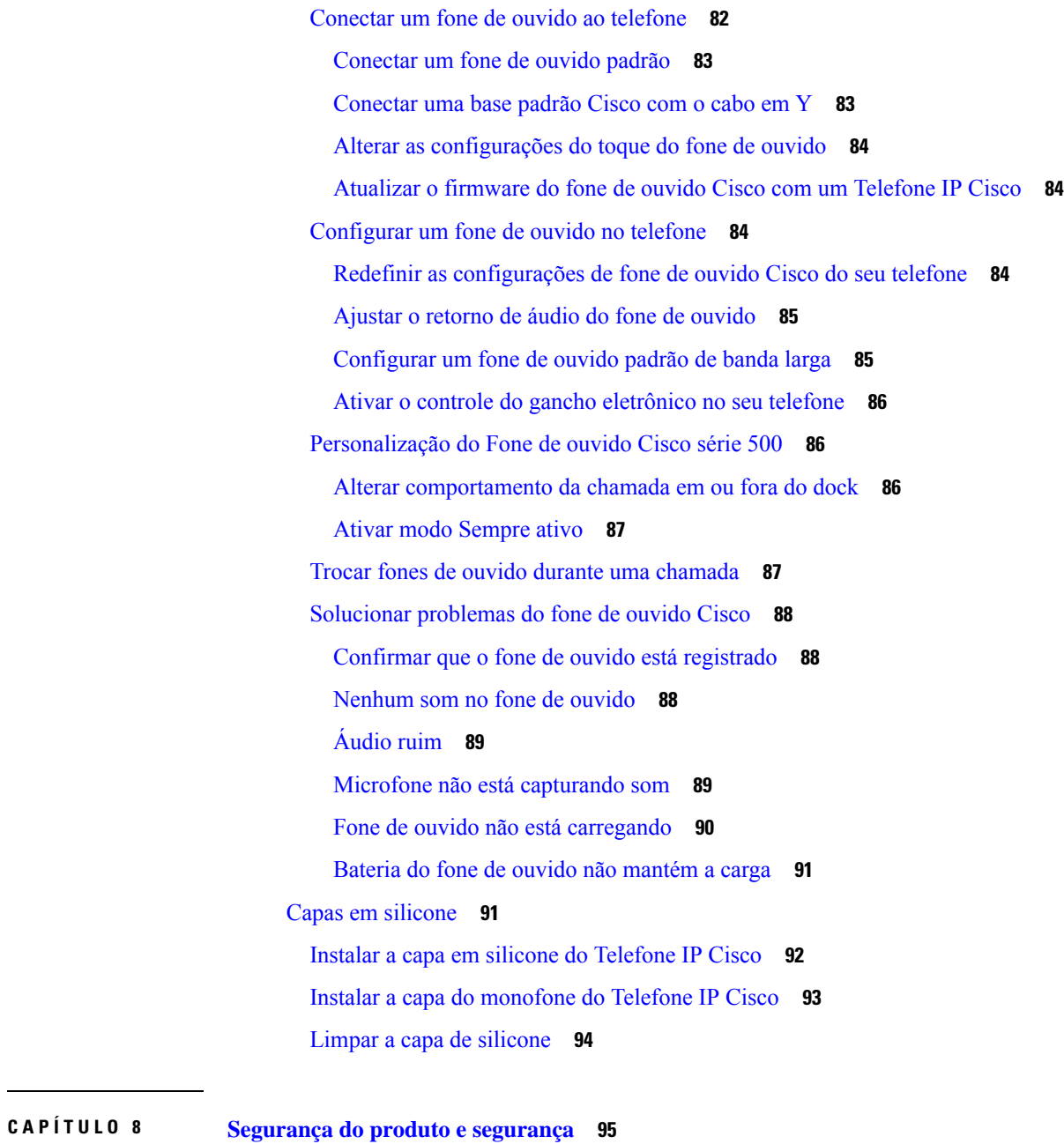

Informações sobre segurança e desempenho **95** Interrupção de energia **95** Dispositivos externos **95** Maneiras de fornecer energia para o seu telefone **96** Comportamento do telefone em momentos de congestionamento da rede **96** Aviso de UL **96** EnergyStar **96**

Etiqueta do produto **97** Declarações de conformidade **97** Declarações de conformidade para a União Europeia **97** Marca CE **97** Declarações de conformidade para o Canadá **97** Declarações de conformidade para a Nova Zelândia **97** Aviso geral de PTC (Permit to Connect – Permissão para conectar) **97** Informações de conformidade para o Brasil **98** Informações de conformidade para o Japão **98** Declarações de conformidade com a FCC **98** Declaração da FCC Parte 15.19 **98** Declaração da FCC Parte 15.21 **98** Declaração de Exposição à Radiação de RF da FCC **98** Declaração Digital e de Receptores da Classe B da FCC **99** Visão geral da segurança dos produtos Cisco **99** Informações online importantes **99**

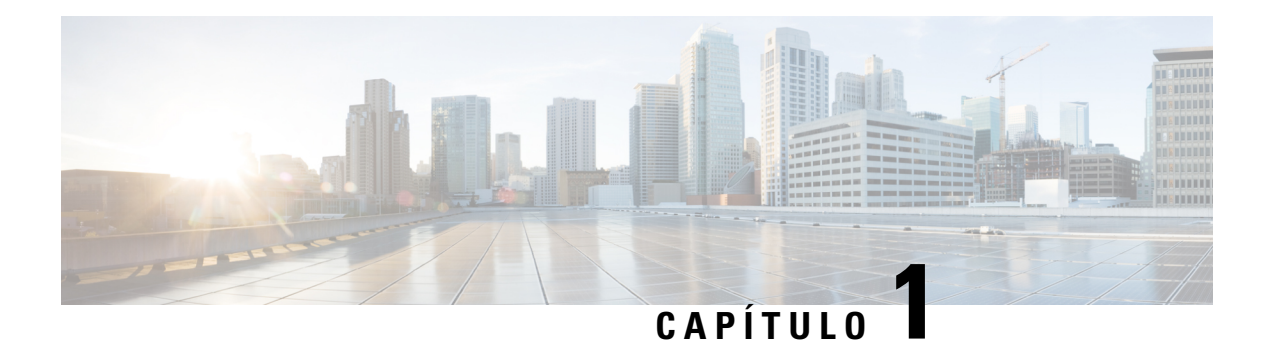

## **Seu telefone**

- O Telefone IP Cisco série 7800, na página 1
- Configuração do telefone, na página 6
- Ativar e entrar no telefone, na página 10
- Portal de autoatendimento, na página 12
- Botões e equipamento, na página 14
- Requisitos de alimentação, na página 20
- Firmware e atualizações de telefone, na página 20
- Poupança de energia, na página 21
- Ajuda e informações adicionais , na página 21

## **O Telefone IP Cisco série 7800**

Os Telefones IP Cisco 7811, 7821, 7841 e 7861 fornecem comunicação por voz fácil de usar e altamente segura.

**Figura 1: O Telefone IP Cisco série 7800**

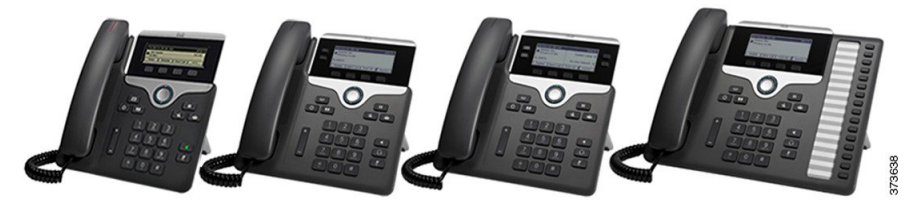

A tabela a seguir mostra os principais recursos do Telefone IP Cisco série 7800.

**Tabela 1: Principais funções do Telefone IP Cisco série 7800**

| <b>Funções</b>            | 7811         | 7821         | 7841         | 7861                                                                                                |
|---------------------------|--------------|--------------|--------------|----------------------------------------------------------------------------------------------------|
| Tela                      | luz de fundo | luz de fundo | luz de fundo | Escala de cinza, sem Escala de cinza, com Escala de cinza, com Escala de cinza, com<br>luz de fundo |
| Linhas                    |              |              |              | 16                                                                                                  |
| Botões de recurso<br>fixo | 8            |              |              |                                                                                                    |

O telefone deve estar conectado a uma rede e configurado para se conectar a um sistema de controle de chamadas. Ostelefonessuportam diversasfunções e recursos, dependendo do sistema de controle de chamadas. O telefone pode não ter todas as funções disponíveis, com base na forma como o administrador o configurou.

Quando você adiciona recursos ao telefone, alguns recursos requerem uma tecla de linha. No entanto, cada tecla de linha do telefone pode suportar apenas uma função (uma linha, uma discagem rápida ou um recurso). Se as teclas de linha do telefone já estiverem em uso, o telefone não exibirá recursos adicionais.

Para verificar qual modelo de telefone você tem, pressione **Aplicativos**  $\ddot{\varphi}$  e selecione **Informações** do **telefone**. O campo **Número do modelo** mostra o modelo do telefone.

### **Informações novas e alteradas**

### **Informações novas e alteradas da versão de firmware 14.2(1)**

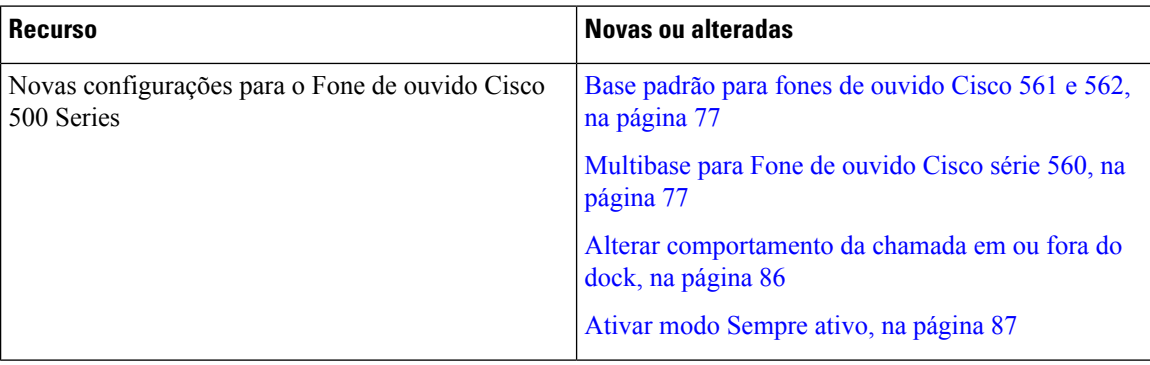

As seguintes informações são novas ou alteradas para o firmware versão 14.2(1).

#### **Informações novas e alteradas da versão de firmware 14.1(1)**

As informações a seguir são novas ou alteradas para o firmware versão 14.1(1).

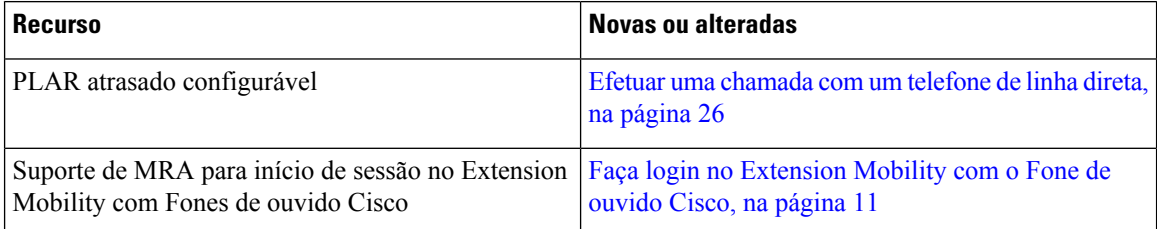

### **Informações novas e alteradas da versão de firmware 14.0(1)**

#### **Tabela 2: Informações novas <sup>e</sup> alteradas**

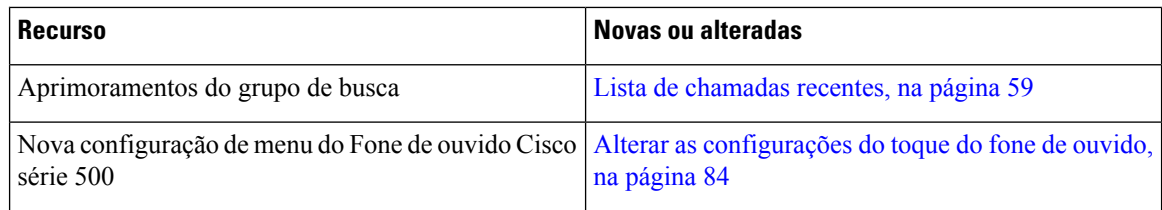

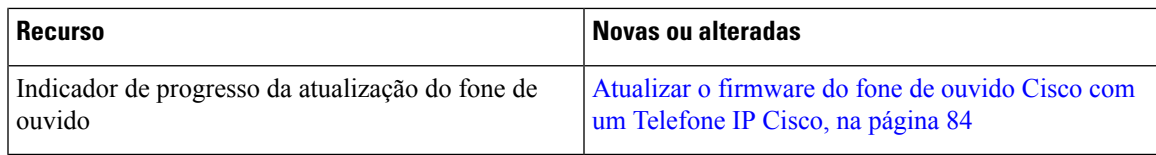

### **Informações novas e alteradas da versão de firmware 12.8(1)**

A tabela a seguir mostra as alterações feitas no Firmware versão 12.8(1).

**Tabela 3: Revisões do telefone IP Cisco 7800 para <sup>o</sup> Firmware versão 12.8(1)**

| <b>Recurso</b>                                                                     | Conteúdo novo ou alterado                                                    |  |
|------------------------------------------------------------------------------------|------------------------------------------------------------------------------|--|
| Simplificar o login no Extension Mobility com um<br>Fone de ouvido Cisco série 500 | Faça login no Extension Mobility com o Fone de<br>ouvido Cisco, na página 11 |  |
|                                                                                    | Associe o fone de ouvido com as informações do<br>usuário                    |  |
| Migração de dados do telefone                                                      | Substitua o telefone existente por um novo telefone,<br>na página 9          |  |

### **Informações novas e alteradas da versão de firmware 12.7(1)**

A tabela a seguir mostra as alterações feitas ao Firmware versão 12.7(1).

#### **Tabela 4: Revisões do Guia do usuário do Telefone IP Cisco 7800 para <sup>o</sup> Firmware versão 12.7(1)**

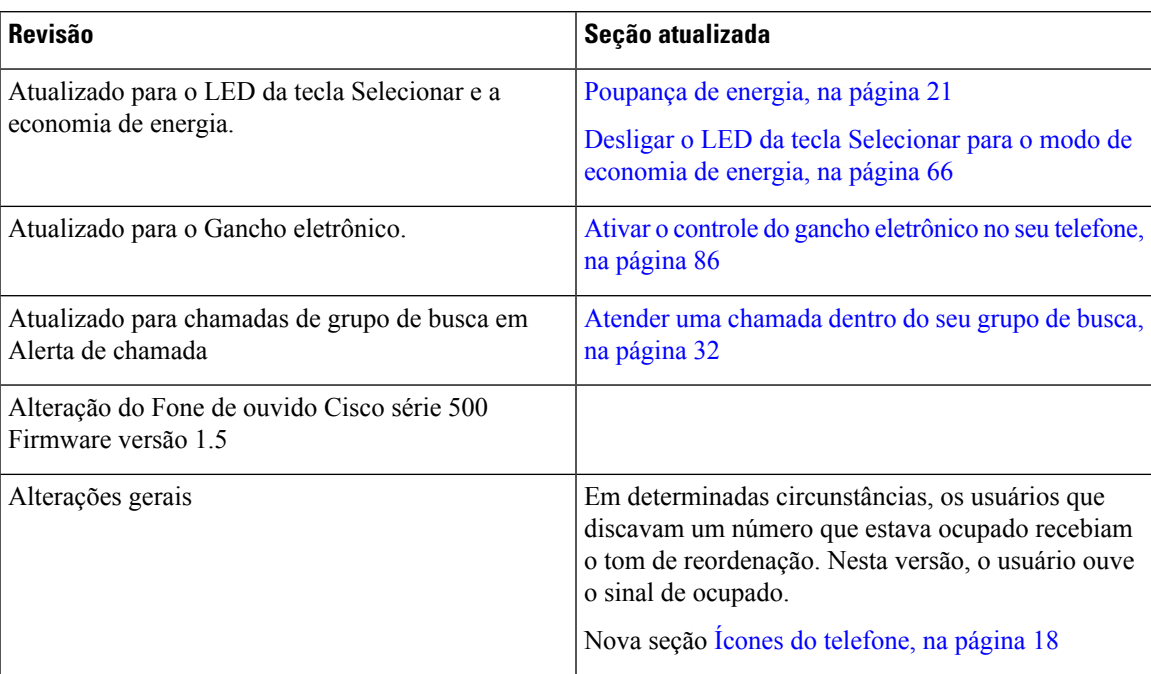

### **Informações novas e alteradas da versão de firmware 12.6(1)**

A tabela a seguir mostra as alterações feitas à versão de firmware 12.6(1).

**Tabela 5: Revisões do guia do usuário do Telefone IP Cisco 7800 para <sup>a</sup> versão de firmware 12.6(1)**

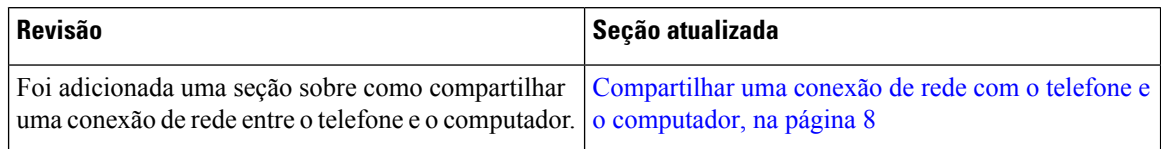

#### **Informações novas e alteradas da versão de firmware 12.5(1)SR3**

Todas as referências à documentação do Cisco Unified Communications Manager foram atualizadas para oferecer suporte a todas as versões do Cisco Unified Communications Manager.

A tabela a seguir mostra as alterações feitas à versão de firmware 12.5(1)SR3.

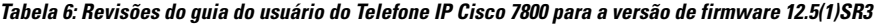

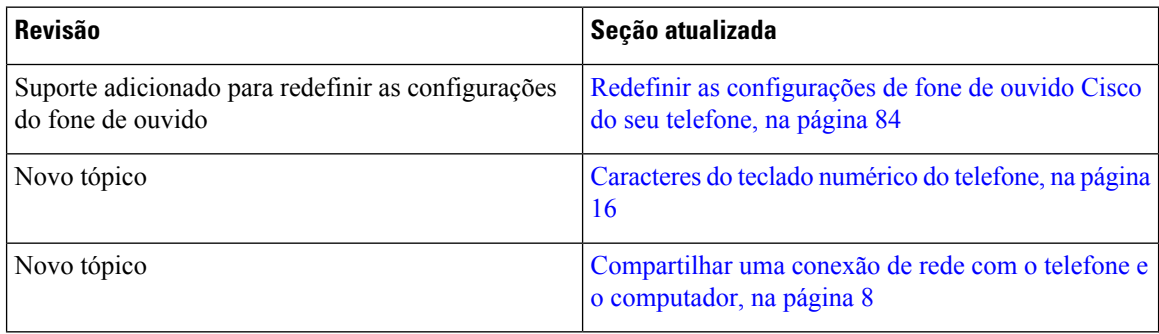

#### **Informações novas e alteradas da versão de firmware 12.5(1)SR2**

Nenhuma atualização do guia do usuário foi necessária para a versão de firmware 12.5(1)SR2.

A versão de firmware 12.5(1)SR2 substitui as versões de firmware 12.5(1) e 12.5(1)SR1. As versões de firmware  $12.5(1)$  e  $12.5(1)$ SR1 foram adiadas em favor da versão de firmware  $12.5(1)$ SR2.

#### **Informações novas e alteradas da versão de firmware 12.5(1)SR1**

Todas as referências à documentação do Cisco Unified Communications Manager foram atualizadas para oferecer suporte a todas as versões do Cisco Unified Communications Manager.

A tabela a seguir mostra as alterações feitas à versão de firmware 12.5(1)SR1.

#### Tabela 7: Revisões do guia do usuário do Telefone IP Cisco 7800 para a versão de firmware 12.5(1)SR1

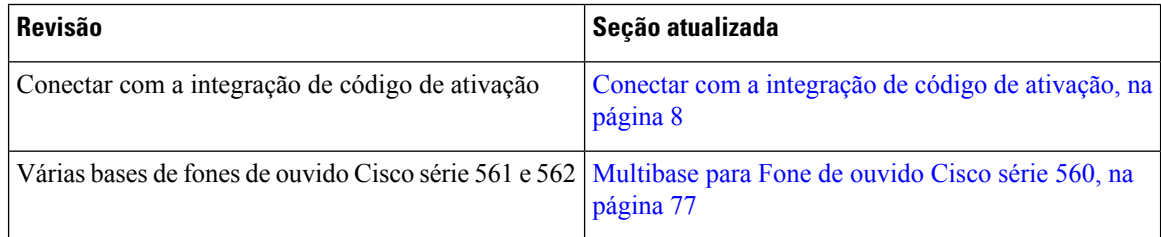

### **Informações novas e alteradas da versão de firmware 12.5(1)**

Todas as referências à documentação do Cisco Unified Communications Manager foram atualizadas para oferecer suporte a todas as versões do Cisco Unified Communications Manager.

A tabela a seguir mostra as alterações feitas à versão de firmware 12.5(1).

**Tabela 8: Revisões do guia do usuário do Telefone IP Cisco 7800 para <sup>a</sup> versão de firmware 12.5(1)**

| <b>Revisão</b>                                                                          | Seção atualizada                             |
|-----------------------------------------------------------------------------------------|----------------------------------------------|
| Página confidencial sobre o Cisco Unified<br><b>Communications Manager Express</b>      | Chamadas de intercomunicador, na página 42   |
| Desativar o monofone para que o caminho de áudio<br>possa ser mantido no fone de ouvido | Seleção de caminhos de áudio, na página 25   |
| Fone de ouvido Cisco 561 e 562                                                          | Fone de ouvido Cisco série 500, na página 71 |

#### **Informações novas e alteradas da versão de firmware 12.1(1)SR1**

Nenhuma atualização necessária no Firmware versão 12.1(1)SR1.

#### **Informações novas e alteradas da versão de firmware 12.1(1)**

A tabela a seguir mostra as alterações feitas à versão de firmware 12.1(1).

#### Tabela 9: Revisões do guia do usuário do Telefone IP Cisco série 7800 para a versão de firmware 12.1(1).

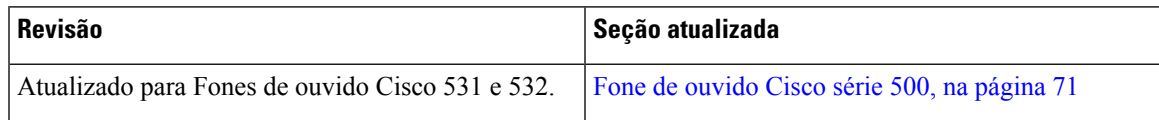

#### **Informações novas e alteradas da versão de firmware 12.0(1)**

Nenhuma atualização foi necessária na versão de firmware 12.0(1).

#### **Informações novas e alteradas da versão de firmware 11.7(1)**

Não foram necessárias atualizações no guia do usuário do firmware versão 11.7(1).

#### **Informações novas e alteradas da versão de firmware 11.5(1)SR1**

A tabela a seguir mostra as alterações feitas à versão de firmware 11.5(1)SR1.

#### Tabela 10: Revisões do guia do usuário do Telefone IP Cisco 7800 para a versão de firmware 11.5(1)SR1.

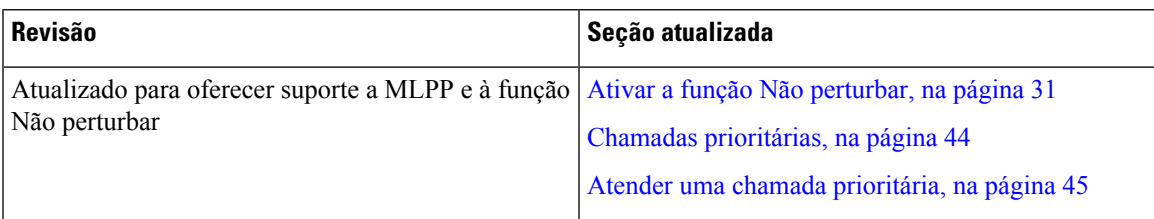

#### **Informações novas e alteradas da versão de firmware 11.5(1)**

Este Guia do usuário foi aperfeiçoado e reestruturado para melhorar a experiência do cliente.

A tabela a seguir mostra as alterações feitas à versão de firmware 11.5(1).

#### Tabela 11: Revisões do quia do usuário do Telefone IP Cisco 7800 para a versão de firmware 11.5(1).

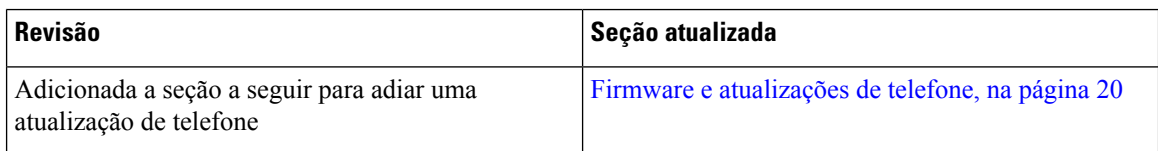

#### **Informações novas e alteradas da versão de firmware 11.0**

Este Guia do usuário foi aperfeiçoado e reestruturado para melhorar a experiência do cliente.

A tabela a seguir mostra as alterações feitas à versão de firmware 11.0(1).

#### Tabela 12: Revisões do guia do usuário do Telefone IP Cisco 7800 para a versão de firmware 11.0(1).

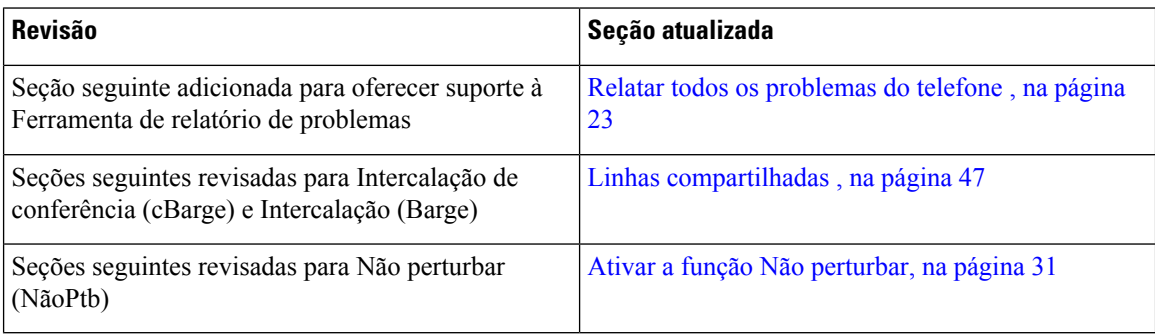

### **Suporte de recurso**

Este documento descreve todos os recursos que o dispositivo suporta. No entanto, nem todos os recursos podem ser compatíveis com sua configuração atual. Para obter informações sobre recursos suportados, entre em contato com o administrador.

### **Configuração do telefone**

O administrador configura o telefone e o conecta à rede.Se o seu telefone não estiver configurado e conectado, entre em contato com seu administrador para obter instruções.

### **Ajustar o suporte do monofone**

Se o telefone está instalado na parede ou se o monofone desliza do suporte facilmente, pode ser necessário ajustar o suporte do monofone para garantir que o receptor não deslize do suporte.

**Figura 2: Ajustar <sup>o</sup> suporte do monofone**

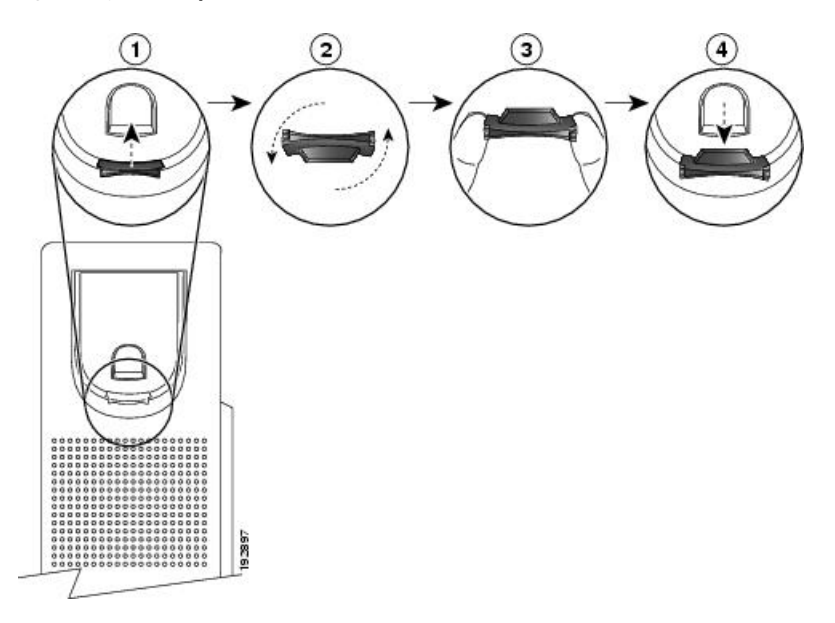

#### **Procedimento**

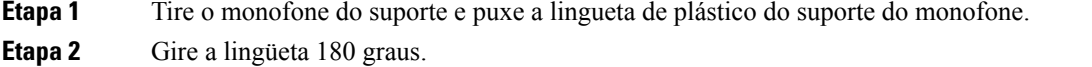

- **Etapa 3** Segure a lingueta com dois dedos, com as fendas de canto voltadas para você.
- **Etapa 4** Alinhe a aba com a ranhura no suporte e pressione a aba uniformemente na ranhura. Ficará uma saliência na parte superior da lingüeta.
- **Etapa 5** Volte a colocar o monofone no suporte.

### **Alterar o ângulo de exibição do telefone**

Você pode alterar o ângulo do telefone, exceto o Telefone IP Cisco 7811, para eliminar o brilho na tela.

#### **Procedimento**

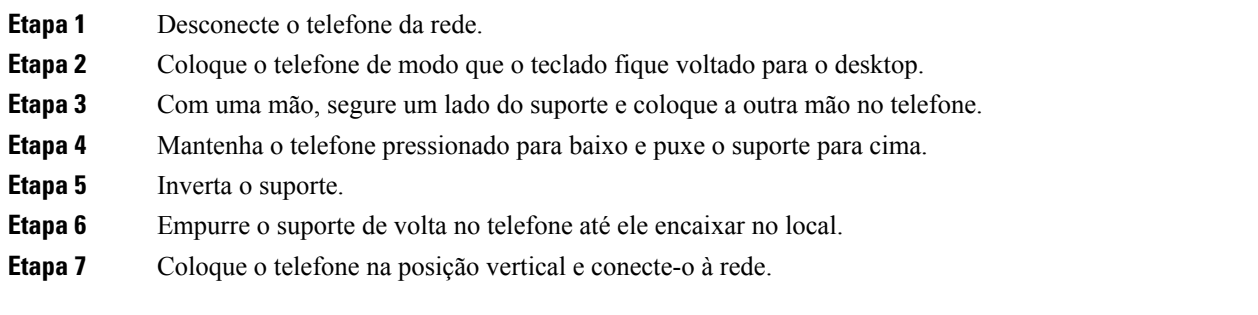

### **Conectar-se à rede**

Você precisa conectar o telefone à rede.

• Conexão com fio à rede — O telefone é conectado à rede com um cabo Ethernet.

Depois de conectar o telefone à rede, o telefone pode ser configurado para:

• Mobile and Remote Access através do Expressway — se o administrador configurar Mobile and Remote Access através do Expressway e você conectar o telefone à rede, ele se conecta ao servidor Expressway.

#### **Compartilhar uma conexão de rede com o telefone e o computador**

O telefone e o computador devem se conectar à sua rede para funcionar. Se você tiver apenas uma porta Ethernet, seus dispositivos poderão compartilhar a conexão de rede.

#### **Antes de Iniciar**

Seu administrador tem que ativar a porta do PC no Cisco Unified Communications Manager para que você possa usá-la.

#### **Procedimento**

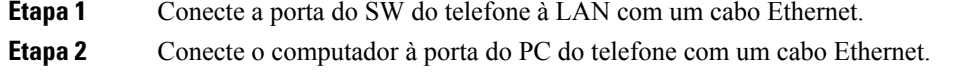

### **Conectar com a integração de código de ativação**

Se sua rede tiversido configurada para suportar esse recurso, você pode usar a integração de código de ativação para se conectar à rede de telefone da sua empresa.

#### **Inserir um código de ativação**

Os códigos de ativação são usados para configurar seu novo telefone. Eles podem ser usados apenas uma vez e expiram após 1 semana. Contate o administrador se você não souber seu código ou precisar de um novo.

#### **Procedimento**

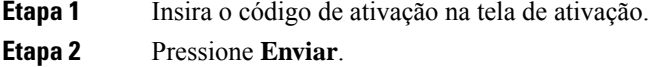

#### **Conectar-se ao Expressway**

Você pode usar o Acesso móvel e remoto através do Expressway para se conectar à sua rede corporativa quando estiver trabalhando fora do escritório. Como o telefone não tem um endereço de TFTP configurado, ele exibe uma tela de boas-vindas para começar o processo de entrada.

#### **Antes de Iniciar**

Se estiver usando o telefone no escritório ou com uma VPN, redefina o modo de serviço antes de se conectar ao Expressway.

Se você precisar se conectar ao Acesso móvel e remoto através do Expressway local, reinicie o telefone e pressione **Selecionar** quando solicitado.

#### **Procedimento**

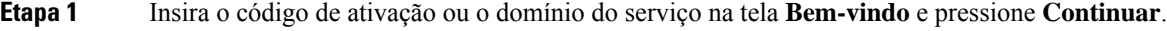

- **Etapa 2** Insira seu nome de usuário e senha.
- **Etapa 3** Pressione **Enviar**.

#### **Alterar o modo de serviço**

Quando o telefone se conecta ao servidor existente, ouve-se um sinal sonoro que dura 5 segundos. Também é exibida uma janela de mensagem de alerta indicando que é possível alterar o modo de serviço para o Huron.

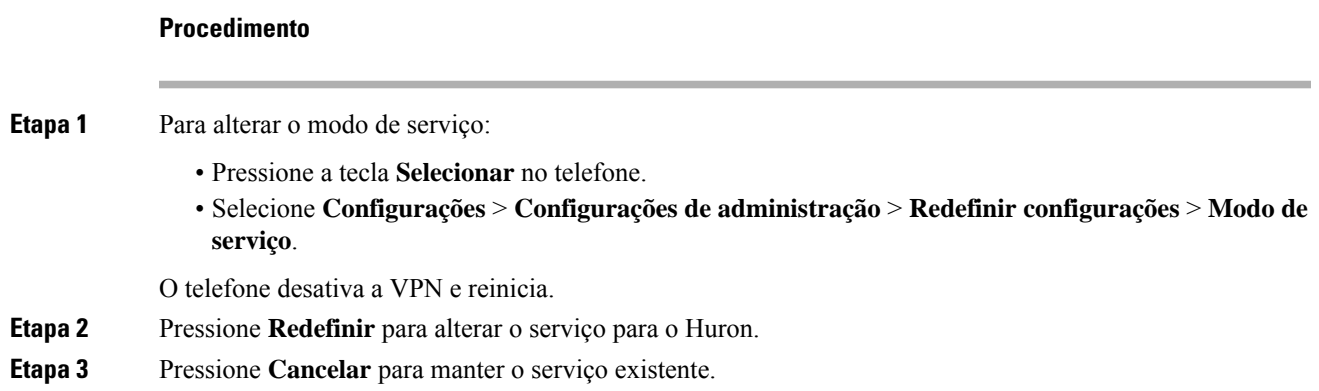

### **Substitua o telefone existente por um novo telefone**

Você pode alterar o modelo do telefone. A alteração pode ser necessária por vários motivos, por exemplo:

- Você atualizou o Cisco Unified Communications Manager (Unified CM) para uma versão do software que não é compatível com o modelo do telefone.
- Você deseja um modelo de telefone diferente do seu modelo atual.
- O telefone exige reparo ou substituição.

**Limitação**: se o telefone antigo tiver mais linhas ou botões de linha do que o novo telefone, o novo telefone não terá linhas ou botões de linha extras configurados.

O telefone é reinicializado quando a configuração é concluída.

#### **Antes de Iniciar**

O administrador precisa configurar o Cisco Unified Communications Manager para ativar a migração do telefone.

Você precisa de um novo telefone que não tenha sido conectado à rede ou configurado anteriormente.

#### **Procedimento**

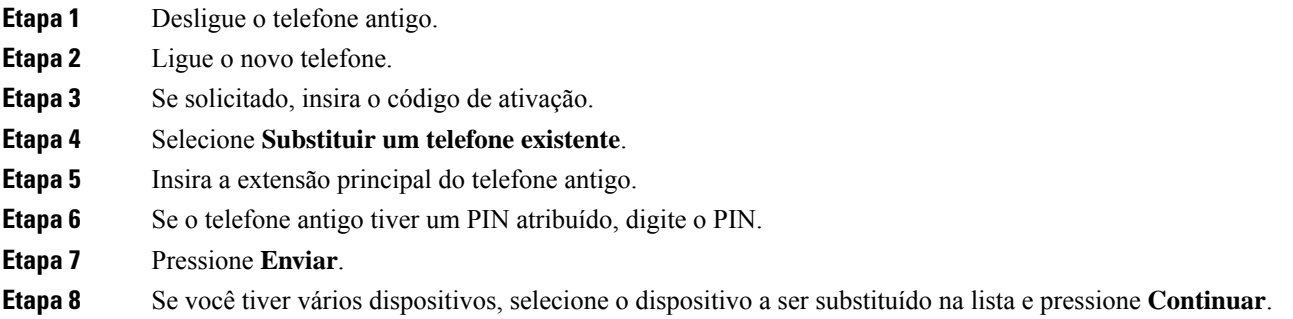

### **Ativar e entrar no telefone**

Pode ser necessário ativar ou entrar em seu telefone. A ativação do telefone acontece uma vez e o conecta ao sistema de controle de chamadas. Seu administrador pode lhe fornecer as credenciais de entrada e ativação.

### **Iniciar sessão no telefone**

#### **Antes de Iniciar**

Obtenha seu ID de usuário e seu PIN ou sua senha com o administrador.

#### **Procedimento**

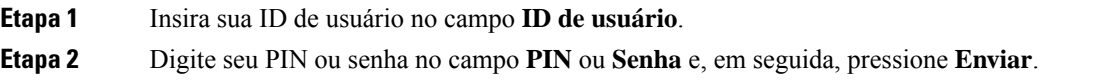

### **Iniciar sessão em seu ramal a partir de outro telefone**

Você pode usar o Cisco Extension Mobility para entrar em outro telefone de sua rede e fazer com que ele atue como o seu telefone. Após a entrada, o telefone adota seu perfil de usuário, incluindo linhas telefônicas, recursos,serviços estabelecidos e configurações baseadas na Web. O administrador prepara você para o serviço Cisco Extension Mobility.

#### **Antes de Iniciar**

Obtenha sua ID de usuário e PIN com o administrador.

#### **Procedimento**

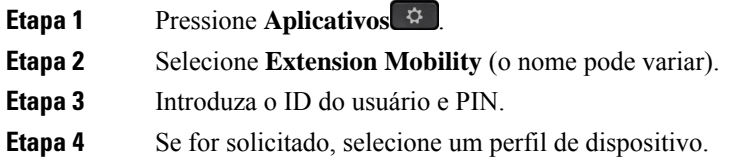

### **Sair de seu ramal a partir de outro telefone**

#### **Procedimento**

**Etapa 1** Pressione **Aplicações** .

**Etapa 2** Selecione **Extension Mobility**.

**Etapa 3** Pressione **Sim** para sair.

### **Faça login no Extension Mobility com o Fone de ouvido Cisco**

Você pode usar o Cisco Extension Mobility para entrar em outro telefone de sua rede e fazer com que ele atue como o seu telefone. Após a entrada, o telefone adota seu perfil de usuário, incluindo linhas telefônicas, recursos, serviços estabelecidos e configurações baseadas na Web. O administrador prepara você para o serviço Cisco Extension Mobility.

A entrada do fone de ouvido é suportada para Mobile and Remote Access (MRA).

Você conecta seu Fone de ouvido Cisco série 500 ao telefone de outra pessoa. Os fones de ouvido precisam usar o cabo Y para acessar esse recurso.

Se o fone de ouvido não estiver mapeado para seu ID de usuário, na primeira vez que você executar este procedimento, o telefone poderá solicitar que você mapeie o fone de ouvido para seu ID e o Cisco Unified Communications Manager mapeie o fone de ouvido para seu registro de usuário. A solicitação depende das definições da configuração do telefone. Quando o fone de ouvido for mapeado para você, o telefone obterá seu ID de usuário, com base no número de série do fone de ouvido, e exibirá o ID na tela de registro do Extension Mobility.

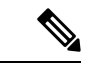

**Observação**

Se o fone de ouvido estiver sendo atualizado ou você estiver em uma chamada, a associação não poderá ser feita. Aguarde até que a atualização tenha sido concluída ou a chamada seja concluída antes de executar este procedimento.

Quando desconectar o fone de ouvido ou o adaptador USB, você será desconectado do Extension Mobility após um atraso, a menos que confirme o encerramento.

Você também é desconectado automaticamente do Extension Mobility após um tempo de inatividade predeterminado.

#### **Antes de Iniciar**

Uma atualização do firmware do fone de ouvido não pode estar em andamento.

O telefone deve estar ocioso.

#### **Procedimento**

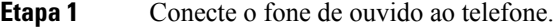

**Etapa 2** Se solicitado, insira seu ID de usuário e PIN para mapear o fone de ouvido para as informações do usuário. Se o fone de ouvido já estiver associado a outro usuário, escolha **Sim** para desconectar o usuário. **Etapa 3** Na tela do Extension Mobility, digite seu ID de usuário e PIN e pressione **Enviar**. **Etapa 4** Se for solicitado, selecione um perfil de dispositivo. **Etapa 5** Quando terminar, desconecte o fone de ouvido. **Etapa 6** Pressione **Sair**.

#### **Tópicos relacionados**

Associe o fone de ouvido com as informações do usuário

### **Portal de autoatendimento**

É possível personalizar algumas configurações do telefone com o site do portal de autoatendimento, que pode ser acessado pelo computador. O Portal de autoatendimento faz parte do Cisco Unified Communications Manager da sua organização.

O administrador fornece a você o URL para acessar o Portal de autoatendimento, bem como sua ID de usuário e senha.

No portal de autoatendimento, pode-se controlar recursos, configurações de linha e serviços telefônicos para o telefone.

- Os recursos do telefone incluem discagem rápida, não perturbar e lista de endereços pessoais.
- As configurações da linha afetam uma linha telefônica específica (número de diretório) no seu telefone. As configurações da linha podem incluir desvio de chamadas, indicadores de mensagens visuais e de áudio, padrões de toque e outras configurações específicas da linha.
- Os serviços de telefone podem incluir recursos especiais do telefone, dados da rede e informações com base na Web (como cotações da bolsa e listas de filmes). Use o Portal de autoatendimento para fazer a assinatura de um serviço de telefonia, para poder acessar o serviço no telefone.

Ш

A tabela a seguir descreve alguns recursos específicos que você configura através do Portal de autoatendimento. Para obter mais informações, consulte a documentação do portal de autoatendimento para o seu sistema de controle de chamadas.

**Tabela 13: Recursos disponíveis no Portal de autoatendimento**

| <b>Funções</b>                  | <b>Descrição</b>                                                                                                    |
|---------------------------------|----------------------------------------------------------------------------------------------------|
| Redirecionamento<br>de chamadas | Use o número que recebe as chamadas quando o encaminhamento de chamadas estiver<br>ativado no telefone. Use o Portal de autoatendimento para configurar funções de<br>encaminhamento de chamadas mais complicadas, por exemplo, quando a linha está<br>ocupada.                                                                                                    |
| Telefones adicionais            | Especifique telefones adicionais, como o seu celular, que você queira usar para efetuar<br>e receber chamadas com os mesmos números de diretório do seu telefone fixo. Você<br>também pode definir contatos bloqueados ou preferidos para restringir ou permitir que<br>chamadas de determinados números sejam enviadas para o seu celular. Ao configurar<br>telefones adicionais, você também pode configurar esses recursos: |
|                                 | Acesso a número único — Especifique se o telefone adicional deverá tocar quando<br>alguém ligar para o seu telefone fixo.                                                                                                    |
|                                 | • Chamadas móveis — Se o telefone adicional for um telefone celular, você pode<br>configurá-lo para permitir a transferência das chamadas do celular para o telefone<br>de mesa ou as chamadas do telefone de mesa para o celular.                                                                                                    |
| Discagem rápida                 | Atribua números de telefone aos números de discagem rápida para que você possa ligar<br>rapidamente para a pessoa em questão.                                                                                                    |

#### **Tópicos relacionados**

Chamadas telefônicas com o Mobile Connect, na página 48 Discagem rápida, na página 27 Encaminhar chamadas, na página 38

### **Números de discagem rápida**

Ao discar um número no telefone, você insere vários dígitos. Quando você configura um número de discagem rápida, ele deve conter todos os dígitos necessários para efetuar a chamada. Por exemplo, se você precisa discar 9 para obter uma linha externa, insira o número 9 e depois o número que pretende discar.

Também é possível adicionar ao número outros dígitos discados. Um código de acesso à reunião, um ramal, uma senha de correio de voz, um código de autorização e um código de faturamento são exemplos de dígitos adicionais.

A sequência de discagem pode conter os seguintes caracteres:

- 0 a 9
- Cerquilha (#)
- Asterisco (\*)
- Vírgula (,) Este é o caractere de pausa. Ele dá um atraso de 2 segundos na discagem.Pode haver várias vírgulas em uma linha. Por exemplo, duas vírgulas (,,) representam uma pausa de 4 segundos.

As regras para as sequências de discagem são:

- Use a vírgula para separar as partes da sequência de discagem.
- Um código de autorização deve sempre preceder um código de faturamento na sequência de discagem rápida.
- É necessário colocar uma única vírgula entre o código de autorização e o código de faturamento na sequência.
- Uma etiqueta de discagem rápida é necessária para discagens rápidas com códigos de autorização e dígitos adicionais.

Antes de configurar a discagem rápida, tente discar os dígitos manualmente pelo menos uma vez para certificar-se de que a sequência de dígitos está correta.

O telefone não salva o código de autorização, o código de faturamento nem os dígitos adicionais da discagem rápida no histórico de chamadas. Se pressionar **Rediscar** após conectar-se com um destino por meio da discagem rápida, o telefone solicitará que você insira manualmente qualquer código de autorização, código de faturamento ou dígitos adicionais necessários.

#### **Exemplo**

Para configurar um número de discagem rápida para ligar para alguém em um ramal específico, e se for necessário um código de autorização e de faturamento, considere os seguintes requisitos:

- Você precisa discar **9** para uma linha externa.
- Você quer ligar para **5556543**.
- Você precisa inserir o código de autorização **1234**.
- Você precisa inserir o código de faturamento **9876**.
- Você deve esperar por 4 segundos.
- Após a conexão da chamada, você precisa discar o ramal **56789#**.

Neste cenário, o número de discagem rápida é **95556543,1234,9876,,56789#**.

#### **Tópicos relacionados**

Chamadas que requerem um código de faturamento ou de autorização, na página 29 Caracteres do teclado numérico do telefone, na página 16

### **Botões e equipamento**

O Telefone IP Cisco série 7800 tem dois tipos de hardware distintos:

- Telefone IP Cisco 7811 Sem botões nas laterais da tela
- Telefone IP Cisco 7821 Dois botões no lado esquerdo da tela
- Telefone IP Cisco 7841 Dois botões em uma das laterais da tela
- Telefone IP Cisco 7861 16 botões na borda direita do telefone

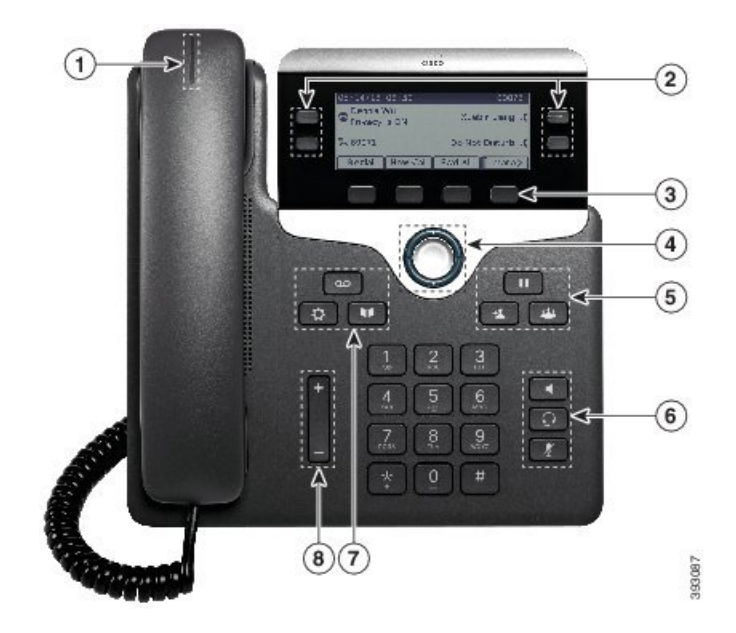

**Figura 3: Botões <sup>e</sup> recursos do Telefone IP Cisco série 7800**

A tabela a seguir descreve os botões e hardware do Telefone IP Cisco série 7800.

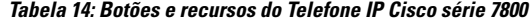

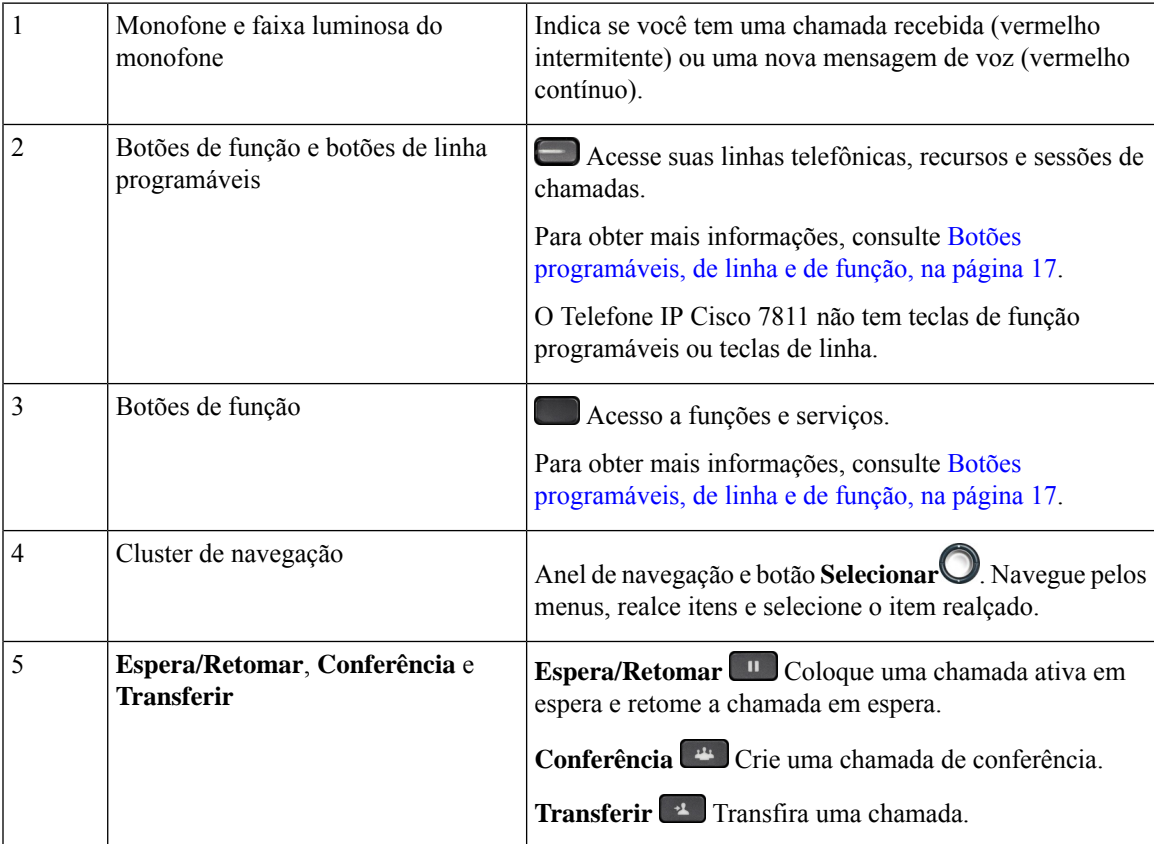

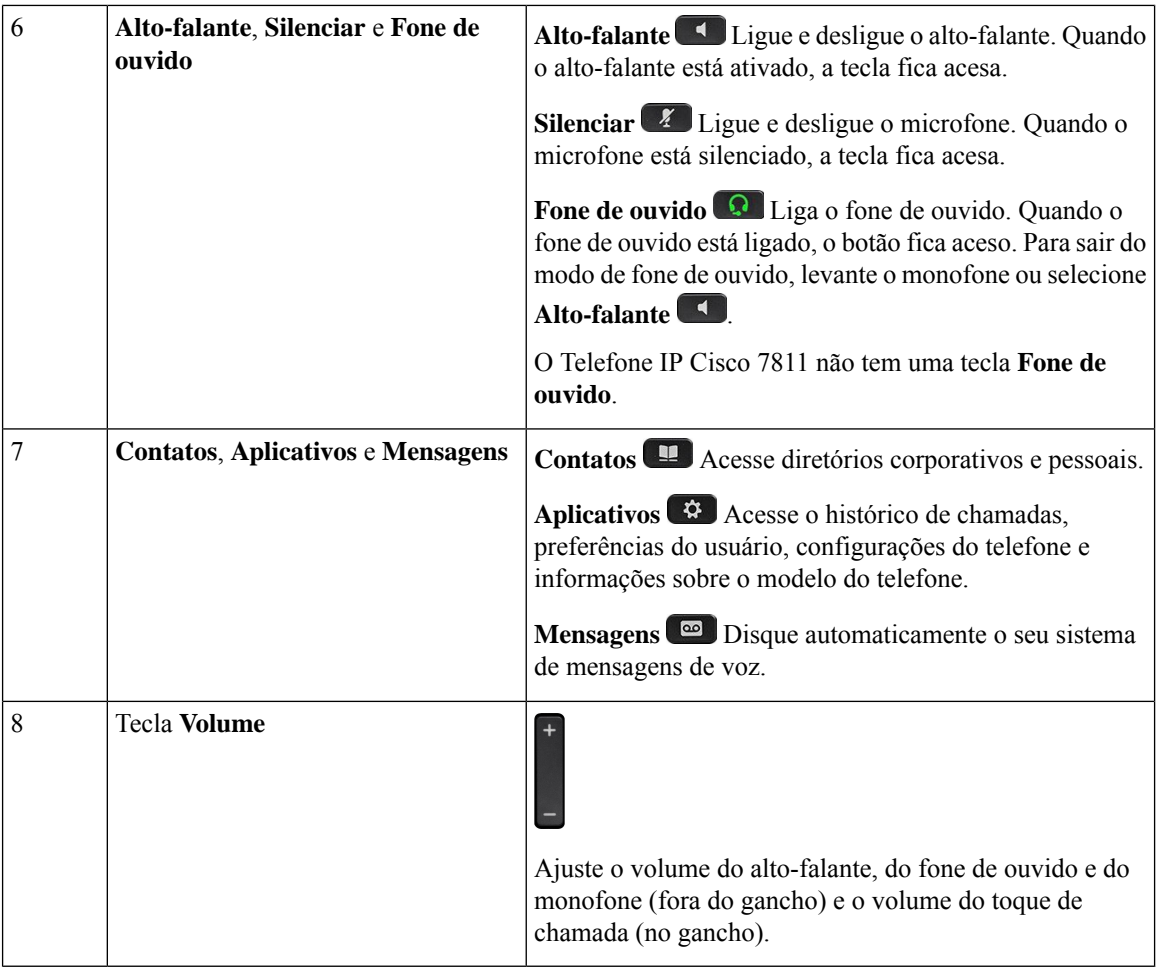

### **Caracteres do teclado numérico do telefone**

O teclado numérico do telefone permite que você insira letras, números e caracteres especiais. Pressione as teclas **2** a **9** para obter as letras e os números. Use as teclas **Um (1)**, **Zero (0)**, **Asterisco (\*)** e **Cerquilha (#)** para caracteres especiais. A tabela a seguir lista os caracteres especiais de cada tecla para a localidade do inglês. Outras localidades terão seus próprios caracteres.

#### **Tabela 15: Caracteres especiais no teclado numérico**

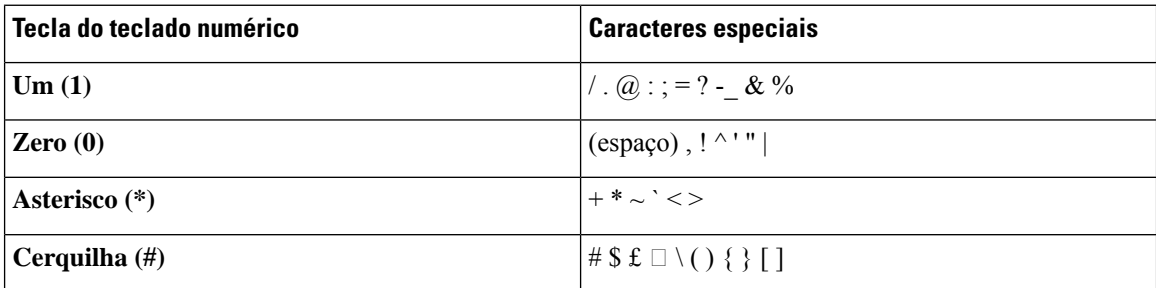

### **Navegação**

Use o anel externo do cluster de navegação para rolar pelos menus e para mover entre campos. Use o botão interno **Selecionar** do cluster de navegação para selecionar itens de menu.

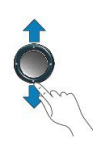

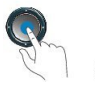

Se um item de menu tiver um número de índice, você poderá inserir o número de índice usando o teclado numérico para selecionar o item.

### **Botões programáveis, de linha e de função**

Você pode interagir com os recursos do seu telefone de várias maneiras:

- Asteclas programáveis, localizadas abaixo da tela, fornecem a você acesso à função exibida na tela acima da tecla programável. As teclas de função mudam de acordo com o que você está fazendo no momento. A tecla programável **Mais...** mostra que mais funções estão disponíveis.
- As teclas de linha e de função, localizadas de cada lado da tela, dão acesso a recursos do telefone e linhas telefônicas.
	- Botões de função Utilizados para recursos como **Discagem rápida** ou **Captura de chamadas** e para visualizar seu status em outra linha.
	- Botões de linha—Usadas para atender uma chamada ou retomar uma chamada em espera. Quando não são usados para uma chamada ativa, são usados para iniciar funções do telefone, como a exibição de chamadas perdidas.

Os botões de função e linha se iluminam para indicar o status.

- LED verde contínuo Chamada ativa ou chamada de intercomunicador bidirecional
- LED verde intermitente Chamada em espera
- LED âmbar contínuo Funcionalidade Privacidade em uso, chamada de intercomunicador unidirecional ou conectado a um Grupo de busca
- LED âmbar intermitente Chamada recebida ou chamada de retorno
- LED vermelho contínuo Linha remota em uso (linha compartilhada ou status da linha) ou configuração Não perturbar (DND) ativa
- LED vermelho intermitente Linha remota em espera

O administrador pode configurar algumas funções como teclas de função ou de recurso. Também é possível acessar algumas funções com teclas programáveis ou com a tecla física associada.

### **Funções da tela do telefone**

A tela do telefone mostra informações sobre o telefone, como número de diretório, status da linha e chamada ativa, teclas programáveis, discagens rápidas, chamadas efetuadas e listas de menu do telefone. A tela é composta de três partes: a linha de cabeçalho, a parte do meio e a linha de rodapé.

**Figura 4: Telefone IP Cisco série 7800**

|                  | 13/07/08 16 01                            | 40010                  |
|------------------|-------------------------------------------|------------------------|
| (2)              | $\left  \frac{1}{2} \right $<br>Dave Bedi | James R.<br>Gilbertson |
|                  | Suzanne Des<br>QO                         | Sue Yi $\sim$          |
| $\left(3\right)$ | New Call<br>Redial                        | Fwd All<br>$\bullet$   |

A tabela a seguir descreve os componente de tela do Telefone IP Cisco 8800.

**Tabela 16: Informações de tela do Telefone IP Cisco**

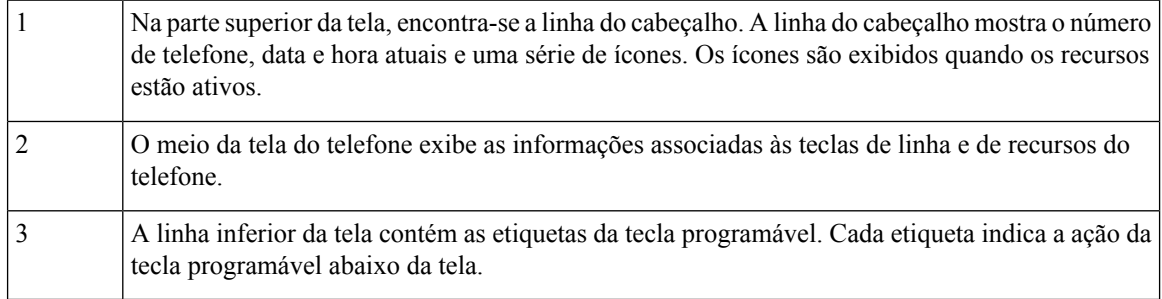

### **Ícones do telefone**

A tela do telefone exibe muitos ícones. Esta seção fornece imagens dos ícones comuns

Os ícones são coloridos ou em escala de cinza, dependendo da tela.

#### **Linhas**

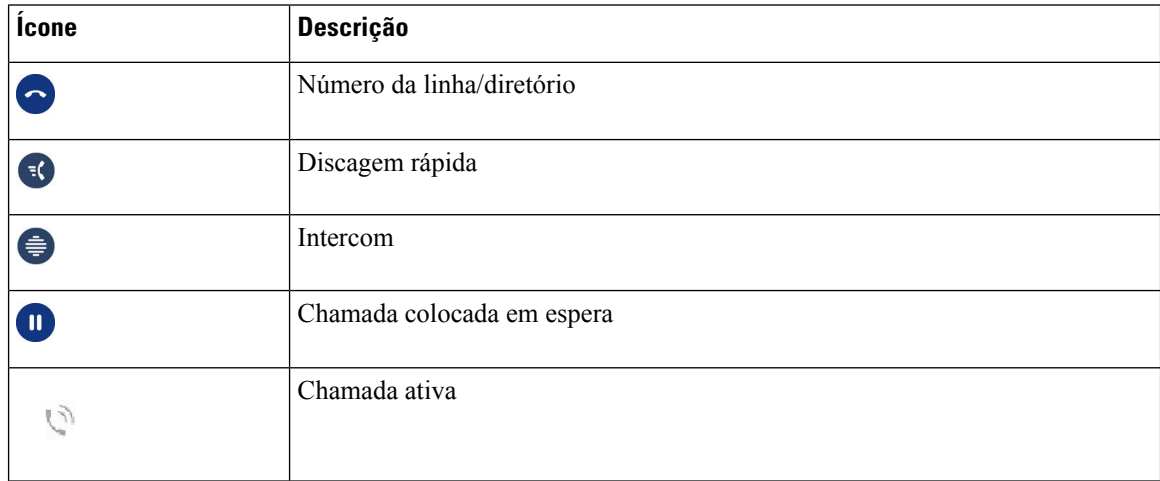

#### **Linhas compartilhadas**

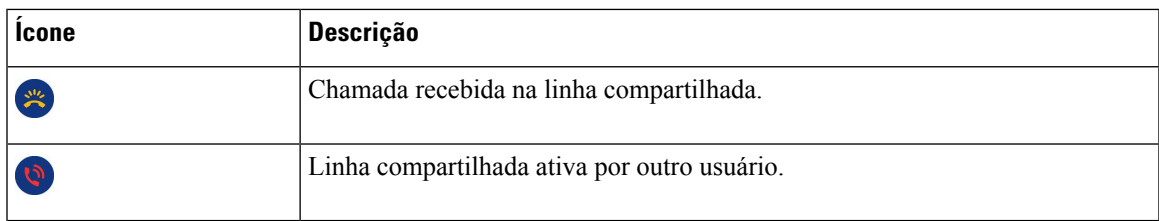

#### **Recentes**

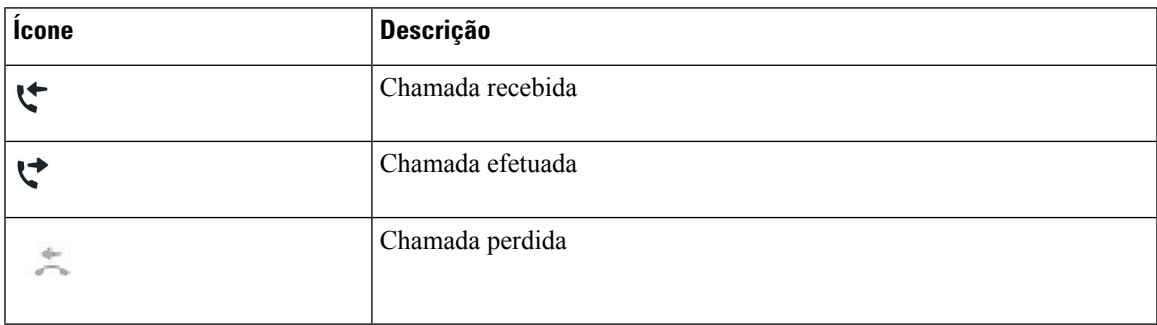

### **Limpar a tela do seu telefone**

#### **Procedimento**

Se a tela do telefone estiver suja, limpe-a com um pano macio e seco.

Não use nenhum líquido ou pó no telefone porque eles podem contaminar os componentes do telefone e causar defeitos. **Cuidado**

### **Diferenças entre linhas e chamadas telefônicas**

Usamos os termos *linhas* e *chamadas* de formas muito específicas para explicar como se usa o telefone.

- Linhas—Cada linha corresponde a um número de diretório ou número de intercomunicador que outras pessoas podem usar para ligar para você. A quantidade de linhas é igual à quantidade de números de diretórios e ícones de linha telefônica. Dependendo da configuração de seu telefone, você pode ter até 16 linhas.
- Chamadas: cada linha pode oferecer suporte a várias chamadas. Por padrão, o telefone suporta quatro chamadas conectadas por linha, mas o administrador pode ajustar esse número de acordo com as suas necessidades.

Apenas uma chamada pode estar ativa por vez; as outras chamadas serão colocadas automaticamente em espera.

Vejamos um exemplo: se você tiver duas linhas e cada linha comportar quatro chamadas, você poderá ter até oito chamadas conectadas ao mesmo tempo. Apenas uma dessas chamadas fica ativa e as outras sete ficam em espera.

### **Requisitos de alimentação**

Os seguintes adaptadores de alimentação aprovados pela Cisco devem ser usados com o Telefone IP Cisco 7800 Series:

- Adaptador Phihong (PSC18U-480); Classificação: 48 VCC 0,38 A
- Adaptador Delta (EADP-18VB B); Classificação: 48 VCC 0,375 A

### **Firmware e atualizações de telefone**

O telefone vem com um firmware pré-instalado que é específico do sistema de controle de chamadas.

Ocasionalmente, o administrador atualiza o firmware do telefone para você. Esta atualização acontece quando você não estiver usando o telefone, pois o telefone é redefinido para usar o novo firmware.

### **Adiar uma atualização de telefone**

Quando o novo firmware está disponível, a janela **Pronto para atualizar** é exibida em seu telefone e um temporizador começa uma contagem regressiva de 15 segundos.Se você não fizer nada, a atualização continua.

Você pode adiar a atualização do firmware para 1 hora e até 11 vezes. A atualização também é adiada se você fizer ou receber uma chamada telefônica.

#### **Procedimento**

Selecione **Atraso** para adiar uma atualização do telefone.

### **Exibir o progresso de uma atualização de firmware do telefone**

Durante a atualização de firmware do telefone, você pode ver o andamento da atualização.

#### **Procedimento**

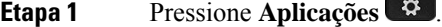

**Etapa 2** Selecione **Informações do telefone** > **Mostrar detalhes**.

**Etapa 3** Pressione **Sair**.

### **Poupança de energia**

O administrador pode reduzir a quantidade de energia utilizada pela tela do telefone usando as seguintes opções:

- Economia de energia A luz de fundo ou a tela apaga-se quando o telefone estiver inativo por um intervalo definido.
- Você pode gerenciar a luz de fundo.
- Economia de energia Plus— A tela do telefone liga-se e apaga-se em horários que são baseados em seu horário de trabalho. Se suas horas ou dias de trabalho mudarem, você pode entrar em contato com o administrador para reconfigurar seu telefone.

Por exemplo, o administrador pode configurar o telefone para alertá-lo 10 minutos antes de desligar. Você recebe uma mensagem informando que seu telefone será desligado em breve e recebe notificações nestes intervalos:

- Quatro toques em 10 minutos antes de desligar
- Quatro toques em 7 minutos antes de desligar
- Quatro toques em 4 minutos antes de desligar
- 15 toques em 30 segundos antes de desligar

Se o telefone estiver ativo, ele aguardará até ficar inativo por um intervalo definido para informá-lo sobre o encerramento pendente.

O Telefone IP Cisco 7811 não é compatível com a Economia de energia ou a Economia de energia Plus.

#### **Tópicos relacionados**

Ajustar a luz de fundo da tela do telefone, na página 66

### **Ligar seu telefone**

Quando o telefone é desligado para economizar energia, a tela do telefone fica em branco e a tecla**Selecionar** acende.

#### **Procedimento**

Pressione **Selecionar** para ligar o telefone novamente.

### **Ajuda e informações adicionais**

Se você tiver dúvidas sobre as funções disponíveis no telefone, entre em contato com o administrador.

O website da Cisco [\(https://www.cisco.com\)](https://www.cisco.com) contém mais informações sobre os telefones e os sistemas de controle de chamadas.

• Para os manuais de início rápido e de usuário final em inglês, clique neste link:

[https://www.cisco.com/c/en/us/support/collaboration-endpoints/unified-ip-phone-7800-series/](https://www.cisco.com/c/en/us/support/collaboration-endpoints/unified-ip-phone-7800-series/products-user-guide-list.html) [products-user-guide-list.html](https://www.cisco.com/c/en/us/support/collaboration-endpoints/unified-ip-phone-7800-series/products-user-guide-list.html)

• Para manuais em idiomas diferentes do inglês, clique neste link:

[https://www.cisco.com/c/en/us/support/collaboration-endpoints/unified-ip-phone-7800-series/](https://www.cisco.com/c/en/us/support/collaboration-endpoints/unified-ip-phone-7800-series/tsd-products-support-translated-end-user-guides-list.html) [tsd-products-support-translated-end-user-guides-list.html](https://www.cisco.com/c/en/us/support/collaboration-endpoints/unified-ip-phone-7800-series/tsd-products-support-translated-end-user-guides-list.html)

• Para informações sobre licenciamento, clique neste link:

[https://www.cisco.com/c/en/us/support/collaboration-endpoints/unified-ip-phone-7800-series/](https://www.cisco.com/c/en/us/support/collaboration-endpoints/unified-ip-phone-7800-series/products-licensing-information-listing.html) [products-licensing-information-listing.html](https://www.cisco.com/c/en/us/support/collaboration-endpoints/unified-ip-phone-7800-series/products-licensing-information-listing.html)

### **Recursos de acessibilidade**

Os TelefonesIP Cisco oferecem recursos de acessibilidade para deficientes visuais, cegos, deficientes auditivos e pessoas com a mobilidade condicionada.

Para obter informações detalhadas sobre os recursos de acessibilidade nesses telefones, consulte [http://www.cisco.com/c/en/us/support/collaboration-endpoints/unified-ip-phone-7800-series/](http://www.cisco.com/c/en/us/support/collaboration-endpoints/unified-ip-phone-7800-series/products-technical-reference-list.html) [products-technical-reference-list.html](http://www.cisco.com/c/en/us/support/collaboration-endpoints/unified-ip-phone-7800-series/products-technical-reference-list.html).

Você também pode encontrar mais informações sobre acessibilidade no site da Cisco:

<http://www.cisco.com/web/about/responsibility/accessibility/index.html>

### **Solução de problemas**

Você poderá encontrar problemas relacionados com as seguintes situações:

- O telefone não consegue se comunicar com o sistema de controle de chamadas
- O sistema de controle de chamadas tem problemas de comunicação ou internos
- O telefone tem problemas internos

Se você tiver problemas, o administrador pode ajudar na solução da causa raiz do problema.

#### **Localizar informações sobre seu telefone**

O administrador pode pedir informações sobre seu telefone. Essas informações identificam o telefone exclusivamente para fins de solução de problemas.

#### **Procedimento**

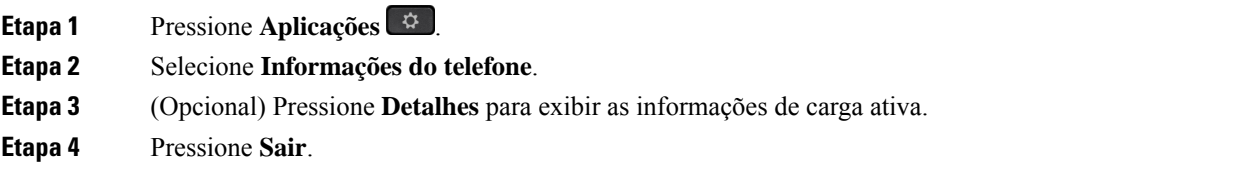

Ш

#### **Relatar problemas de qualidade da chamada**

O administrador pode configurar temporariamente o telefone com a ferramenta de relatórios de qualidade (QRT - Quality Reporting Tool) para solucionar problemas de desempenho. Dependendo da configuração, utilize a QRT para:

- Relatar imediatamente um problema de áudio em uma chamada atual.
- Selecionar um problema geral a partir de uma lista de categorias e escolher os códigos de motivo.

#### **Procedimento**

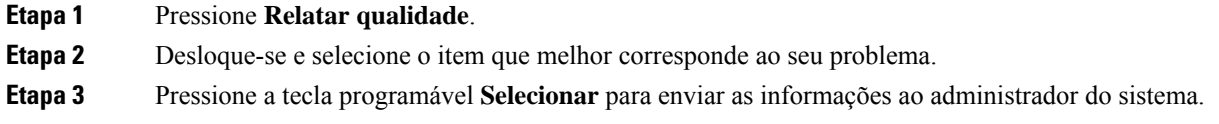

#### **Relatar todos os problemas do telefone**

Você pode usar a Ferramenta de relatório de problemas (PRT) de colaboração da Cisco para coletar e enviar registros do telefone e para relatar problemas para o administrador. Se visualizar uma mensagem dizendo que o carregamento doPRT falhou, o relatório do problema é salvo no telefone e você deve alertar o administrador.

#### **Procedimento**

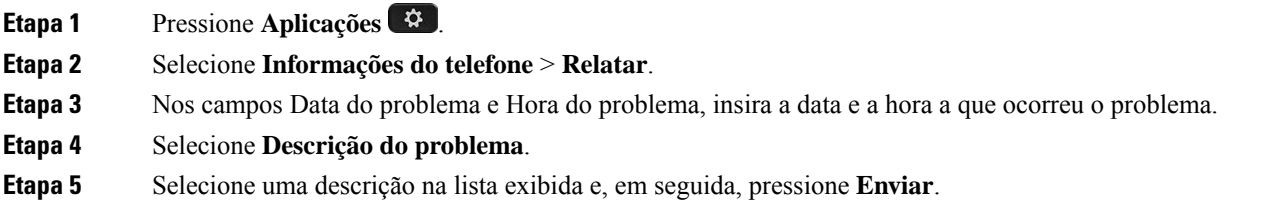

#### **Perda de conectividade do telefone**

Às vezes, o telefone perde a conexão com a rede do telefone. Quando essa conexão for perdida, o telefone exibe uma mensagem.

Se você estiver em uma chamada ativa quando a conexão for perdida, a chamada continua. Mas você não tem acesso a todos os recursos normais do telefone, porque alguns recursos precisam de informações do sistema de controle de chamadas. As teclas de função podem não funcionar como você espera.

Quando o telefone se reconectar ao sistema de controle de chamada, você poderá usar de novo o seu telefone normalmente.

### **Termos da garantia limitada de um ano para o hardware da Cisco**

Termos especiais aplicam-se à garantia do hardware e aos serviços que você pode usar durante o período de garantia.

Sua Declaração de Garantia formal, incluindo as garantias e contratos de licença aplicáveis ao software Cisco, está disponível em: [Garantias](https://www.cisco.com/go/hwwarranty) do produto.

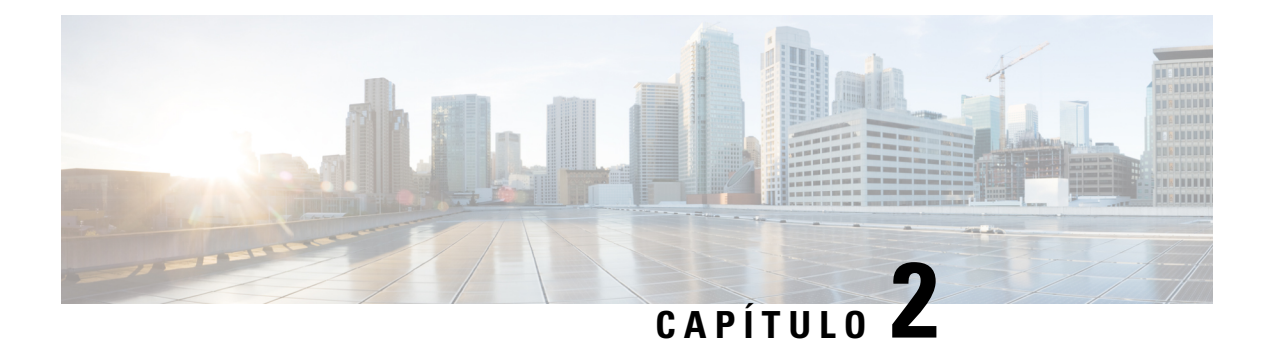

## **Chamadas**

- Seleção de caminhos de áudio, na página 25
- Efetuar chamadas, na página 26
- Atender chamadas, na página 30
- Silenciar sua chamada, na página 34
- Colocar chamadas em espera, na página 35
- Encaminhar chamadas, na página 38
- Transferir chamadas, na página 39
- Chamadas de conferência e reuniões, na página 40
- Chamadas de intercomunicador, na página 42
- Supervisionar e gravar chamadas, na página 43
- Chamadas prioritárias, na página 44
- Várias linhas, na página 46
- Chamadas telefônicas com o Mobile Connect, na página 48
- Correio de voz, na página 50

### **Seleção de caminhos de áudio**

Quando você efetua ou recebe uma chamada, o caminho de áudio vai para o último dispositivo usado por você, quer seja o monofone, o fone de ouvido ou o alto-falante. A lista a seguir descreve cada cenário:

- Pegue o monofone quando você efetuar ou atender uma chamada e todas as chamadas serão roteadas para o monofone até você selecionar **Fone de ouvido** . Ou **Alto-falante**
- Selecione **Fone de ouvido** quando você efetuar ou atender uma chamada e todas as chamadas serão roteadas para o fone de ouvido até você levantar o monofone ou selecionar **Alto-falante** .

Se o administrador configurar o fone de ouvido como o caminho de áudio no telefone, você pode remover o monofone e usar o fone de ouvido. Isso é ideal para qualquer pessoa que prefere a conveniência de um fone de ouvido. Mas você deve selecionar mesmo assim **Fone de ouvido** na primeira vez que você tratar uma chamada.

• Selecione Alto-falante **de quando você efetuar ou atender uma chamada e todas as chamadas serão** roteadas para o alto-falante até você levantar o monofone ou selecionar **Fone de ouvido** .

### **Efetuar chamadas**

O seu telefone funciona como qualquer telefone. Entretanto, nós facilitamos a realização de chamadas.

### **Efetuar uma chamada**

Use seu telefone como qualquer outro tipo de telefone para efetuar uma chamada.

#### **Procedimento**

Digite um número e levante o monofone.

### **Efetuar uma chamada com um telefone de linha direta**

Alguns locais de trabalho têm um telefone destinado a chamadas de emergência ou de linha direta. Esses telefones chamam automaticamente um número designado quando você levanta o receptor e são opções populares de elevadores, saguões de hotéis ou estandes de segurança. A maioria dos telefones de linha direta não permite discar um número de telefone. Eles são telefones dedicados que tocam em um único número de telefone. No entanto, alguns telefones de linha direta permitem efetuar uma chamada. Se esse recurso estiver configurado, você terá até 15 segundos para efetuar uma chamada. Caso contrário, a chamada vai automaticamente para o número da linha direta.

#### **Procedimento**

**Etapa 1** Levante o receptor do telefone e aguarde a chamada tocar.

**Etapa 2** (Opcional) Disque um número de telefone.

### **Efetuar uma chamada com o alto-falante**

Use o alto-falante para chamadas mãos-livres. Lembre-se que seus colegas de trabalho talvez possam ouvir sua chamada também.

#### **Procedimento**

**Etapa 1** Digite um número usando o teclado.

**Etapa 2** Pressione **Alto-falante** .
### **Efetuar uma chamada com um fone de ouvido padrão**

Use o fone de ouvido para chamadas de mãos-livres que não irão perturbar o seu colega de trabalho e oferecem um pouco de privacidade.

#### **Procedimento**

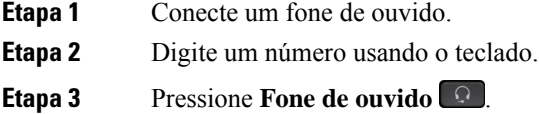

### **Rediscar um número**

É possível ligar para o número de telefone discado mais recentemente.

#### **Procedimento**

**Etapa 1** (Opcional) Selecione uma linha. **Etapa 2** Pressione **Redisc**.

### **Discagem rápida**

Você pode atribuir teclas ou códigos para discar rapidamente os números de pessoas às quais você liga frequentemente. Para poder usar as funções de discagem rápida no telefone, configure a discagem rápida no Portal de autoatendimento.

Dependendo da configuração, o telefone pode comportar as seguintes funções:

- Botões de discagem rápida Disque um número de telefone com uma ou maisteclas de linha configuradas para discagem rápida.
- Códigos de discagem rápida Disque um número de telefone a partir de um código (às vezes, chamado de discagem abreviada).

#### **Tópicos relacionados**

Portal de autoatendimento, na página 12 Números de discagem rápida, na página 13

#### **Efetuar uma chamada com um botão de discagem rápida**

Cada modelo do telefone tem um número específico de linhas disponíveis para funções do telefone. Cada recurso requer uma linha para funcionar, portanto, nem todas as linhas estão disponíveis para números de discagem rápida. Algumas linhas podem ser usadas para outros recursos. Se você adicionar mais números de discagem rápida do que as linhas disponíveis, os números de discagem rápida restantes não serão exibidos no seu telefone.

Por exemplo, se você adicionar 10 números de discagem rápida, mas o telefone tiver 7 linhas disponíveis, apenas serão exibidos 7 números de discagem rápida no telefone.

Para verificar qual modelo de telefone você tem, pressione **Aplicativos**  $\ddot{\bullet}$  e selecione **Informações** do **telefone**. O campo **Número do modelo** mostra o modelo do telefone.

No Telefone IP Cisco série 7800, você pode usar o cluster de navegação para ver todos os números de discagem rápida. Use os botões para cima e para baixo no cluster para percorrer os números de discagem rápida e, em seguida, selecione um número de discagem rápida. Isso inclui todos os números de discagem rápida que não são exibidos no telefone.

#### **Antes de Iniciar**

Configure os códigos de discagem rápida no portal de autoatendimento.

#### **Procedimento**

Pressione um botão de discagem rápida

#### **Tópicos relacionados**

Portal de autoatendimento, na página 12

#### **Efetuar uma chamada com um código de discagem rápida**

#### **Antes de Iniciar**

Configure os códigos de discagem rápida no portal de autoatendimento.

#### **Procedimento**

Digite o código de discagem rápida e pressione **Discagem rápida**.

#### **Tópicos relacionados**

Portal de autoatendimento, na página 12

### **Efetuar uma chamada com um botão de discagem rápida**

#### **Antes de Iniciar**

É necessário configurar os códigos de discagem rápida no seu diretório pessoal.

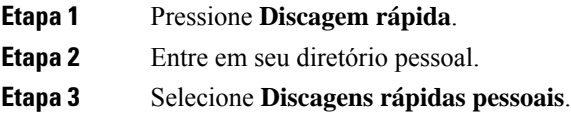

**Etapa 4** Selecione um código de discagem rápida e, em seguida, pressione a tecla de função **Discar**.

#### **Tópicos relacionados**

Atribuir um código de discagem rápida a um contato, na página 55

### **Discar um número internacional**

Para fazer chamadas internacionais você deve usar o número de telefone com o sinal de adição (+) como prefixo.

#### **Procedimento**

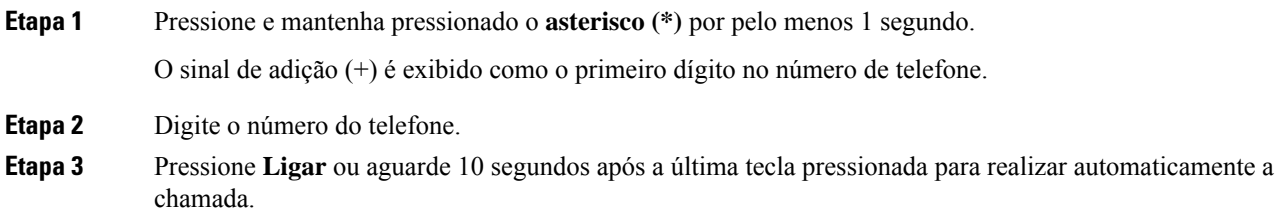

### **Receber notificação quando um contato estiver disponível**

Se ligar para alguém e a linha estiver ocupada ou a chamada não for atendida, você pode ser notificado com um toque de chamada especial e uma mensagem quando a pessoa estiver disponível.

#### **Procedimento**

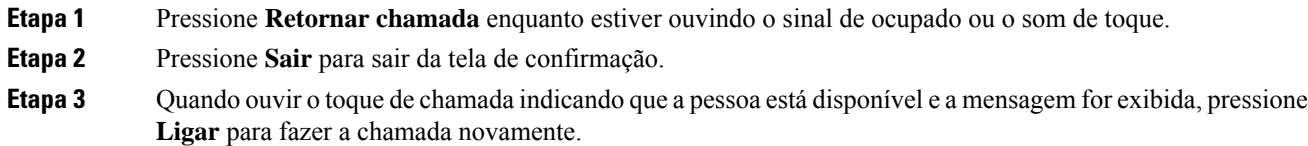

### **Chamadas que requerem um código de faturamento ou de autorização**

O administrador pode exigir que você digite um código de faturamento ou de autorização (ou ambos) após discar um número de telefone. O código de faturamento, chamado de código de assunto de cliente, é utilizado para fins de contabilidade ou de faturamento. O código de autorização, chamado de código de autorização forçada, controla o acesso a determinados números de telefone.

Quando é necessário inserir um código de faturamento, o telefone exibe a mensagem Digitar código de assunto de cliente, o número discado muda para "\*\*\*\*\*\*\*\*" e ouve-se um toque especial.

Quando é necessário inserir um código de autorização, o telefone exibe a mensagem Digitar código de autorização, o número discado muda para "\*\*\*\*\*\*\*\*" e ouve-se um tom especial. Por motivos de segurança, o telefone exibe um "\*" em vez do número digitado.

Quando são necessários tanto o código de faturamento quanto o de autorização, primeiro é solicitado o código de autorização. Depois, é solicitado o código de faturamento.

#### **Tópicos relacionados**

Números de discagem rápida, na página 13

### **Chamadas seguras**

Para proteger suas chamadas contra grampo por pessoas fora da empresa, o administrador pode tomar as medidas cabíveis.Se um ícone de cadeado for exibido no telefone durante uma chamada, a chamada telefônica é segura. Dependendo da configuração do telefone, talvez seja necessário fazer logon antes de efetuar uma chamada ou antes de ouvir um tom de segurança no monofone.

## **Atender chamadas**

O telefone da Cisco funciona como qualquer telefone. Entretanto, nósfacilitamos o atendimento de chamadas.

### **Atender uma chamada**

#### **Procedimento**

Quando o telefone tocar, pressione a tecla de linha intermitente para atender a chamada.

## **Atender chamada em espera**

Quando você estiver em uma chamada ativa, saberá que há uma chamada em espera ao ouvir um único sinal sonoro e ver a tecla de linha piscar.

O Telefone IP Cisco 7811 não é compatível com chamadas em espera.

#### **Procedimento**

**Etapa 1** Pressione a tecla de linha.

**Etapa 2** (Opcional) Se você tiver mais de uma chamada em espera, selecione uma chamada recebida.

### **Recusar uma chamada**

É possível enviar uma chamada que está tocando para o sistema de correio de voz (se estiver configurado) ou para um número de telefone predefinido. Se não estiver configurado, a chamada será rejeitada e o autor da chamada ouvirá um sinal de ocupado.

#### **Procedimento**

Recuse uma chamada executando uma das seguintes ações:

- Pressione **Recusar**.
- Se você tiver várias chamadas recebidas, realce a chamada recebida e pressione **Recusar**.

### **Ativar a função Não perturbar**

Use a função Não perturbar (NãoPtb) para silenciar o telefone e ignorar as notificações de chamadas recebidas quando precisar evitar distrações.

Quando você ativa a função NãoPtb, as chamadas recebidas são encaminhadas para outro número, como seu correio de voz, se houver essa configuração.

Quando você ativa o NãoPtb, ele afeta todas aslinhas no telefone. No entanto, você sempre receberá chamadas de intercomunicador e de emergência, mesmo quando o NãoPtb estiver ativado.

Se a precedência em vários níveis e preempção (MLPP) estiver configurada para seu telefone, as chamadas prioritáriasserão recebidas em seu telefone com um toque especial, mesmo que a função NãoPtb esteja ativada.

#### **Procedimento**

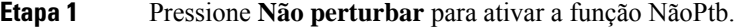

**Etapa 2** Pressione **Não perturbar** novamente para desativar a função NãoPtb.

#### **Tópicos relacionados**

Portal de autoatendimento, na página 12

### **Atender o telefone de um colega de trabalho (captura de chamada)**

Se você compartilha tarefas de atendimento de chamadas com colegas de trabalho, é possível atender a uma chamada que está tocando no telefone de um colega de trabalho. Primeiro, o administrador tem de atribuir você a pelo menos um grupo de captura de chamadas.

#### **Atender uma chamada dentro do grupo (capturar)**

É possível atender a uma chamada que toque em outro telefone dentro do seu grupo de captura de chamadas. Se mais de uma chamada estiver disponível para captura, você atenderá a chamada que está tocando por mais tempo.

#### **Procedimento**

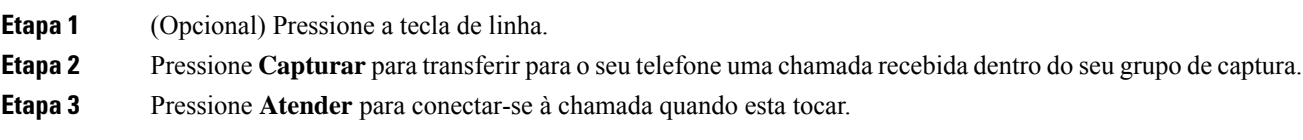

### **Atender uma chamada de outro grupo (grupo de captura)**

A captura de grupo permite atender uma chamada em um telefone que está fora do seu grupo de captura de chamadas. Você pode usar o número de captura de grupo para capturar a chamada ou pode usar o número da linha telefônica que está tocando.

#### **Procedimento**

**Procedimento**

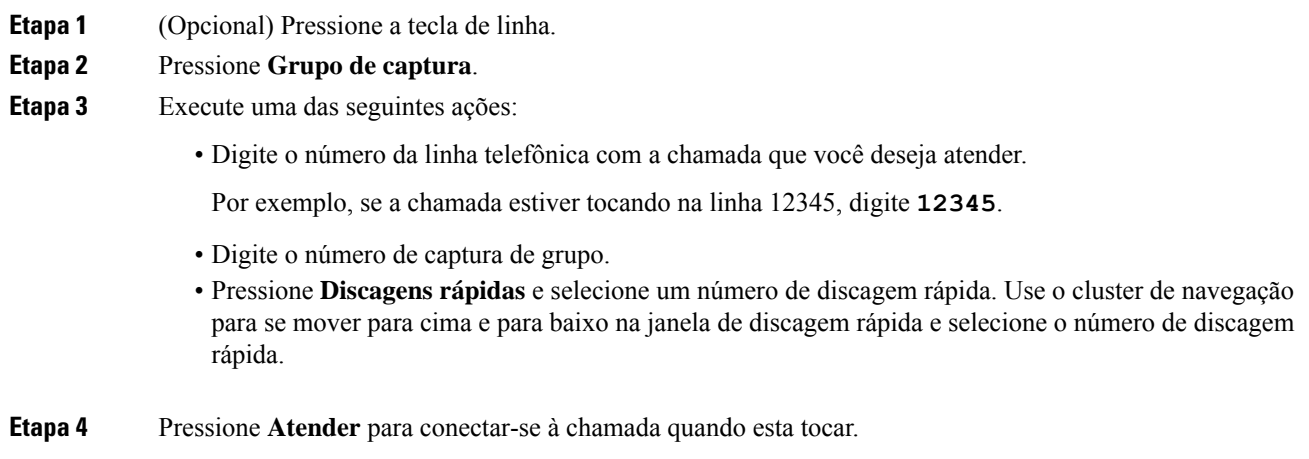

### **Atender uma chamada de um grupo associado (outra captura)**

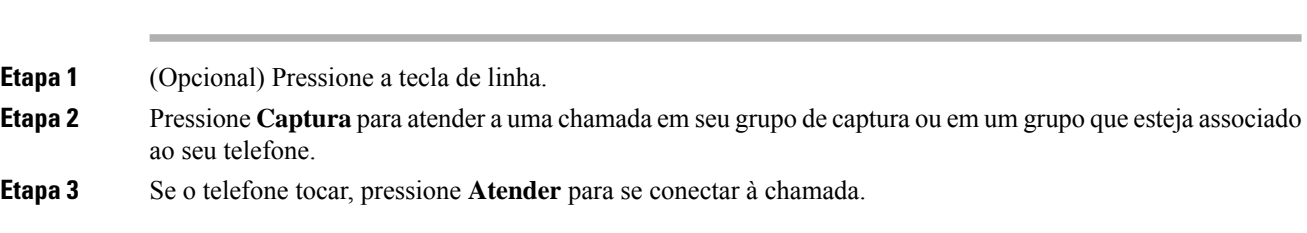

### **Atender uma chamada dentro do seu grupo de busca**

Os grupos de busca permitem que as organizações que recebem muitas chamadas compartilhem a carga de chamadas. O administrador configura um grupo de busca com uma série de números de diretórios. Os telefones

tocam com base na sequência de busca que o administrador especifica para um grupo de busca. Se você for membro de um grupo de busca, deverá entrar em um grupo de busca para receber chamadas. Saia do grupo quando não quiser que as chamadas toquem em seu telefone.

Dependendo de como os grupos de busca são configurados, você poderá ver asseguintesinformações exibidas no seu alerta de chamada:

- A linha que recebe a chamada.
- O número de diretório para a chamada recebida.
- O nome do grupo de busca ou número piloto.

#### **Antes de Iniciar**

Você deve ter entrado no grupo de busca para receber chamadas do grupo de busca.

#### **Procedimento**

Quando uma chamada do grupo de busca tocar no seu telefone, atenda a chamada.

#### **Entrar e sair de um grupo de busca**

Saia do grupo de busca para parar de receber chamadas dele. Continua recebendo chamadas feitas diretamente para você.

#### **Procedimento**

**Etapa 1** Pressione **Grupo de busca** para entrar. **Etapa 2** Pressione **Grupo de busca** novamente para sair.

#### **Visualizar a lista de chamadas em um grupo de busca**

Você pode usar as estatísticas da fila para verificar o status da fila de grupos de busca. A exibição do status da fila fornece as seguintes informações:

- O número de telefone usado pelo grupo de busca
- Número de chamadores em fila em cada fila de grupo de busca
- Tempo de espera mais longo

#### **Procedimento**

#### **Etapa 1** Pressione **Status da fila**.

**Etapa 2** Pressione **Atualizar** para atualizar as estatísticas.

**Etapa 3** Pressione **Sair**.

### **Atender chamadas automaticamente**

Se o seu telefone estiver configurado para atender chamadas automaticamente, você não precisará fazer nada quando seu telefone tocar. Após um toque, você é conectado automaticamente à chamada usando o viva-voz.

Se você preferir usar o fone de ouvido para atender a chamada, configure o fone de ouvido primeiro.

O telefone IP Cisco 7811 não é compatível com fones de ouvido.

Se você atender automaticamente as chamadas no viva-voz e alterar a chamada para o fone de ouvido, a próxima chamada recebida será atendida automaticamente no fone de ouvido.Se você atender automaticamente as chamadas no fone de ouvido e alterar a chamada para o viva-voz, a próxima chamada recebida tocará automaticamente no viva-voz. O atendimento automático garante que a chamada é atendida; ele não altera o local usado para a chamada anterior.

#### **Procedimento**

**Etapa 1** Conecte o fone de ouvido ao telefone.

**Etapa 2** Certifique-se de que a tecla **Fone de ouvido** se acenda.

**Etapa 3** Quando o telefone atender automaticamente a chamada recebida, basta começar a falar com o autor da chamada usando o fone de ouvido.

Se você não quiser usar mais o fone de ouvido, pegue o monofone e sairá do modo de fone de ouvido.

### **Rastrear uma chamada suspeita**

Se você receber chamadas não desejadas ou intimidantes, use a IDCM (Identificação de chamadas mal-intencionadas) para alertar o administrador. O telefone envia uma mensagem de notificação silenciosa para o administrador com informações sobre a chamada.

#### **Procedimento**

Pressione **IDCM**.

## **Silenciar sua chamada**

Enquanto estiver em uma chamada, você pode desativar o áudio de modo que que possa ouvir a outra pessoa, mas ela não possa ouvi-lo.

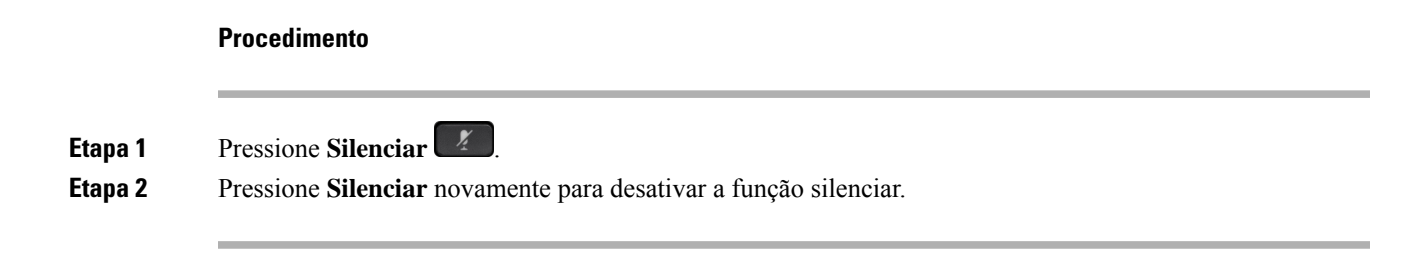

## **Colocar chamadas em espera**

## **Colocar uma chamada em espera**

Você pode colocar uma chamada ativa em espera e, em seguida, retomar a chamada quando estiver pronto.

#### **Procedimento**

**Etapa 1** Pressione **Espera** . **Etapa 2** Para retomar uma chamada que estava no modo de espera, pressione **Espera** novamente.

### **Atender uma chamada deixada em espera por muito tempo**

Ao deixar uma chamada em espera por muito tempo, você será notificado com estas sugestões:

- Toque único, repetido em intervalos
- Botão de linha âmbar intermitente
- Indicador de mensagem intermitente no monofone
- Notificação visual na tela do telefone

#### **Procedimento**

Pressione o botão de linha âmbar intermitente ou **Atender** para retomar a chamada em espera.

## **Alternar entre chamadas ativas e em espera**

Você pode facilmente alternar entre as chamadas ativas e em espera.

#### **Procedimento**

Pressione **Trocar** para voltar para a chamada em espera.

### **Alternar entre as chamadas ativas e em espera no Telefone IP Cisco 7811**

O Telefone IP Cisco 7811 não tem teclas de linha. Se você tiver uma chamada em espera e uma chamada ativa, verá a tecla de função **Alternar**.Se você tiver mais de duas chamadas, verá a tecla de função **Chamadas**.

**Procedimento**

Pressione **Alternar** ou **Chamadas**.

### **Estacionamento de chamadas**

Você pode usar seu telefone para estacionar uma chamada. Pode, então, recuperar a chamada de seu telefone ou de outro telefone, como da mesa de um colega ou de uma sala de conferência.

Há duas maneiras de estacionar uma chamada: estacionamento de chamadas e estacionamento de chamada direcionado. Neste telefone, existe apenas um tipo de estacionamento de chamada.

Uma chamada estacionada é monitorada pela rede, para que você não se esqueça dela. Se a chamada permanecer estacionada por muito tempo, você ouvirá um tom de alerta. Em seguida, você pode atender, rejeitar ou ignorar a chamada no seu telefone original. Você também pode continuar a recuperá-la em outro telefone.

Se você não atender a chamada dentro de um determinado tempo, ela é encaminhada para o correio de voz ou para outro destino, conforme definido pelo administrador.

#### **Colocar uma chamada em espera com o estacionamento de chamadas**

É possível estacionar uma chamada ativa que você atendeu no telefone e, em seguida, usar outro telefone no sistema de controle de chamadas para recuperá-la.

É possível estacionar apenas uma chamada no número de estacionamento de chamada.

#### **Antes de Iniciar**

Sua chamada deve estar ativa.

#### **Procedimento**

**Etapa 1** Pressione **Estacionar** e desligue.

**Etapa 2** (Opcional) Informe o número estacionado para a pessoa que precisa atender a chamada.

#### **Recuperar uma chamada em espera com o estacionamento de chamadas**

Você pode configurar o estacionamento de chamada de duas maneiras diferentes:

- A chamada estacionada é exibida no telefone onde o usuário pode atender.
- O usuário precisa discar o número exibido para atender a chamada.

Defina o campo Dedicar uma linha para estacionamento de chamada no Cisco Unified Communications Manager para ativar ou desativar o recurso. Por padrão, o recurso está ativado.

#### **Antes de Iniciar**

É necessário o número que foi usado para estacionar a chamada.

#### **Procedimento**

Digite o número no qual a chamada está estacionada e recupere a chamada.

#### **Colocar uma chamada em espera com o estacionamento de chamadas direcionado assistido**

É possível estacionar e recuperar uma chamada ativa usando um número de estacionamento de chamada exclusivo. Usando o estacionamento de chamada direcionada assistido, use uma tecla para estacionar uma chamada ativa. O administrador configura a tecla como uma linha de discagem rápida. Com este tipo de chamada direcionada, você pode usar os indicadores de status da linha para monitorar o status da linha (em uso ou inativa).

#### **Procedimento**

Pressione **Estacionamento de chamada direcionada RLO** em uma linha que exiba um indicador de status da linha inativa para um estacionamento de chamada direcionada assistido.

### **Recuperar uma chamada em espera com o estacionamento de chamada direcionada assistido**

#### **Procedimento**

Pressione **Estacionamento de chamada direcionada RLO**.

#### **Colocar uma chamada em espera com o estacionamento de chamadas direcionado manual**

É possível estacionar e recuperar uma chamada ativa usando um número de estacionamento de chamada exclusivo. Usando o estacionamento de chamada direcionada manual, transfira uma chamada ativa para um número de estacionamento de chamada direcionada, que o administrador configura.

#### **Procedimento**

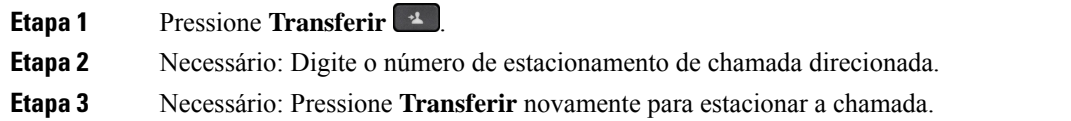

#### **Recuperar uma chamada em espera com o estacionamento de chamada direcionada manual**

É possível capturar uma chamada que estava estacionada em um número de estacionamento de chamada exclusivo.

#### **Antes de Iniciar**

É necessário o número de estacionamento de chamada direcionada e o prefixo de recuperação de estacionamento.

#### **Procedimento**

**Etapa 1** Disque o prefixo de recuperação do estacionamento.

**Etapa 2** Disque o número de estacionamento de chamadas direcionado.

# **Encaminhar chamadas**

É possível desviar chamadas de qualquer linha do telefone para outro número. O encaminhamento de chamadas é específico por linha telefônica. Se uma chamada alcançá-lo em uma linha onde o encaminhamento de chamadas não está habilitado, a chamada tocará normalmente.

Há duas maneiras de desviar as chamadas:

- Encaminhar todas as chamadas
- Desvie chamadas em situações especiais, como quando o telefone está ocupado ou não tem resposta.

Quando uma linha é encaminhada, o ícone Desv. todas  $\leq$  é exibido juntamente com a linha.

#### **Procedimento**

**Etapa 1** Quando a linha a ser encaminhada estiver inativa, pressione **Enc Td**.

**Etapa 2** Digite o número de destino do desvio de chamada exatamente como o discaria no seu telefone, ou selecione uma entrada da lista de chamadas recentes.

#### **Tópicos relacionados**

Portal de autoatendimento, na página 12

## **Transferir chamadas**

Você pode transferir uma chamada ativa para outra pessoa.

### **Transferir uma chamada para correio de voz**

Você pode transferir uma chamada diretamente para o correio de voz de seu gerente ou de um colega de trabalho. Essa é uma maneira conveniente de um chamador deixar uma mensagem, mas não perturbar ninguém no escritório.

#### **Antes de Iniciar**

O administrador tem que configurar o sistema de telefonia de modo que o prefixo \* antes de um ramalsignifique encaminhar uma chamada diretamente para o correio de voz.

Saiba o ramal do seu colega de trabalho.

#### **Procedimento**

**Etapa 1** Pressione **Transferir** .

**Etapa 2** Disque \* seguido pelo ramal da pessoa.

**Etapa 3** Pressione **Transferir** .

## **Transferir uma chamada para outra pessoa**

Ao transferir uma chamada, é possível ficar na chamada original até que a outra pessoa atenda. Dessa forma, você pode falar em particular com a outra pessoa antes de sair da chamada.Se você não desejar falar, transfira a chamada antes que a outra pessoa atenda.

Você também pode alternar entre os dois chamadores para falar com eles individualmente antes de sair da chamada.

#### **Procedimento**

**Etapa 1** Em uma chamada que não esteja em espera, pressione **Transf.** .

**Etapa 2** Digite o número de telefone da outra pessoa.

**Etapa 3** (Opcional) Pressione **Discagens rápidas** e selecione um número de discagem rápida.

Use o cluster de navegação para se mover na janela de discagem rápida e selecione o número de discagem rápida.

**Etapa 4** (Opcional) Espere até ouvir a linha tocando ou até que a outra pessoa atenda a chamada.

**Etapa 5** Pressione **Transf.** novamente.

## **Consultar antes de concluir uma transferência**

Antes de transferir uma chamada, é possível falar com a pessoa para a qual você está transferindo a chamada. Você também pode alternar entre essa chamada e a chamada que está sendo transferida, antes de concluir a transferência.

#### **Antes de Iniciar**

Você possui uma chamada ativa que precisa ser transferida.

#### **Procedimento**

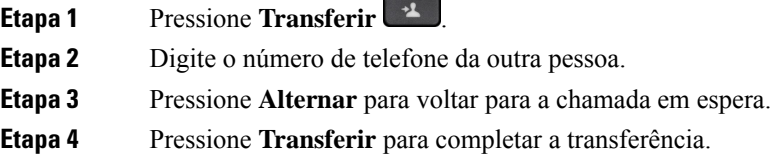

## **Chamadas de conferência e reuniões**

Você pode conversar com várias pessoas em uma única chamada. Você pode discar o número de outra pessoa e adicioná-la à chamada. Se você tiver várias linhas de telefone, poderá unir duas chamadas em duas linhas.

Ao adicionar mais de uma pessoa a uma chamada de conferência, aguarde alguns segundos entre as adições de participantes.

Como anfitrião da conferência, você pode remover participantes individuais da conferência. A conferência termina quando todos os participantes desligarem.

### **Adicionar outra pessoa a uma chamada (7811)**

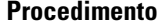

**Etapa 1** A partir de uma chamada ativa, pressione **Conferência** .

- **Etapa 2** Adicione a outra pessoa à chamada executando uma das seguintes ações:
	- Pressione **Chamada**, selecione uma chamada em espera e pressione **Sim**.
	- Digite um número de telefone e pressione **Conferência**

### **Adicionar outra pessoa a uma chamada (7821, 7841, 7861)**

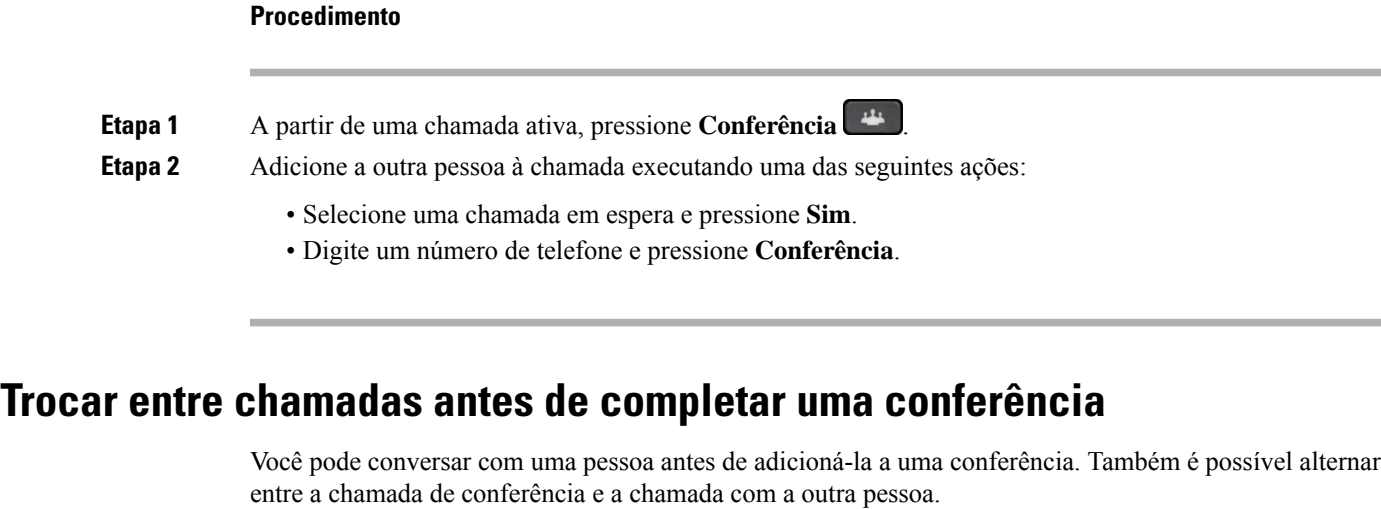

#### **Procedimento**

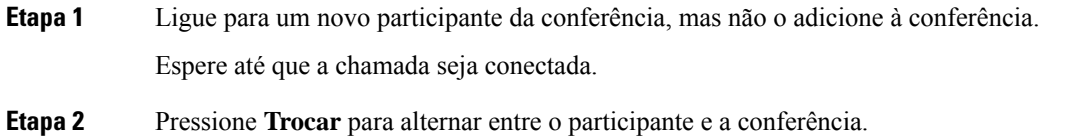

## **Visualizar e remover participantes da conferência**

Se você criar uma conferência, você pode visualizar os detalhes dos últimos 16 participantes que se juntaram à conferência. Também é possível remover participantes.

#### **Procedimento**

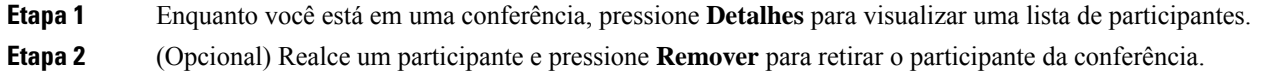

### **Chamadas de conferência agendadas (Meet Me)**

Você pode criar ou participar de uma chamada de conferência em um horário agendado.

A chamada de conferência começa somente após a entrada do anfitrião, e termina quando todos os participantes desligam. A conferência não termina automaticamente quando o anfitrião desliga.

#### **Organizar uma conferência Meet Me**

#### **Antes de Iniciar**

Peça ao administrador um número de telefone MeetMe e dê o número aos participantes da conferência.

#### **Procedimento**

**Etapa 1** Levante o monofone para obter o tom de discagem e pressione **Meet Me**. **Etapa 2** Disque o número de telefone MeetMe.

#### **Ingressar em uma conferência Meet Me**

Você não pode participar de uma conferência MeetMe até que o anfitrião da conferência entre. Se você ouvir um tom de ocupado, o anfitrião ainda não entrou na conferência. Desligue e faça a chamada novamente.

#### **Procedimento**

Disque o número de telefone MeetMe que o anfitrião da conferência fornecer.

# **Chamadas de intercomunicador**

Você pode usar uma linha de intercomunicador para fazer e receber chamadas unidirecionais.

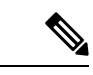

**Observação** O Telefone IP Cisco 7811 não comporta a intercomunicação.

Quando você faz uma chamada de intercomunicador, o telefone do destinatário atende automaticamente com o silencioso ativado (modo de sussurro). Sua mensagem é transmitida pelo alto-falante, fone de ouvido ou monofone do destinatário, se um destes dispositivos estiver ativo.

Apósreceber a chamada de intercomunicador, o destinatário pode iniciar o áudio bidirecional (modo conectado) para possibilitar a continuidade da conversa.

### **Efetuar uma chamada de intercomunicador**

Ao efetuar uma chamada de intercomunicador, o telefone entra no modo de sussurro até que o destinatário aceite a chamada de intercomunicador. No modo de sussurro, a outra pessoa pode ouvir você, mas você não pode ouvi-la. Se você estiver em uma chamada ativa, essa chamada será colocada em espera.

#### **Procedimento**

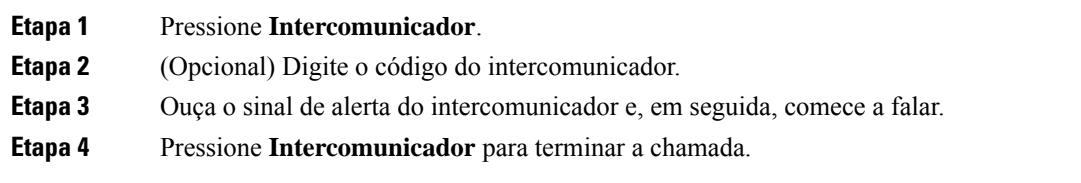

### **Atender uma chamada de intercomunicador**

Você pode atender uma chamada de intercomunicador para conversar com a outra pessoa.

#### **Antes de Iniciar**

Você recebe uma mensagem na tela do telefone e um alerta sonoro. O telefone atende a chamada de intercomunicador no modo de sussurro.

#### **Procedimento**

**Etapa 1** Pressione **Intercomunicador** para alternar para o modo conectado. No modo conectado, você pode falar com o chamador no intercomunicador.

**Etapa 2** Pressione **Intercomunicador** para terminar a chamada.

# **Supervisionar e gravar chamadas**

Você pode supervisionar e gravar uma chamada. Porém, é necessário ter pelo menos três pessoas em uma linha: a pessoa que ligou, o supervisor e a pessoa chamada.

O supervisor atende uma chamada, cria uma chamada de conferência e monitora e grava a conversa.

O supervisor executa as seguintes tarefas:

- Grava a chamada.
- Adiciona somente o primeiro participante a uma conferência. Os outros participantes adicionam mais pessoas, conforme necessário.
- Finaliza a chamada.

A conferência termina quando o supervisor desliga a chamada.

### **Configurar uma chamada supervisionada**

#### **Procedimento**

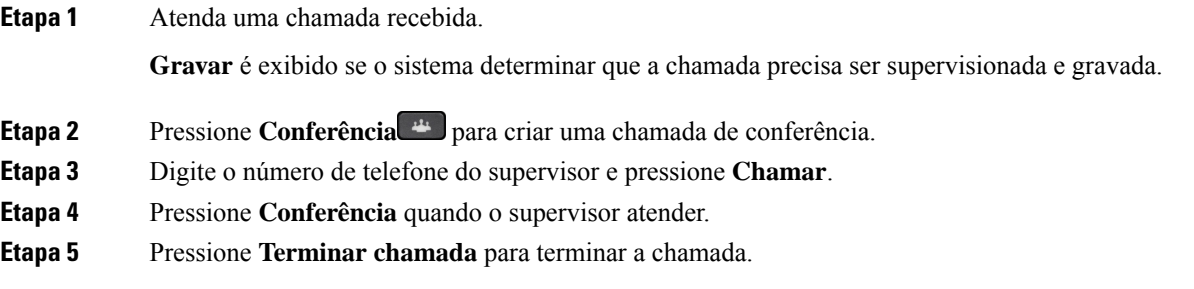

### **Gravar uma chamada**

Você pode gravar uma chamada. Talvez você ouça um tom de notificação enquanto grava a chamada.

#### **Procedimento**

Pressione **Gravar** para iniciar ou interromper a gravação.

## **Chamadas prioritárias**

Em seu trabalho, você talvez precise lidar com situações urgentes ou críticas usando seu telefone. É possível identificar as chamadas como muito importantes; elastêm uma prioridade maior do que as chamadas normais. As prioridades variam do nível 1 (baixa) ao 5 (alta). Esse sistema de prioridades é chamado de precedência em vários níveis e preempção (MLPP).

O administrador define as prioridades que podem ser usadas e determina se você precisa de informações de entrada especiais.

Quando uma chamada de prioridade alta toca no telefone, você vê o nível de prioridade na tela do telefone e a chamada é exibida no topo da lista de chamadas. Se você estiver em uma chamada quando uma chamada de prioridade alta entrar no telefone, a chamada de prioridade alta toma o lugar da chamada atual e você ouve um toque de chamada especial de prioridade. Você deve desligar a chamada atual para atender a chamada de prioridade alta.

Se você tiver ativado o recurso Não perturb. (NãoPtb), uma chamada prioritária ainda tocará no telefone com um toque especial.

Quando você está em uma chamada de alta prioridade, a prioridade da chamada não muda quando você:

- Coloca a chamada em espera
- Transfere a chamada
- Adiciona a chamada a uma conferência de três participantes

• Usa a captura de chamadas para atender a chamada.

A tabela a seguir descreve os ícones Precedência em vários níveis e preempção e o nível correspondente.

**Tabela 17: Níveis de prioridade da Precedência <sup>e</sup> antecipação de vários níveis**

| <b>Ícone de MLPP</b> | Nível de prioridade                               |
|----------------------|---------------------------------------------------|
|                      | Nível $1$ — Chamada com prioridade                |
|                      | Nível 2 — Chamada com prioridade média (imediata) |
| $\sqrt{3}$           | Nível 3 — Chamada com prioridade alta (urgente)   |
|                      | Nível 4 — Sobreposição urgente                    |
|                      | Nível 5 — Sobreposição executiva                  |

### **Efetuar uma chamada prioritária**

Para efetuar uma chamada prioritária, talvez seja necessário entrar com as suas credenciais especiais. Você pode digitar essas credenciais três vezes até que apareça uma mensagem dizendo que as digitou errado.

#### **Procedimento**

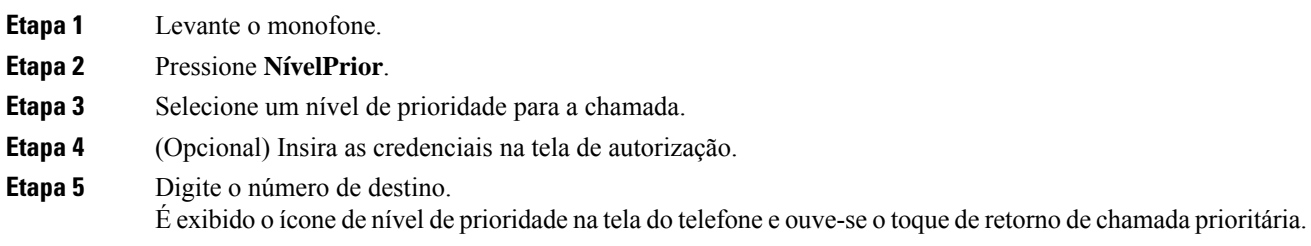

## **Atender uma chamada prioritária**

Se você ouvir um toque especial mais rápido do que o normal, você está recebendo uma chamada prioritária.

#### **Procedimento**

Quando ouvir o toque de chamada especial para uma chamada prioritária, pressione a tecla de sessão âmbar intermitente.

### **Atender uma chamada prioritária enquanto estiver em outra chamada**

Se você ouvir um tom contínuo que interrompe a chamada, você ou seu colega de trabalho está recebendo uma chamada prioritária. Desligue imediatamente e deixe a chamada de prioridade mais alta ir para a pessoa a que se destina.

#### **Procedimento**

Desligue o receptor.

A sua chamada termina, e a chamada de prioridade mais alta toca no telefone pertinente.

# **Várias linhas**

Se você compartilha números de telefone com outras pessoas, o telefone pode ter várias linhas. Quando você usa várias linhas, há mais recursos de chamada disponíveis.

## **Exibir todas as chamadas na sua linha principal**

Você pode ter uma lista de chamadas atuais e perdidas exibidas em sua linha principal.

Use esse recurso se tiver várias linhas e desejar ver todas as suas chamadas — em todas as linhas — exibidas em uma única tela. Ainda é possível filtrar para uma linha específica.

Seu administrador configura esse recurso.

### **Atender a chamada mais antiga primeiro**

Você pode atender a chamada mais antiga disponível em todas assuaslinhastelefônicas, incluindo as chamadas de Reversão de estacionamento e Reversão de espera que estejam no estado de alerta. As chamadas recebidas sempre têm a prioridade sobre as chamadas de Reversão de estacionamento ou de espera.

Ao trabalhar com várias linhas, você normalmente pressiona a tecla de linha da chamada recebida que deseja atender.Se você quiser apenas atender a chamada mais antiga, independentemente da linha, pressione **Atender**

### **Exibir todas as chamadas em seu telefone**

É possível visualizar uma lista de todas assuas chamadas ativas(de todas assuaslinhastelefônicas) classificadas em ordem cronológica, da mais antiga para a mais recente.

A lista de todas as chamadas é útil se você tiver várias linhas ou se você compartilhar linhas com outros usuários. A lista exibe todas as suas chamadas em conjunto.

Também é possível exibir as chamadas ativas na linha principal. Isso é útil se você quiser exibir todas as chamadas em uma única tela.

Se o administrador configurar o nome do grupo de busca, o nome e o número do grupo de busca serão exibidos na lista Todas as chamadas. Caso contrário, somente o número do grupo de busca será exibido.

#### **Procedimento**

Pressione **Td cham.** ou o botão de sessão da linha principal.

### **Linhas compartilhadas**

Você pode compartilhar um único número de telefone com um ou mais de seus colegas. Por exemplo, como assistente administrativo, você pode ser responsável pela triagem de chamadas para a pessoa que você assiste.

Quando você compartilha um número de telefone, é possível usar essa linha telefônica como qualquer outra linha. Esteja ciente dessas características especiais sobre linhas compartilhadas:

- O número de telefone compartilhado aparece em todos os telefones que o compartilham.
- Se seu colega de trabalho atender a chamada, a tecla da linha compartilhada e a tecla de sessão ficam em vermelho contínuo no telefone.
- Se você colocar uma chamada em espera, o botão de linha fica em verde contínuo e o botão de sessão pulsa em verde. Mas o botão de linha do seu colega de trabalho fica em vermelho contínuo e o botão de sessão pulsa em vermelho.

#### **Adicionar-se a uma chamada em uma linha compartilhada**

Você ou seu colega de trabalho pode participar de uma chamada na linha compartilhada. O seu administrador precisa ativar o recurso em seu telefone.

Se você tentar adicionar-se a uma chamada em uma linha compartilhada e aparecer uma mensagem de que não pode ser adicionado, tente novamente.

Se um usuário com quem você compartilha uma linha estiver com a privacidade ativada, você não poderá ver as configurações de linha dele e não poderá adicionar a si mesmo à chamada dele.

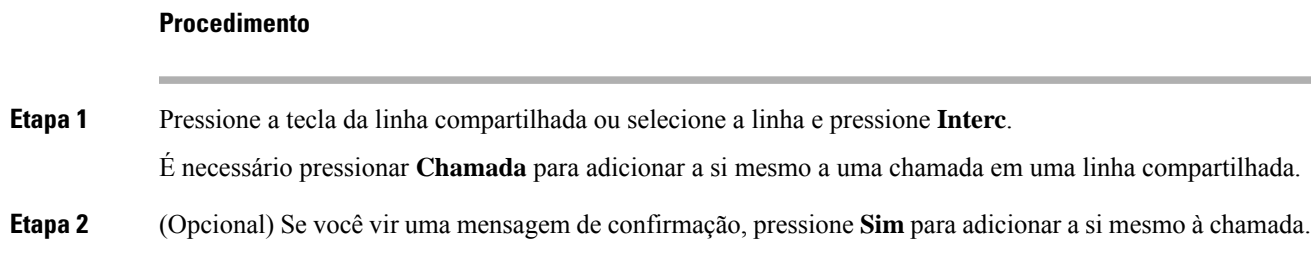

#### **Ativar a privacidade em uma linha compartilhada**

A Privacidade impede que outras pessoas que compartilham a sua linha vejam informações sobre as suas chamadas.

A função Privacidade é aplicável a todas as linhas compartilhadas no telefone. Se você tiver várias linhas compartilhadas e a privacidade estiver ativada, outras pessoas não poderão visualizar nenhuma de suas linhas compartilhadas.

Se o telefone que compartilha sua linha tiver a privacidade habilitada, você poderá efetuar e receber chamadas usando a linha compartilhada, normalmente.

A confirmação visual é exibida na tela do telefone enquanto o recurso estiver ativado.

#### **Procedimento**

**Etapa 1** Pressione **Privacidade** para ativar a função. **Etapa 2** Pressione **Privacidade** novamente para desativar a função.

## **Chamadas telefônicas com o Mobile Connect**

É possível usar o telefone celular para lidar com as chamadas que estão associadas ao número do seu telefone de mesa. Esse serviço chama-se Mobile Connect.

Associe o seu celular ao seu telefone de mesa no portal de autoatendimento como um telefone adicional. É possível controlar quais chamadas são enviadas para o seu celular.

Quando você ativa telefones adicionais:

- O telefone de mesa e os telefones adicionais recebem as chamadas simultaneamente.
- Quando você atende a chamada no telefone de mesa, os telefones adicionais param de tocar, se desconectam e exibem uma mensagem de chamada perdida.
- Quando você atende a chamada em um telefone adicional, os outros telefones adicionais e o telefone de mesa param de tocar e se desconectam. Uma mensagem de chamada perdida aparece nos outros telefones adicionais.
- Você pode atender a chamada em um telefone adicional e transferi-la para um telefone de mesa que compartilhe a linha. Se você fizer isso, os telefones fixos que compartilham a mesma linha exibem a mensagem Em utilização remota.

#### **Tópicos relacionados**

Portal de autoatendimento, na página 12

### **Ativar o Mobile Connect**

#### **Procedimento**

**Etapa 1** Pressione **Mobilidade** para exibir o status do destino remoto atual (Habilitado ou Desabilitado). **Etapa 2** Pressione **Selecionar** para alterar o status.

### **Mover uma chamada do telefone de mesa para o celular**

É possível transferir uma chamada do telefone de mesa para o seu celular. A chamada permanece conectada à linha no telefone de mesa, portanto, não é possível usar essa linha para outras chamadas. A linha permanece em uso até a chamada terminar.

#### **Antes de Iniciar**

É necessário ativar o Mobile Connect no telefone de mesa.

#### **Procedimento**

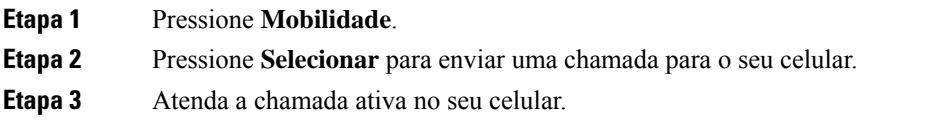

### **Mover uma chamada do celular para o telefone de mesa**

É possível mover uma chamada do celular para o telefone de mesa. A chamada ainda fica conectada ao celular.

#### **Antes de Iniciar**

É necessário ativar o Mobile Connect no telefone de mesa.

#### **Procedimento**

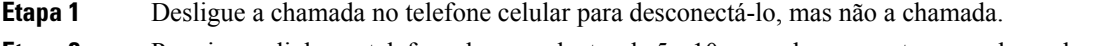

**Etapa 2** Pressione a linha no telefone de mesa dentro de 5 a 10 segundos para retomar a chamada no telefone de mesa.

### **Transferir uma chamada do celular para o telefone de mesa**

É possível transferir uma chamada do celular para o telefone de mesa.

#### **Antes de Iniciar**

É necessário ativar o Mobile Connect no telefone de mesa.

Obtenha o código de acesso com o administrador.

#### **Procedimento**

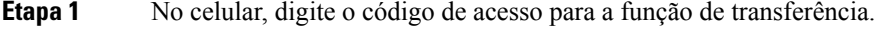

**Etapa 2** Desligue a chamada no telefone celular para desconectá-lo, mas não a chamada.

**Etapa 3** Pressione **Atender** no telefone de mesa dentro de 10 segundos e inicie a conversa no telefone de mesa.

## **Correio de voz**

É possível acessar as suas mensagens de voz diretamente do telefone. Mas o administrador precisa configurar sua conta de correio de voz e configurar seu telefone para acessar o sistema de correio de voz.

O botão **Mensagens** de seu telefone atua como uma discagem rápida para o sistema de correio de voz.

Quando você não estiver em sua mesa, você pode ligar para seu sistema de correio de voz para acessar o correio de voz. O administrador pode fornecer o número de telefone externo do sistema de correio de voz.

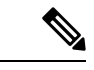

Este documento tem informações de correio de voz limitadas porque o correio de voz não faz parte do seu telefone. É um componente separado com um servidor e firmware que são adquiridos por sua empresa. Para obter informações sobre a configuração e o uso do correio de voz, consulte o *Guia do usuário da interface de telefone Cisco Unity Connection* em [https://www.cisco.com/c/en/us/support/unified-communications/](https://www.cisco.com/c/en/us/support/unified-communications/unity-connection/products-user-guide-list.html) [unity-connection/products-user-guide-list.html](https://www.cisco.com/c/en/us/support/unified-communications/unity-connection/products-user-guide-list.html). **Observação**

## **Indicação de mensagem de correio de voz**

Para saber se você tem novas mensagens de correio de voz, procure por um destes sinais:

- A faixa luminosa de seu monofone está acesa em vermelho.
- O número de chamadas perdidas e mensagens de correio de voz é exibido na tela. Se houver mais de 99 novas mensagens, o sinal de adição (+) é exibido.

Você também ouvirá um tom intermitente reproduzido do seu monofone, fone de ouvido ou viva-voz quando usar uma linha telefônica. Esse tom pulsado é específico por linha. Você só o ouve ao utilizar uma linha que tenha mensagens de voz.

#### **Tópicos relacionados**

Portal de autoatendimento, na página 12

### **Acesse suas mensagens de correio de voz**

Você pode verificar suas mensagens de correio de voz atuais ou ouvir as mensagens antigas novamente.

#### **Antes de Iniciar**

Cada sistema de correio de voz é diferente; portanto, verifique com seu administrador ou departamento de TI para saber qual sistema sua empresa usa. Esta seção é para o Cisco Unity Connection porque a maioria dos clientes da Cisco usa esse produto para o sistema de correio de voz. Mas sua empresa pode usar um produto diferente.

# **Procedimento Etapa 1** Pressione **Mensagens** . **Etapa 2** Siga os avisos de voz.

## **Acessar correio de voz de áudio**

Dependendo de como o administrador configurou o telefone, é possível recuperar o correio de voz sem ver uma lista de mensagens. Essa opção é útil se você prefere uma lista de mensagens de correio de voz, mas acessa ocasionalmente as mensagens sem os prompts visuais.

#### **Procedimento**

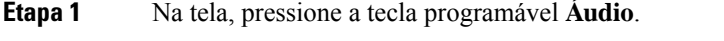

**Etapa 2** Quando solicitado, insira as suas credenciais de correio de voz.

 $\mathbf I$ 

٦

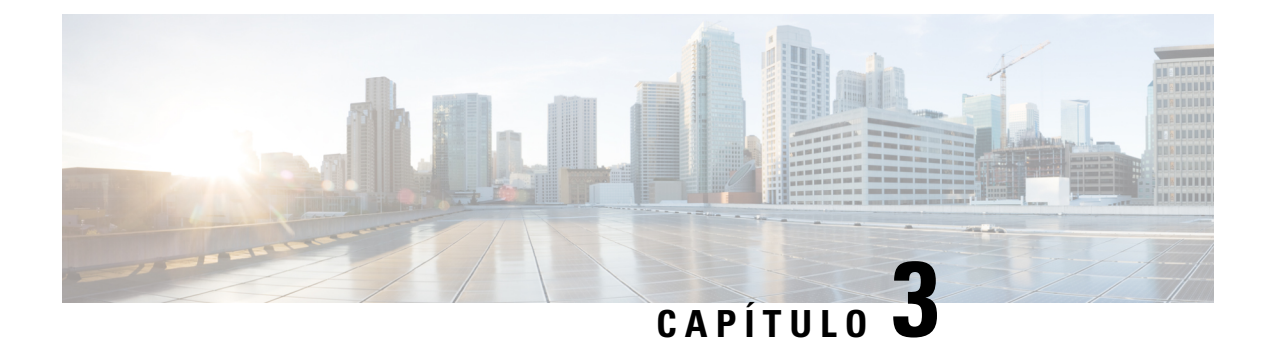

# **Contatos**

- Diretório corporativo, na página 53
- Lista de endereços pessoal, na página 53
- Cisco Web Dialer, na página 57

## **Diretório corporativo**

É possível procurar no seu telefone o número de um colega de trabalho, tornando mais fácil ligar para ele. O administrador configura e mantém o diretório.

### **Discar um contato no diretório corporativo**

#### **Procedimento**

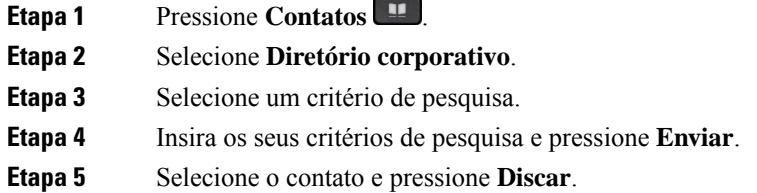

## **Lista de endereços pessoal**

Utilize o diretório pessoal para armazenar as informações de contato de amigos, familiares ou colegas de trabalho. Você pode adicionar seus próprios contatos ao diretório pessoal. Você pode adicionar códigos de discagem rápida especiais para pessoas para as quais você liga frequentemente.

Você pode configurar o diretório pessoal a partir do seu telefone ou do portal de autoatendimento. Use o seu telefone para atribuir códigos de discagem rápida às entradas do diretório.

#### **Tópicos relacionados**

Portal de autoatendimento, na página 12

### **Iniciar e sair da sessão de uma lista de endereços pessoal**

#### **Antes de Iniciar**

Antes de entrar em seu diretório pessoal, você precisa da sua ID de usuário e PIN. Entre em contato com o administrador se você não tiver essas informações.

#### **Procedimento**

**Etapa 1** Pressione **Contatos** .

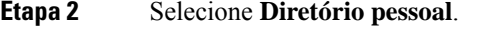

- **Etapa 3** Digite sua ID de usuário e o PIN e pressione **Enviar**.
- **Etapa 4** Para sair, selecione **Encerrar sessão**, pressione **Selecionar** e, em seguida, pressione **OK**.

## **Adicionar um novo contato à sua lista de endereços pessoal**

#### **Procedimento**

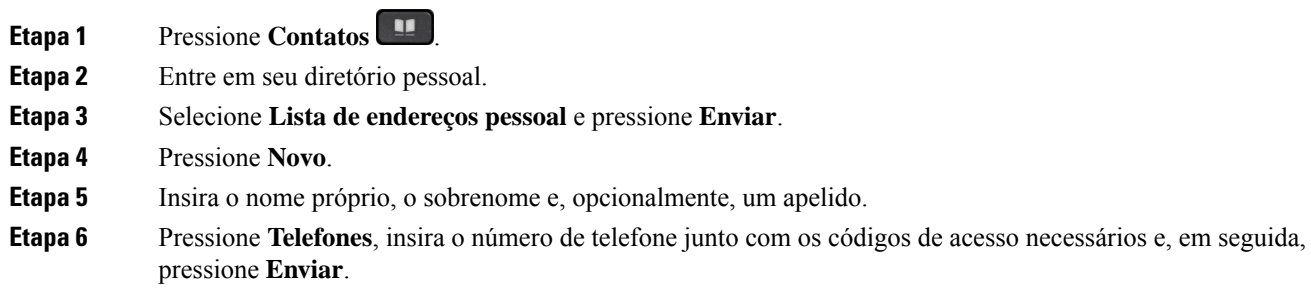

## **Procurar um contato no seu diretório pessoal**

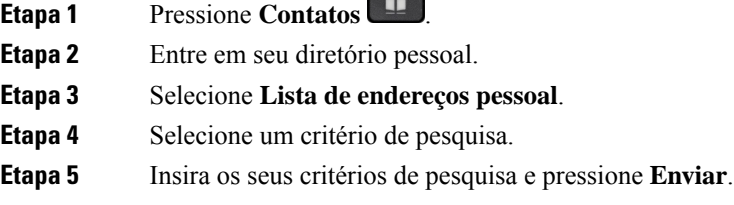

## **Ligar para um contato da sua lista de endereços pessoal**

#### **Procedimento**

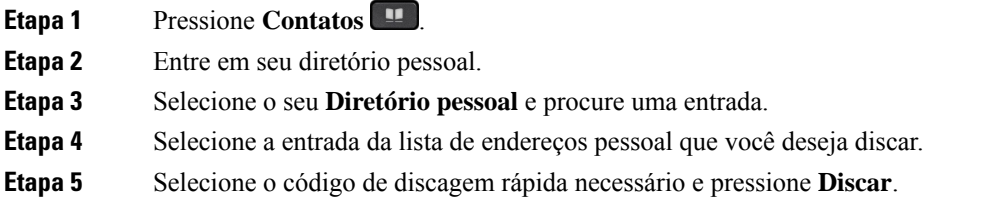

## **Atribuir um código de discagem rápida a um contato**

Com um código de discagem rápida é mais fácil ligar para um contato.

#### **Procedimento**

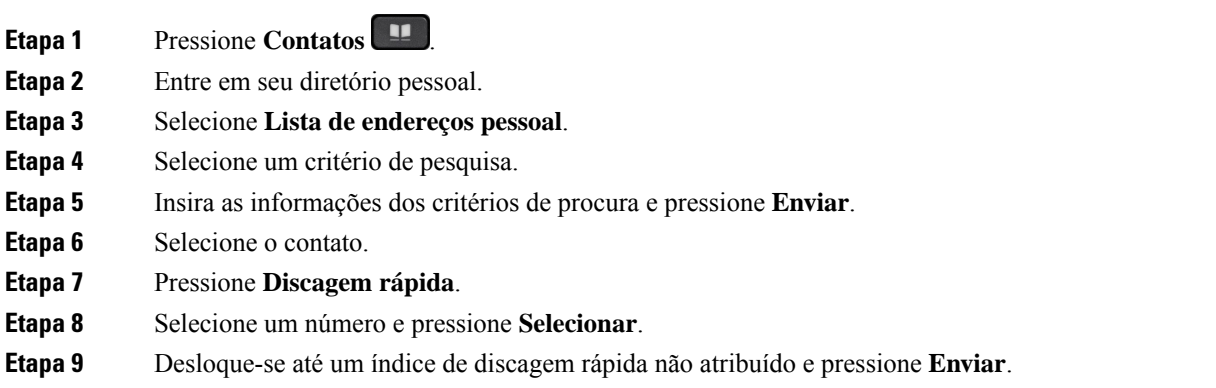

## **Ligar para um contato com um código de discagem rápida**

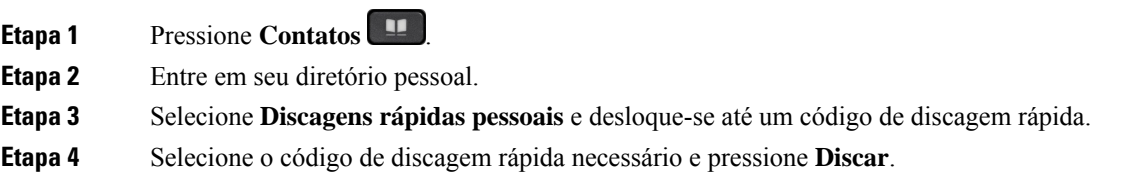

## **Editar um contato na sua lista de endereços pessoal**

#### **Procedimento**

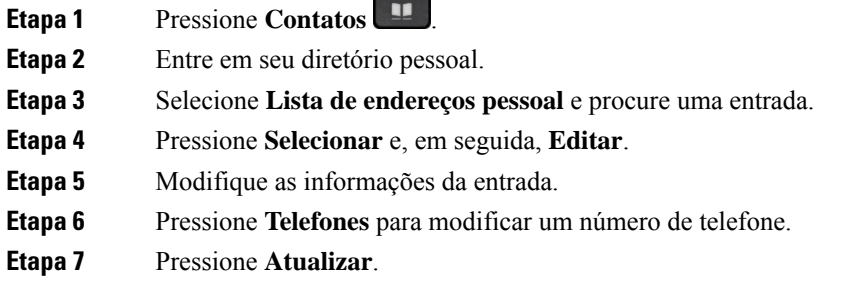

## **Remover um contato do seu diretório pessoal**

#### **Procedimento**

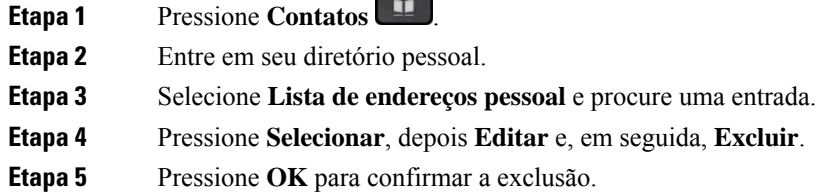

## **Excluir um código de discagem rápida**

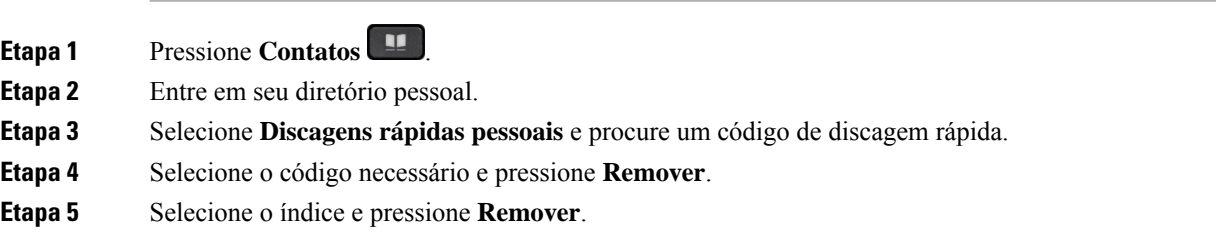

## **Cisco Web Dialer**

Você pode usar o Cisco Web Dialer, um navegador da Web e o seu Telefone IP Cisco para efetuar chamadas a partir de aplicativos da Web e de computador. Use o navegador da Web e vá para um site ou o diretório da empresa e clique em um número de telefone com hiperlink para iniciar a chamada.

É necessária uma ID de usuário e senha para efetuar uma chamada. Obtenha essas informações com o administrador. Quando usado pela primeira vez, é necessário configurar as preferências antes de uma chamada.

Para obter mais informações, consulte o documento do "Cisco Web Dialer" em [https://www.cisco.com/c/en/](https://www.cisco.com/c/en/us/support/unified-communications/unified-communications-manager-callmanager/products-installation-and-configuration-guides-list.html) [us/support/unified-communications/unified-communications-manager-callmanager/](https://www.cisco.com/c/en/us/support/unified-communications/unified-communications-manager-callmanager/products-installation-and-configuration-guides-list.html) [products-installation-and-configuration-guides-list.html](https://www.cisco.com/c/en/us/support/unified-communications/unified-communications-manager-callmanager/products-installation-and-configuration-guides-list.html)

**Cisco Web Dialer**

 $\mathbf I$ 

٦

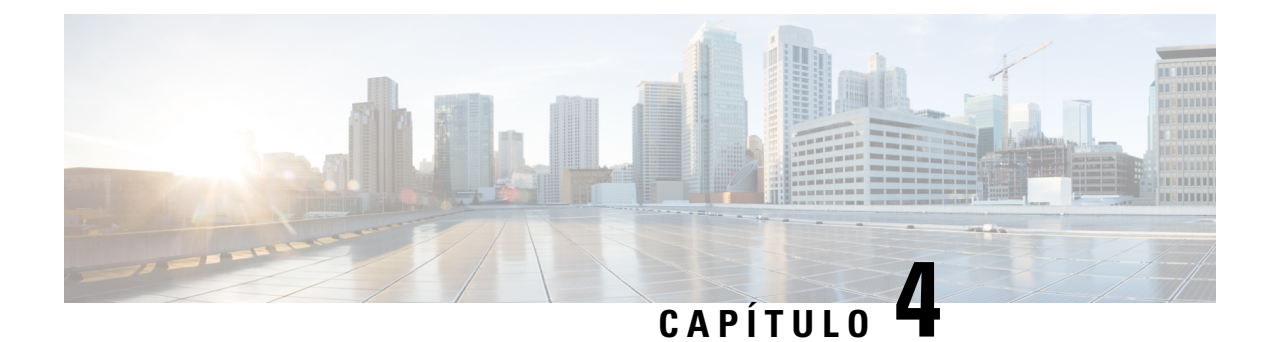

# **Chamadas recentes**

- Lista de chamadas recentes, na página 59
- Visualizar as chamadas recentes, na página 59
- Retornar uma chamada recente, na página 60
- Limpar a lista de chamadas recentes, na página 60
- Excluir um registro de chamada , na página 60

## **Lista de chamadas recentes**

Use a lista Recentes para ver as 150 chamadas individuais e os grupos de chamadas mais recentes.

Se a lista Recentes atingir o tamanho máximo, a próxima nova entrada substituirá a entrada mais antiga da lista.

As chamadas na lista Recentes são agrupadas se elas forem originadas e destinadas ao mesmo número. As chamadas perdidas do mesmo número também são agrupadas.

Se você usar um grupo de busca, observe o seguinte:

• Se o telefone fizer parte de um grupo de busca de transmissão, as chamadasrecebidas por outros membros do grupo de busca são exibidas no seu histórico de chamadas como uma chamada recebida.

# **Visualizar as chamadas recentes**

Verifique quem lhe ligou recentemente.

#### **Procedimento**

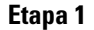

**Etapa 1** Pressione **Aplicações** .

**Etapa 2** Selecione **Recentes**.

Quando o telefone estiver no estado ocioso, você também pode visualizar a lista de chamadas recentes pressionando o cluster de navegação para cima.

**Etapa 3** Se você tiver mais de uma linha, selecione uma para visualizar.

## **Retornar uma chamada recente**

Você pode facilmente ligar para alguém que lhe ligou.

#### **Procedimento**

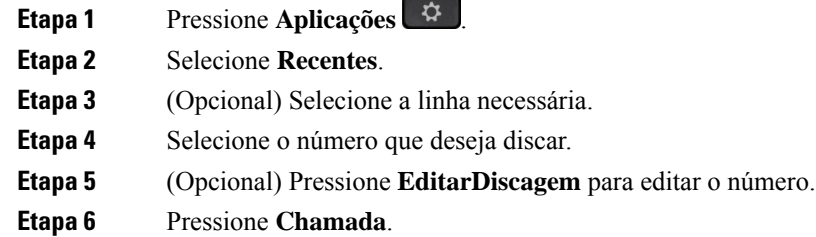

## **Limpar a lista de chamadas recentes**

Você pode limpar a lista Recentes em seu telefone.

#### **Procedimento**

- **Etapa 1** Pressione **Aplicações** . **Etapa 2** Selecione **Recentes**. **Etapa 3** (Opcional) Selecione a linha necessária.
- 
- **Etapa 4** Pressione **Limpar**.
- **Etapa 5** Pressione **Excluir**.

## **Excluir um registro de chamada**

Você pode editar as chamadas Recentes para remover uma única chamada de seu histórico. Isso ajuda a preservar informações de contato importantes porque a lista de Recentes detém apenas 150 chamadas.

**Procedimento**

**Etapa 1** Pressione **Aplicações** .

 $\mathbf l$ 

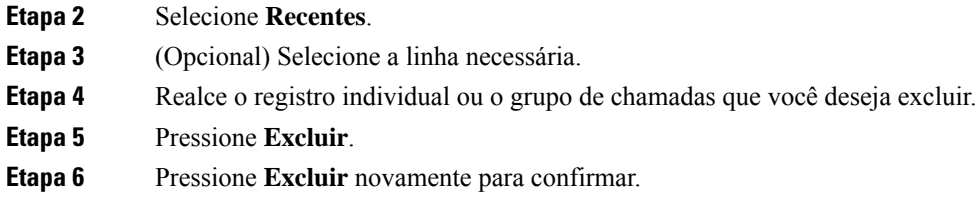

 $\mathbf I$
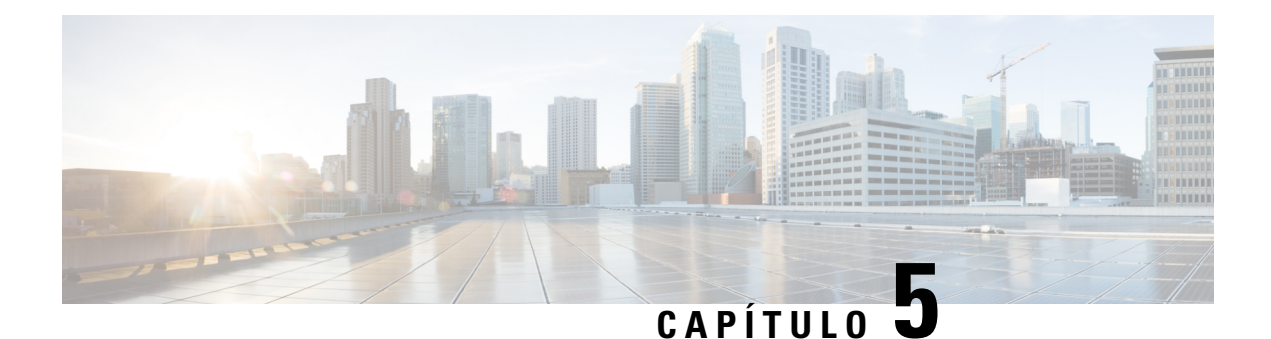

## **Aplicativos**

- Aplicativos disponíveis, na página 63
- Exibir aplicativos ativos, na página 63
- Alternar para aplicativos ativos, na página 63
- Fechar aplicativos ativos, na página 64

## **Aplicativos disponíveis**

Os telefones da Cisco não incluem esses aplicativos por padrão. Entretanto, sua empresa pode ter adicionado aplicativos, por exemplo, a previsão do tempo, informações sobre o mercado de ações, notícias da empresa, listas de tarefas a fazer ou informações e serviços semelhantes.

## **Exibir aplicativos ativos**

Você pode facilmente ver quais aplicativos já estão abertos.

#### **Procedimento**

- **Etapa 1** Pressione **Aplicações** .
- **Etapa 2** Selecione **Aplicativos em execução**.
- **Etapa 3** Pressione **Sair**.

## **Alternar para aplicativos ativos**

#### **Procedimento**

**Etapa 1** Pressione **Aplicações** .

**Etapa 2** Selecione **Aplicativos em execução**.

**Etapa 3** Selecione um aplicativo em execução e pressione **Altern. para** para abrir e usar o aplicativo selecionado. **Etapa 4** Pressione **Sair**.

## **Fechar aplicativos ativos**

#### **Procedimento**

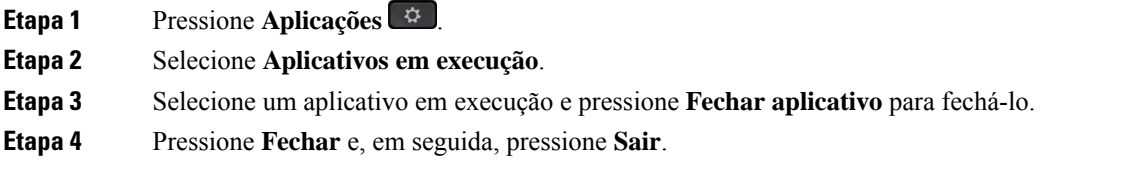

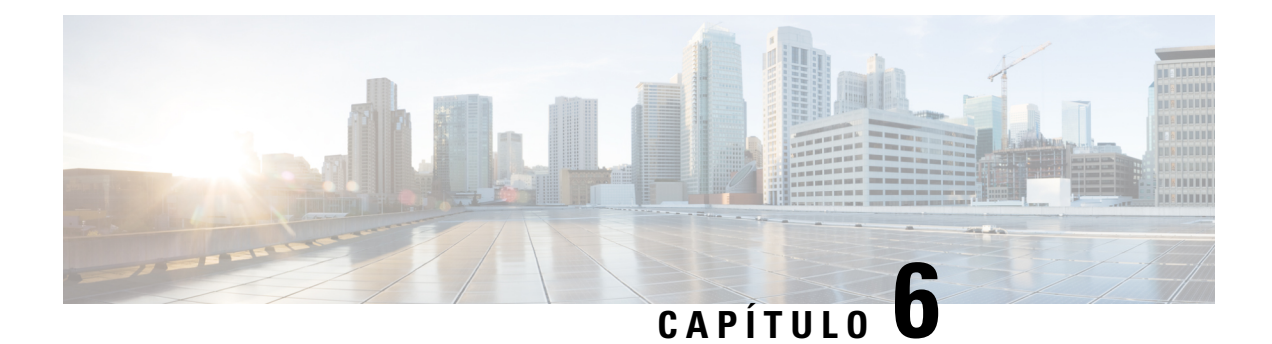

# **Configurações**

- Menu Configurações, na página 65
- Ajustar o volume durante uma chamada, na página 67
- Ajustar o volume do toque do telefone, na página 67
- Idioma na tela do telefone, na página 67

## **Menu Configurações**

Você pode controlar alguns atributos e recursos do telefone no menu **Configurações**.

### **Alterar o toque**

Você pode alterar o som que o telefone utiliza para as chamadas recebidas.

#### **Procedimento**

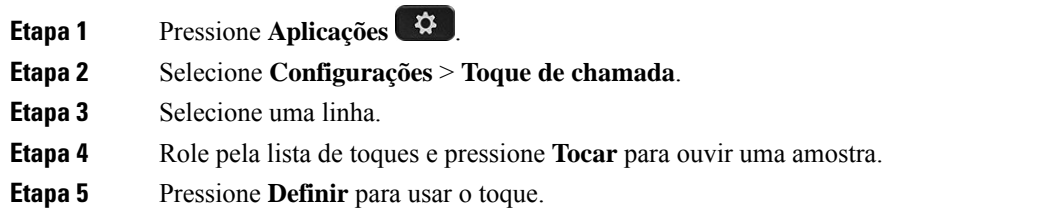

### **Ajustar o contraste**

Você pode alterar o contraste da tela do telefone para tornar a tela mais fácil de ler.

Para verificar qual modelo de telefone você tem, pressione **Aplicativos**  $\ddot{\bullet}$  e selecione **Informações** do **telefone**. O campo **Número do modelo** mostra o modelo do telefone.

#### **Procedimento**

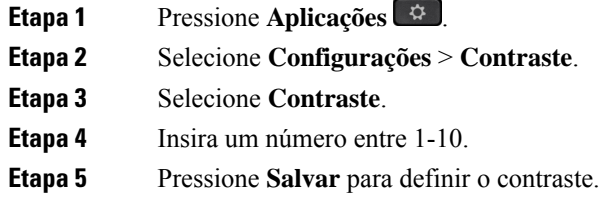

### **Ajustar a luz de fundo da tela do telefone**

Você pode ajustar a luz de fundo para facilitar a leitura da tela do telefone.

As luzes de fundo não são compatíveis com o Telefone IP Cisco 7811.

#### **Procedimento**

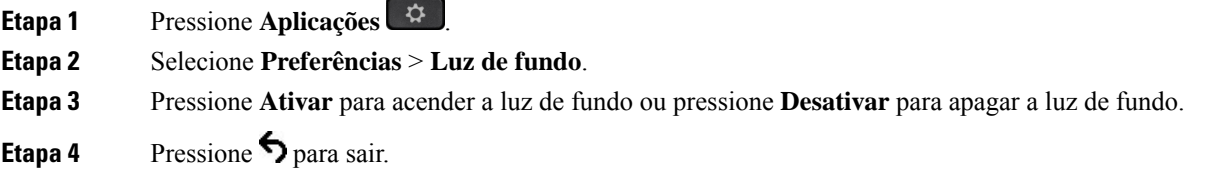

## **Desligar o LED da tecla Selecionar para o modo de economia de energia**

Você pode desligar o LED do botão **Selecionar** quando estiver no modo de economia de energia. Isso reduz as distrações visuais em seu local de trabalho.

O botão**Selecionar** fica no centro do Cluster de navegação do telefone. O LED do botão**Selecionar** é ativado por padrão quando você está no modo de economia de energia.

#### **Procedimento**

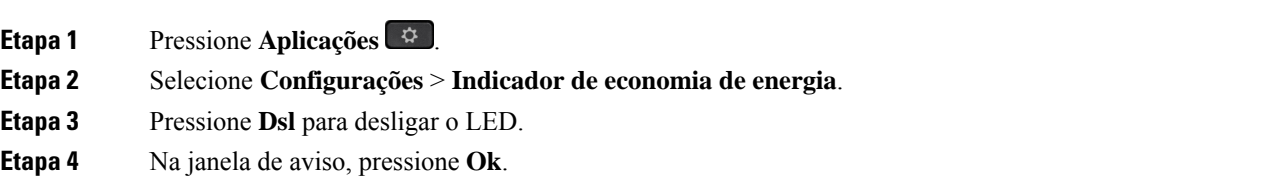

Ш

## **Ajustar o volume durante uma chamada**

Se o som do seu monofone, fone de ouvido ou alto-falante estiver muito alto ou muito baixo, você pode alterar o volume enquanto estiver ouvindo a outra pessoa. Ao alterar o volume durante uma chamada, a alteração afeta apenas o alto-falante que você está usando no momento. Por exemplo, se você ajustar o volume enquanto estiver usando um fone de ouvido, o volume do fone de ouvido não muda.

#### **Procedimento**

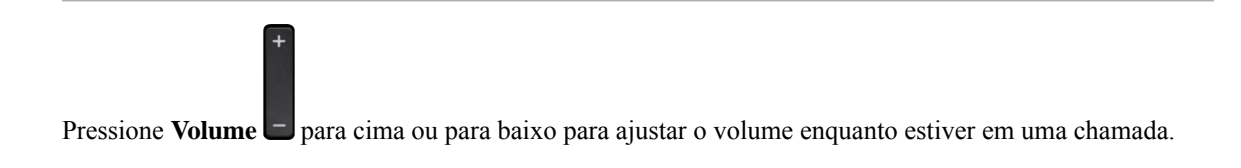

## **Ajustar o volume do toque do telefone**

Se a campainha do telefone estiver muito alta ou muito baixa ao receber uma chamada, você pode alterar o volume da campainha. As alterações ao volume da campainha não afetam o volume de chamada que você ouve quando estiver em uma chamada.

#### **Procedimento**

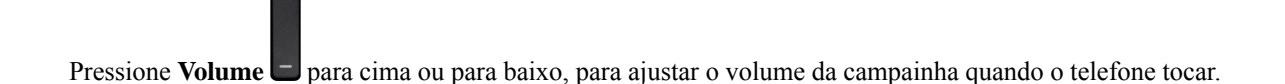

## **Idioma na tela do telefone**

O telefone pode exibir texto em váriosidiomas. O seu administrador configura o idioma utilizado pelo telefone. Se desejar alterar o idioma, contate o administrador.

 $\mathbf I$ 

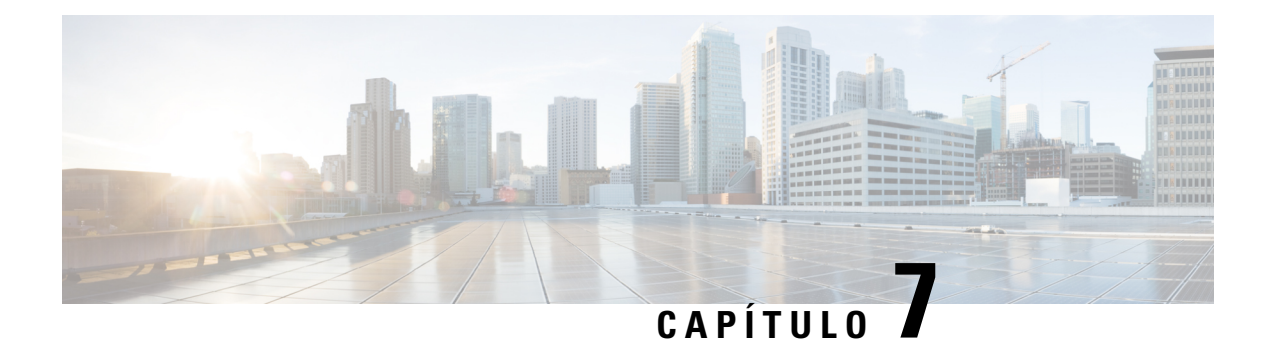

## **Acessórios**

- Acessórios compatíveis, na página 69
- Visualizar os acessórios associados ao telefone, na página 70
- Verificar o modelo de telefone, na página 70
- Fones de ouvido, na página 71
- Capas em silicone, na página 91

## **Acessórios compatíveis**

Você pode usar o telefone com diferentestipos de acessórios, como fones de ouvido, microfones e alto-falantes. Esta tabela mostra quais você pode usar com o telefone específico.

Para verificar qual modelo de telefone você tem, pressione **Aplicativos**  $\ddot{\bullet}$  e selecione **Informações** do **telefone**. O campo **Número do modelo** mostra o modelo do telefone.

Quando você adiciona recursos ao telefone, alguns recursos requerem uma tecla de linha. No entanto, cada tecla de linha do telefone pode suportar apenas uma função (uma linha, uma discagem rápida ou um recurso). Se as teclas de linha do telefone já estiverem em uso, o telefone não exibirá recursos adicionais.

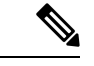

#### **Observação**

O Fone de ouvido Cisco série 560 com multibase é incompatível com telefones IP Cisco série 7800 usando Power over Ethernet (PoE). Use a fonte de alimentação externa se você pretender conectar a multibase.

A tabela a seguir descreve os acessórios suportados pelo Telefone IP Cisco série 7800.

#### **Tabela 18: Compatibilidade de acessórios para <sup>o</sup> Telefone IP Cisco 7811, 7821, 7841 <sup>e</sup> 7861**

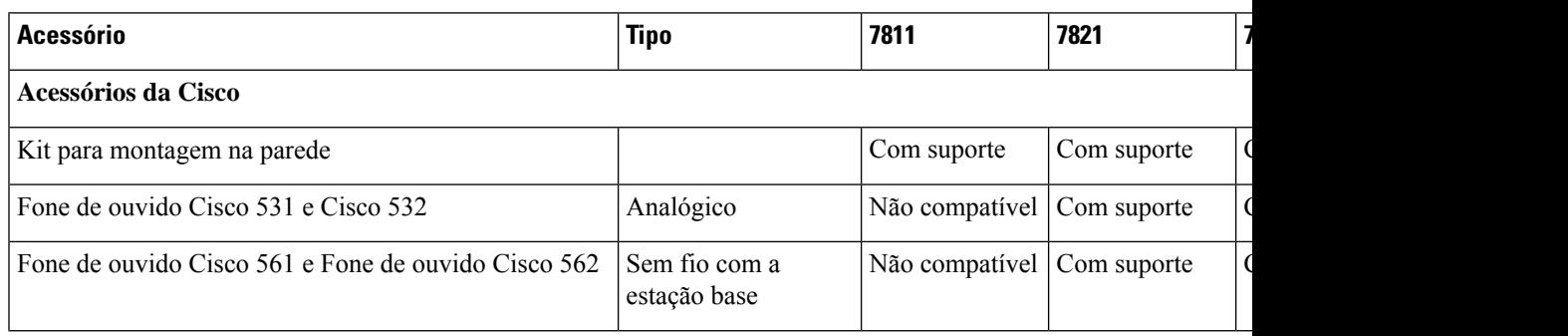

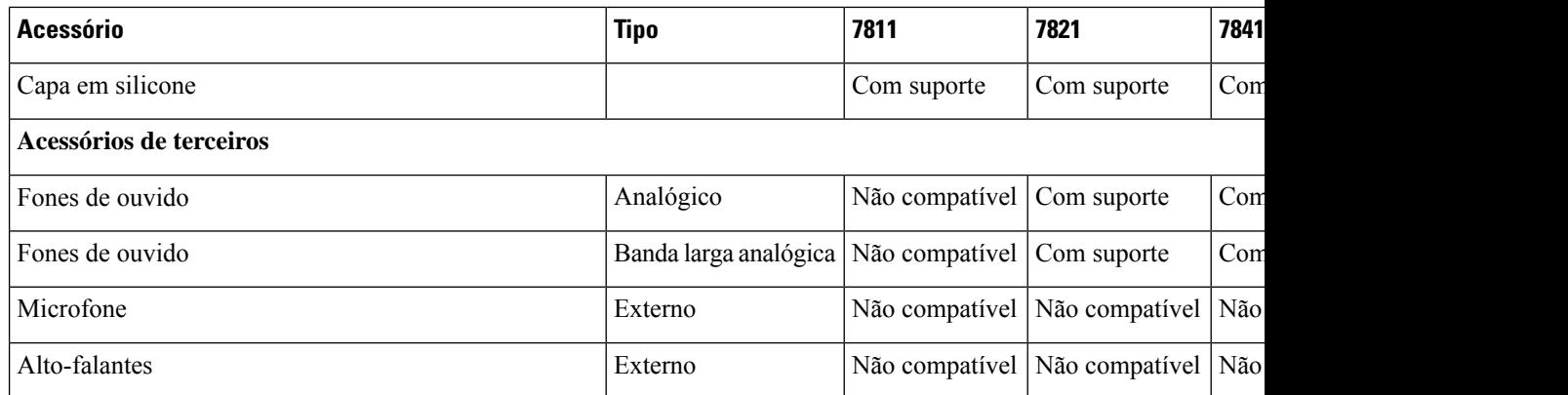

## **Visualizar os acessórios associados ao telefone**

Você pode usar o fone de ouvido para conectar hardware externo ao seu telefone. A lista de acessórios, por padrão, contém um fone de ouvido analógico que pode ser configurado para ativar banda larga.

#### **Procedimento**

- **Etapa 1** Pressione **Aplicações** .
- **Etapa 2** Selecione **Acessórios**.
- **Etapa 3** (Opcional) Selecione um acessório e pressione **Mostrar detalhes**.
- **Etapa 4** Pressione **Sair**.

## **Verificar o modelo de telefone**

É importante saber o modelo do seu telefone, pois cada telefone é compatível com um conjunto diferente de acessórios.

#### **Procedimento**

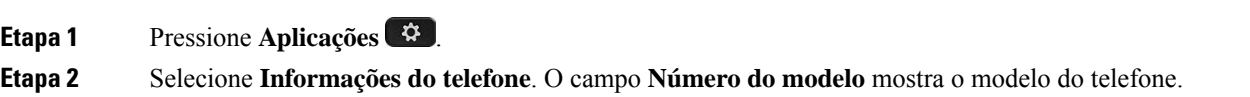

## **Fones de ouvido**

Existem vários fones de ouvido Cisco e de terceiros disponíveis para uso em seus dispositivos e Telefones IP Cisco. Para obter informações adicionais sobre os fones de ouvido Cisco, consulte [https://www.cisco.com/c/](https://www.cisco.com/c/en/us/products/collaboration-endpoints/headsets/index.html) [en/us/products/collaboration-endpoints/headsets/index.html](https://www.cisco.com/c/en/us/products/collaboration-endpoints/headsets/index.html).

### **Informações de segurança importantes do fone de ouvido**

Som de alta pressão — Evite ouvir em níveis de volume altos por longos períodos de tempo para evitar possíveis danos à audição.

Quando você conectar o fone de ouvido, baixe o volume do alto-falante do fone de ouvido antes de colocá-lo. Se você lembrar de diminuir o volume antes de tirar o fone de ouvido, o volume começará mais baixo quando você conectar o fone de ouvido novamente.

Esteja ciente dos seus arredores. Quando você usa o fone de ouvido, ele pode bloquear sons externos importantes, particularmente em emergências ou em ambientes com ruídos. Não use o fone de ouvido ao dirigir. Não deixe seu fone de ouvido ou cabos de fone de ouvido em uma área em que pessoas ou animais de estimação possam tropeçar neles. Sempre supervisione crianças que estejam próximas do seu fone de ouvido ou cabos de fone de ouvido.

### **Fone de ouvido Cisco série 500**

Os seguintes fones de ouvido Cisco estão disponíveis:

- Fone de ouvido Cisco 521 um fone de ouvido com uma peça de ouvido única fornecido com um controlador USB em linha.
- Fone de ouvido Cisco 522 um fone de ouvido com uma peça de ouvido dupla fornecido com um controlador USB em linha.
- Fone de ouvido Cisco 531 um fone de ouvido com uma peça de ouvido única que pode ser usado como um fone de ouvido padrão ou um fone de ouvido USB com o adaptador USB.
- Fone de ouvido Cisco 532 um fone de ouvido padrão com uma peça de ouvido dupla que pode ser usado como um fone de ouvido padrão ou um fone de ouvido USB com o adaptador USB.
- Fone de ouvido Cisco 561 um fone de ouvido sem fio com uma peça de ouvido única fornecido com uma base.
- Fone de ouvido Cisco 562 um fone de ouvido sem fio com uma peça de ouvido dupla fornecido com uma base.

#### **Fone de ouvido Cisco 521 e 522**

O fone de ouvido Cisco 521 e 522 é composto por dois fones de ouvido com fio desenvolvidos para uso em dispositivos e telefones IP Cisco. O fone de ouvido Cisco 521 inclui uma peça de ouvido única para uso e conforto prolongados. O fone de ouvido Cisco 522 inclui duas peças de ouvido para uso em um local de trabalho com muito ruído.

 $\mathbb{A}$ 

Ambos os fones de ouvido apresentam um conector de 3,5 mm para uso em laptops e dispositivos móveis. Um controlador USB em linha também está disponível para uso em Telefones IP Cisco 8851, 8851NR, 8861, 8865 e 8865NR. O controlador é uma forma fácil de atender as chamadas e acessar os recursos básicos do telefone, tais como em espera e retomar, silenciar e controle de volume.

É necessário ter o Firmware versão 12.1(1) e posterior do telefone para que esses fones de ouvido funcionem corretamente.

#### **Figura 5: Fone de ouvido Cisco 521**

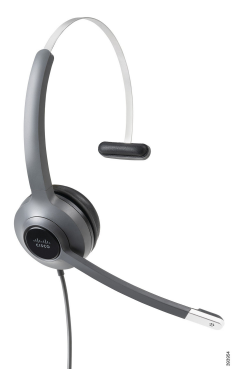

**Figura 6: Fone de ouvido Cisco 522**

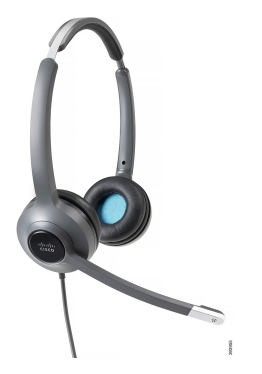

#### **Fone de ouvido Cisco 531 e 532**

Os Fones de ouvido Cisco 531 e 532 podem ser usados como fones de ouvido padrão nos telefones. Conecte o fone de ouvido à porta do fone de ouvido com o conector RJ.

Um adaptador USB do fone de ouvido Cisco também está disponível para uso em Telefones IP Cisco 8851, 8851NR, 8861, 8865 e 8865NR. O adaptador converte o fone de ouvido Cisco 531 e 532 em um fone de ouvido USB e fornece algunsrecursos extras. Ele fornece uma maneira conveniente para processar chamadas, testar o microfone e personalizar as configurações de graves e agudos, ganho e eco.

É necessário ter o Firmware versão 12.1(1) e posterior do telefone para que os fones de ouvido funcionem corretamente.

**Figura 7: Fone de ouvido Cisco 531**

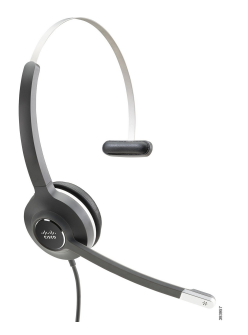

**Figura 8: Fone de ouvido Cisco 532**

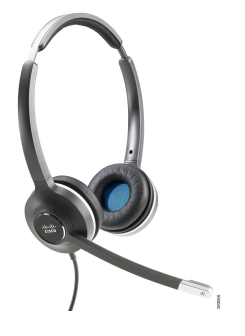

**Fone de ouvido Cisco 561 e 562**

Os fones de ouvido Cisco 561 e 562 são constituídos por dois fones de ouvido sem fio desenvolvidos para uso nos escritórios atuais. O fone de ouvido Cisco 561 inclui uma peça de ouvido única para uso e conforto prolongados. O fone de ouvido Cisco 562 inclui duas peças de ouvido para uso em um local de trabalho com muito ruído.

Ambos osfones de ouvido vêm com uma base padrão ou multibase para carregar o fone de ouvido e monitorar o nível de energia do fone de ouvido com os LEDs. Ambas as bases também exibem o status da chamada, como chamada recebida, chamada ativa e chamadas em silêncio. Se o fone de ouvido estiver atualizando o firmware, os LEDs mostram o progresso da atualização.

A base se conecta ao telefone usando o cabo em Y incluído, que se conecta às portas AUX e do fone de ouvido do telefone.

Um plugue de CA é incluído para conectar a base a uma tomada elétrica. Você precisa instalar o clipe de alimentação de sua região antes de conectar o adaptador de energia.

Ocasionalmente, um tom é reproduzido no fone de ouvido Cisco 561 ou 562. Alguns desses toques alertam quando você executa uma ação, como pressionar um botão. Outros tons avisam que o fone de ouvido requer atenção, como por exemplo, quando for necessário recarregar a bateria ou quando estiver muito afastado da estação base.

Versão de firmware do telefone 12.5(1) ou posterior e arquivo defaultheadsetconfig.json para os Fones de ouvido Cisco 561 e 562 funcionarem corretamente com o Cisco Unified Communications Manager 12.5(1) ou anterior.

**Figura 9: Fone de ouvido Cisco 561**

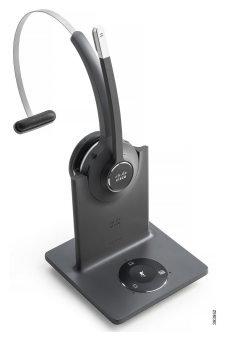

**Figura 10: Fone de ouvido Cisco 562**

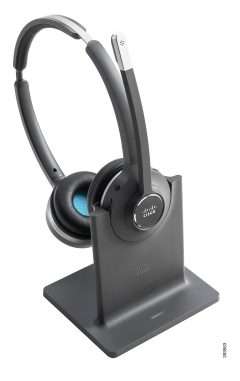

#### **Fone de ouvido Cisco série 500**

O Telefone IP Cisco 7811 é o único telefone de Telefones IP Cisco série 7800 que não é compatível com um fone de ouvido. Os Telefones IP Cisco 7821, 7841 e 7861 usam um conector de tipo RJ para se conectarem com um fone de ouvido ou base.

#### **Tópicos relacionados**

Conectar um fone de ouvido ao telefone, na página 82 Configurar um fone de ouvido no telefone, na página 84

### **Botões e LED do fone de ouvido Cisco 561 e 562**

Os botões de fones de ouvido são usados para os recursos básicos de chamada.

**Figura 11: Botões do fone de ouvido Cisco 561 <sup>e</sup> 562**

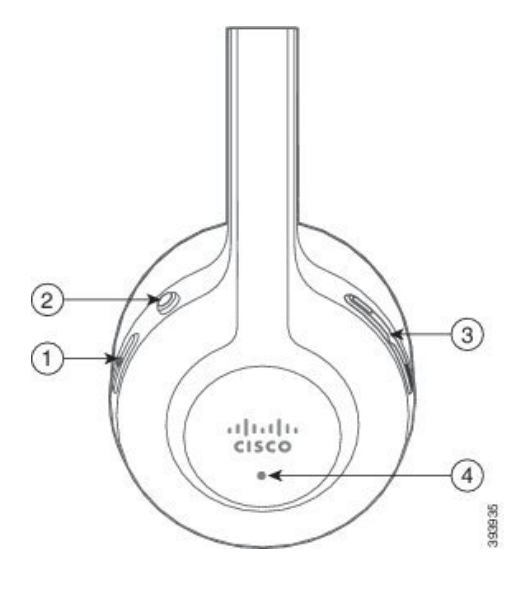

A tabela a seguir descreve os botões dos fones de ouvido Cisco 561 e 562.

#### **Tabela 19: Botões do fone de ouvido Cisco 561 e 562**

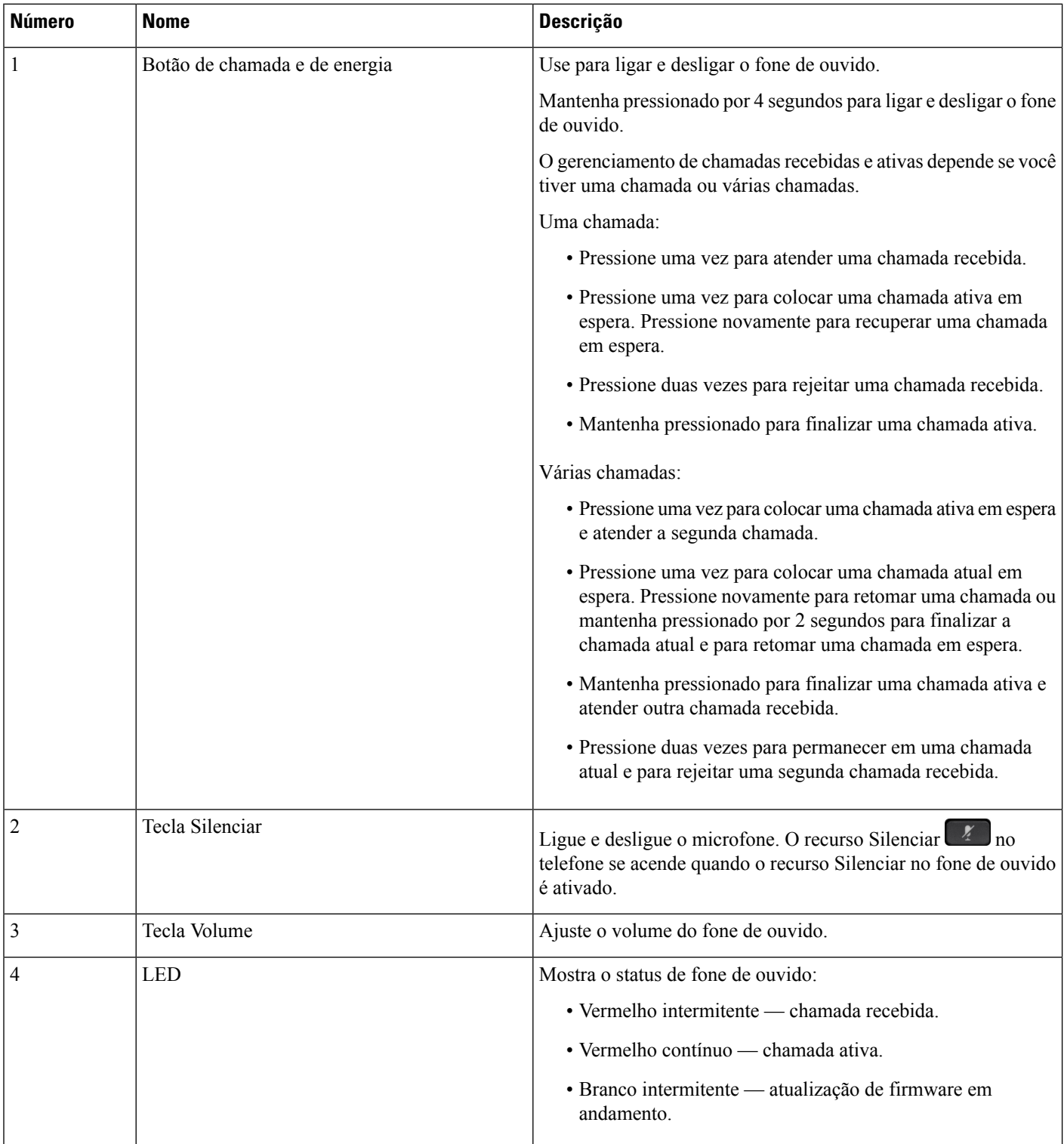

Ш

### **Base padrão para fones de ouvido Cisco 561 e 562**

Os fones de ouvido Cisco 561 e 562 são fornecidos com uma padrão para carregar o fone de ouvido. O LED da base exibe o nível atual da bateria e o estado da chamada.

Além dos botões de controle de chamadas no fone de ouvido, você também pode atender e finalizar chamadas quando você pega ou coloca o fone de ouvido na base. Para alcançar as funções, verifique se Finalizar chamada em dock e Atender a chamada fora do dock estão ativadas no telefone. Para obter mais informações, consulte Alterar comportamento da chamada em ou fora do dock, na página 86.

A conexão entre a base e o fone de ouvido é feita com Digital Enhanced Cordless Telecommunications (DECT).

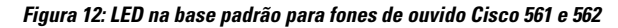

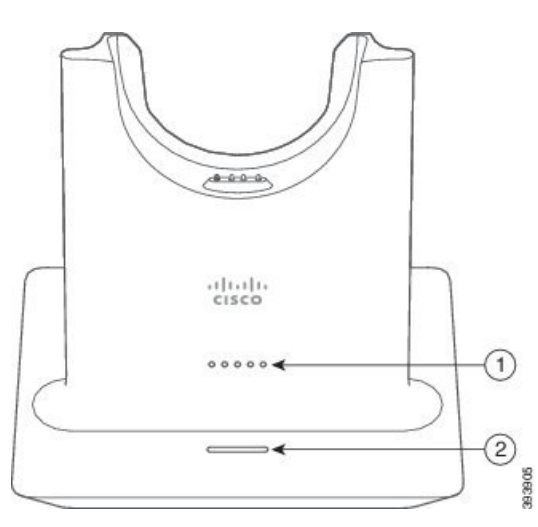

A tabela a seguir descreve a base padrão para fones de ouvido Cisco 561 e 562.

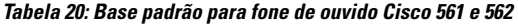

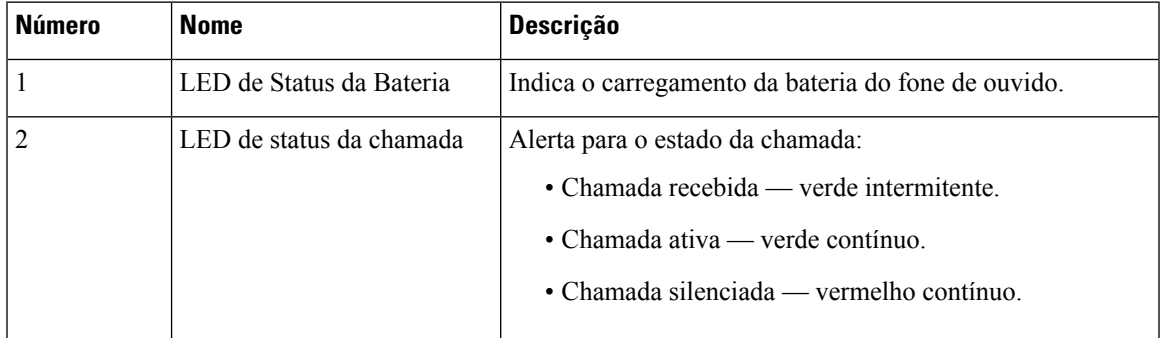

### **Multibase para Fone de ouvido Cisco série 560**

A multibase pode conectar até três origens de chamada por meio de Bluetooth® , conector USB ou cabo em Y. A multibase pode memorizar até quatro dispositivos Bluetooth. Você pode alternar entre as origens de chamada, usando os botões na multibase.

Use os botões de controle de chamadas no fone de ouvido para atender e encerrar chamadas. Por padrão, quando o fone de ouvido estiver na base, você atenderá automaticamente a chamada quando remover o fone de ouvido da base. E você pode voltar a colocar o fone de ouvido na base para encerrar a chamada. Se desejar alterar o comportamento da chamada, consulte Alterar comportamento da chamada em ou fora do dock, na página 86.

A multibase é fornecida com os cabos de conector a seguir:

- Cabo USB para USB: para Telefones IP Cisco com conectividade USB
- Cabo USB Y: para Telefones IP Cisco sem uma porta USB
- Cabo Mini USB: para PC ou Mac.
- Cabo Mini USB para USB-C: disponível separadamente para dispositivos PC ou Mac.

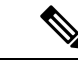

#### **Observação**

A multibase para o Fone de ouvido Cisco série 560 é incompatível com telefones Telefone IP Cisco série 7800 usando Power over Ethernet (PoE). Use a fonte de alimentação externa se você pretender conectar a multibase.

#### **Figura 13: LEDs da multibase**

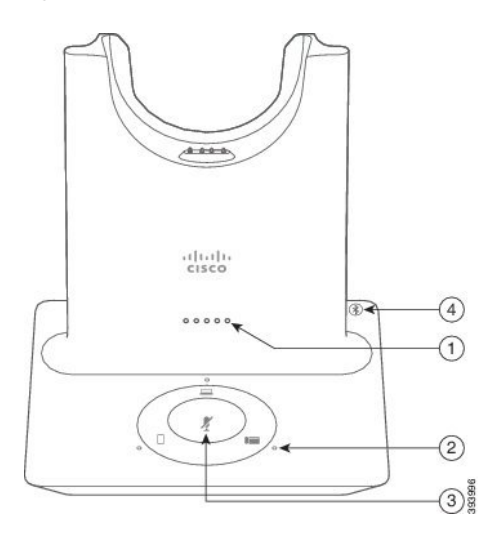

A tabela a seguir descreve os LED da multibase do Fone de ouvido Cisco 560.

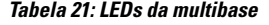

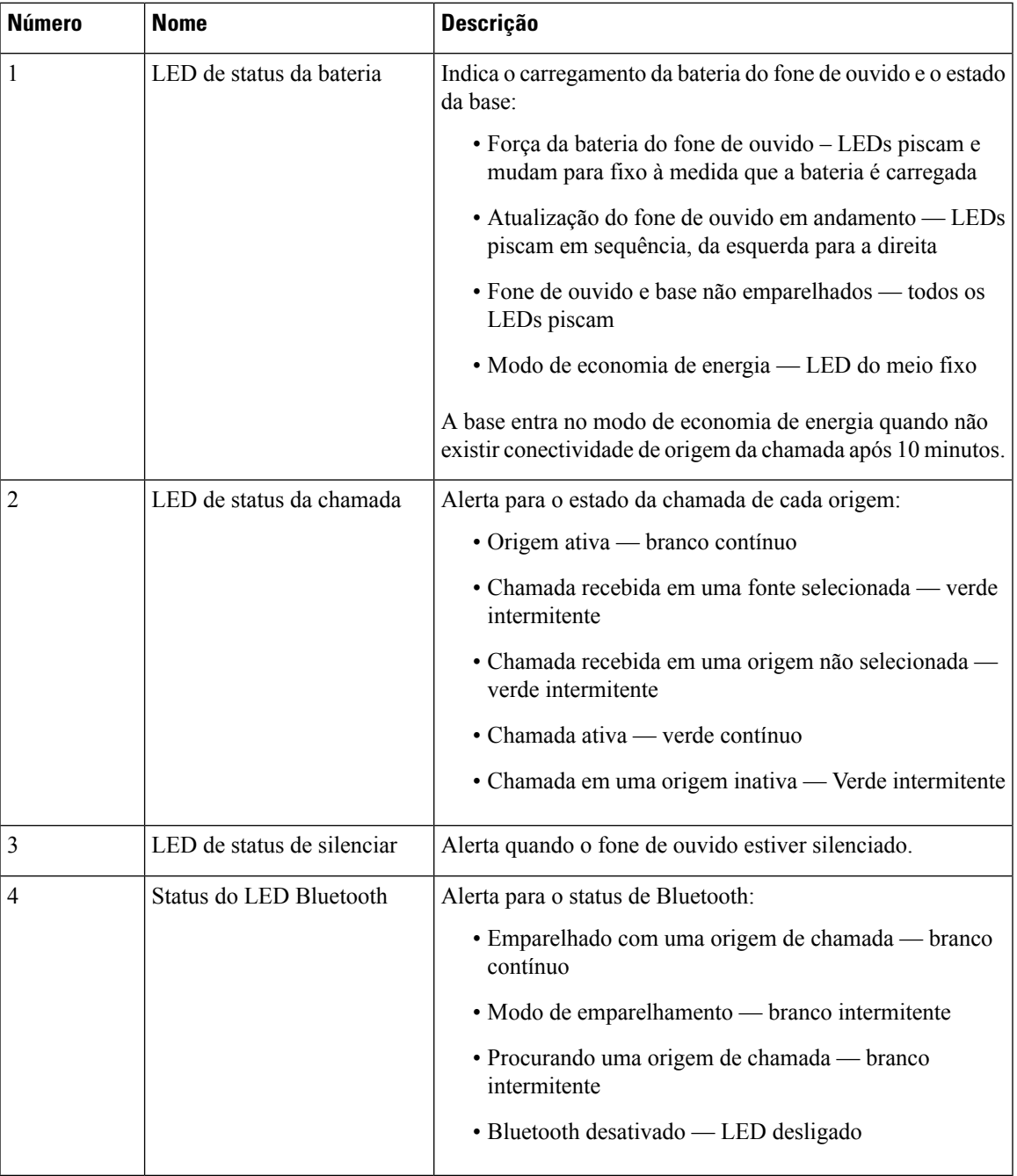

Você pode usar os botões de controle de origem na base para controlar a origem ativa. Cada botão de origem corresponde a uma conexão específica na multibase.

Mesmo que você esteja conectado a uma fonte, o LED pode não estar aceso. O LED de origem acende apenas quando a fonte é selecionada ou tem uma chamada ativa.Por exemplo, você pode estar corretamente conectado a um Telefone IP Cisco, seu PC e telefone celular por Bluetooth. No entanto, o LED de origem respetivo fica

aceso somente quando for selecionado, tem uma chamada ativa ou tem uma chamada recebida. Pressione o botão de origem para verificar se uma origem está corretamente conectada. O LED de origem pisca três vezes se não houver nenhuma conexão.

Você pode alternar entre as origens de chamada ativas.

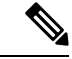

**Observação**

Coloca uma chamada ativa em espera antes de você alterar para uma origem da chamada diferente. As chamadas em uma chamada de origem não são automaticamente colocadas em espera quando você alternar para uma origem da chamada diferente.

A tabela a seguir ilustra os ícones de origem da multibase e suas conexões correspondentes.

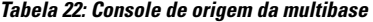

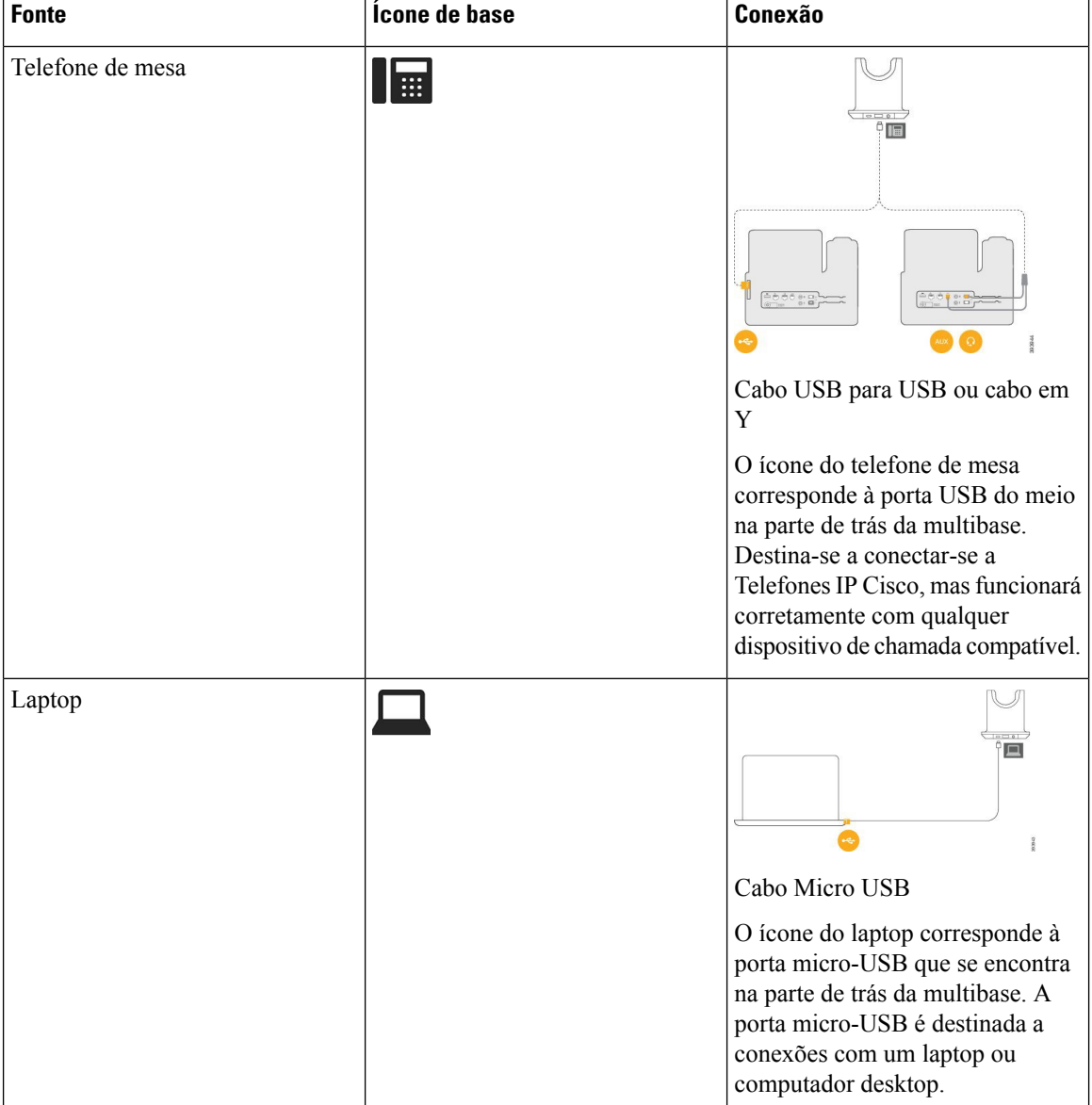

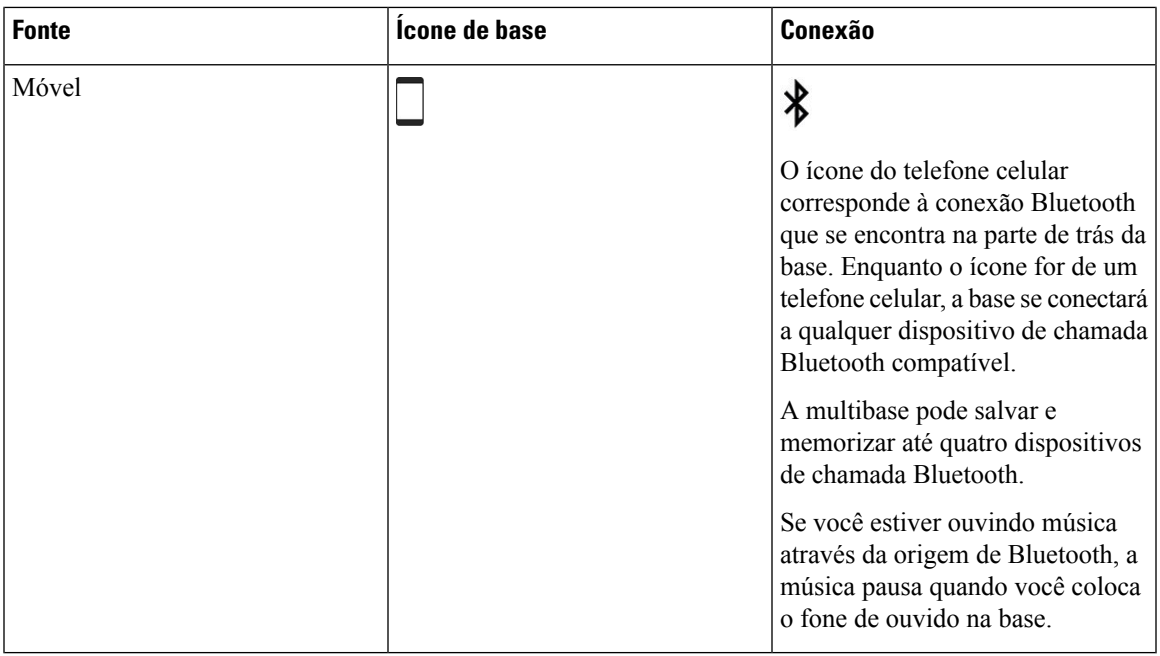

### **Fones de ouvido de outros fabricantes**

A Cisco efetua testes internos dos fones de ouvido de outros fabricantes para uso com Telefones IP Cisco. Mas a Cisco não certifica nem oferece suporte a produtos de fornecedores de fone de ouvido ou monofones. Consulte o fabricante do fone de ouvido para confirmar se você pode usá-lo com o telefone Cisco.

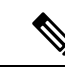

**Observação** O Telefone IP Cisco 7811 não é compatível com fones de ouvido.

Os fones de ouvido se conectam ao telefone usando a porta USB ou a porta auxiliar. Dependendo do seu modelo de fone de ouvido, é necessário ajustar as configurações de áudio do telefone para obter a melhor experiência de áudio, incluindo a configuração de retorno de áudio do fone de ouvido.

Se você tiver um fone de ouvido de outro fabricante e aplicar uma nova configuração de retorno de áudio, aguarde um minuto e reinicialize o telefone para que a configuração seja armazenada na memória flash.

O telefone reduz algum ruído de fundo que um microfone de fone de ouvido deteta. Você pode usar um fone de ouvido com cancelamento de ruído para reduzir mais o ruído de fundo e melhorar a qualidade geral do áudio.

Se você estiver a considerar um fone de ouvido de outro fabricante, recomendamos o uso de dispositivos externos de boa qualidade como, por exemplo, fones de ouvido protegidos contra sinais de radiofrequência (RF) e de frequência de áudio (AF) indesejados. Dependendo da qualidade dosfones de ouvido e da proximidade deles a outros dispositivos, como celulares e rádios de duas vias, pode ainda ocorrer algum ruído acústico ou eco. Um ou os doisinterlocutoresremotos e o usuário do Telefone IP Cisco poderão ouvir um zumbido sonoro. Uma variedade de fontes externas pode causar sons de zumbido, como luzes elétricas, motores elétricos ou monitores de PC grandes.

Em alguns casos, o uso de um cubo de energia local ou injetor de corrente pode reduzir ou eliminar o zumbido.

Inconsistências ambientais e de hardware nos locais onde os Telefones IP Cisco são implantados significam que não há uma solução única de fone de ouvido que seja ideal para todos os ambientes.

Recomendamos que os clientes testem os fones de ouvido no ambiente desejado para determinar o desempenho antes de tomar uma decisão de compra para implantar o dispositivo em grande escala.

Você pode usar apenas um fone de ouvido por vez. O fone de ouvido conectado mais recentemente é o fone de ouvido ativo.

Para obter uma lista de fones de ouvido sugeridos e outros acessórios de áudio, consulte [http://www.cisco.com/](http://www.cisco.com/c/en/us/products/unified-communications/uc_endpoints_accessories.html) [c/en/us/products/unified-communications/uc\\_endpoints\\_accessories.html](http://www.cisco.com/c/en/us/products/unified-communications/uc_endpoints_accessories.html).

#### **Qualidade de áudio**

Além do aspecto físico, mecânico e técnico, a parte do áudio de um fone de ouvido deve ser boa para o usuário e para o interlocutor do outro lado da linha. A qualidade do som é subjetiva, e nós não podemos garantir o desempenho de quaisquer fones de ouvido de terceiros. No entanto, vários fones de ouvido dos principais fabricantes apresentam um bom desempenho com os Telefones IP Cisco.

A Cisco não recomenda nem testa nenhum fone de ouvido de terceiros com seus produtos. Para obter informaçõessobre suporte a fones de ouvidos de terceiros para produtos da Cisco, consulte o site do fabricante.

A Cisco testa os fones de ouvido Cisco com os telefones IP Cisco. Para obter informações sobre Fones de ouvido Cisco e suporte para Telefone IP Cisco, consulte [https://www.cisco.com/c/en/us/products/](https://www.cisco.com/c/en/us/products/collaboration-endpoints/headsets/index.html) [collaboration-endpoints/headsets/index.html.](https://www.cisco.com/c/en/us/products/collaboration-endpoints/headsets/index.html)

### **Fones de ouvido com fio**

Um fone de ouvido com fio funciona com todos os recursos do Telefone IP Cisco, inclusive os botões de Volume e de Silenciar. Esses botões ajustam o volume do fone receptor do telefone e silenciam o áudio do microfone do fone de ouvido.

Quando você instalar um fone de ouvido com fio, certifique-se de inserir o cabo no canal do telefone.

$$
\overline{\mathbb{A}}
$$

**Cuidado** Se não inserir o cabo no canal do telefone, o cabo pode ser danificado.

### **Fones de ouvido sem fio**

Você pode usar a maioria dos fones de ouvido sem fio com seu telefone. Para obter uma lista dos fones de ouvido sem fio compatíveis, consulte [http://www.cisco.com/c/en/us/products/unified-communications/uc\\_](http://www.cisco.com/c/en/us/products/unified-communications/uc_endpoints_accessories.html) [endpoints\\_accessories.html](http://www.cisco.com/c/en/us/products/unified-communications/uc_endpoints_accessories.html)

Consulte a documentação de seu fone de ouvido sem fio para obter informações sobre a conexão do fone de ouvido e o uso dos recursos.

### **Conectar um fone de ouvido ao telefone**

Cada tipo de fone de ouvido com fio, adaptador ou base se conecta a um telefone usando uma porta diferente e um tipo diferente de conector e cabo. Tipos comuns incluem um conector RJ, um conector USB e um cabo em Y.

П

### **Conectar um fone de ouvido padrão**

Você pode usar um fone de ouvido padrão com o telefone fixo. Usando um conector de tipo RJ, conecta-se os fones de ouvido padrão na entrada para fone de ouvido na parte de trás do telefone.

**Figura 14: Conexão de um fone de ouvido padrão**

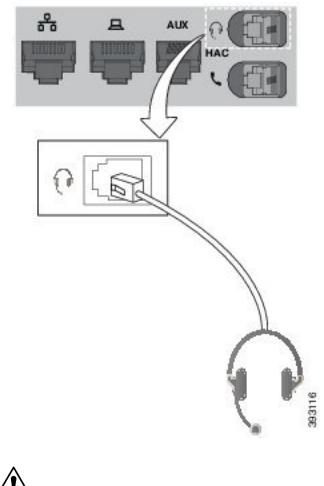

**Cuidado**

Se você não inserir o cabo no canal do telefone, pode danificar a placa de circuito impresso dentro do telefone. O canal do cabo reduz a sobrecarga no conector e na placa de circuito impresso.

#### **Procedimento**

Conecte o fone de ouvido na entrada do fone de ouvido na parte de trás do telefone. Pressione o cabo no canal do cabo.

### **Conectar uma base padrão Cisco com o cabo em Y**

Você pode conectar a base padrão ao seu telefone com o cabo em Y incluído. Mas, observe que o cabo em Y tem dois conectores de tipo RJ: um para a porta auxiliar ou AUX e um para a porta do fone de ouvido. Você pode distinguir entre os dois conectores pelo seu tamanho, já que o conector da porta AUX é ligeiramente maior do que o conector da porta do fone de ouvido.

Se você não inserir o cabo no canal do telefone, pode danificar a placa de circuito impresso dentro do telefone. O canal do cabo reduz a sobrecarga no conector e na placa de circuito impresso. **Cuidado**

#### **Procedimento**

**Etapa 1** Conecte o conector menor na entrada do fone de ouvido localizada na parte de trás do telefone. Pressione o cabo no canal do cabo.

**Etapa 2** Conecte o cabo maior na porta AUX localizada ao lado da porta do fone de ouvido.

#### **Alterar as configurações do toque do fone de ouvido**

Você pode alterar o comportamento do toque de fone de ouvido nos Telefone IP Ciscos com o firmware do telefone 14.0 ou posterior. A configuração é salva no telefone e será aplicada a qualquerFone de ouvido Cisco série 500 conectado.

#### **Procedimento**

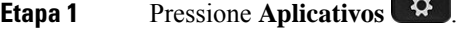

#### **Etapa 2** Selecione **Preferências** > **Toque do fone de ouvido**.

**Etapa 3** Selecione uma configuração de toque.

Por padrão, o telefone segue o comportamento das configurações de toque do telefone. Selecione **Ativar** se desejar ouvir sempre o toque do telefone quando você tiver uma chamada recebida. Se você selecionar **Desativar**, não ouvirá nenhum toque no fone de ouvido quando houver uma chamada recebida.

**Etapa 4** Selecione **Definir** para aplicar as configurações.

#### **Atualizar o firmware do fone de ouvido Cisco com um Telefone IP Cisco**

Você pode atualizar o software do fone de ouvido em qualquer Telefone IP Cisco compatível. Durante a uma atualização de firmware do fone de ouvido, você pode ver o andamento na tela do telefone.

Durante a atualização, os LEDs da base do Fone de ouvido Cisco série 560 piscam em sequência da esquerda para a direita. Após a atualização do software ser concluída com êxito, os LEDs retornam ao seu estado ocioso.

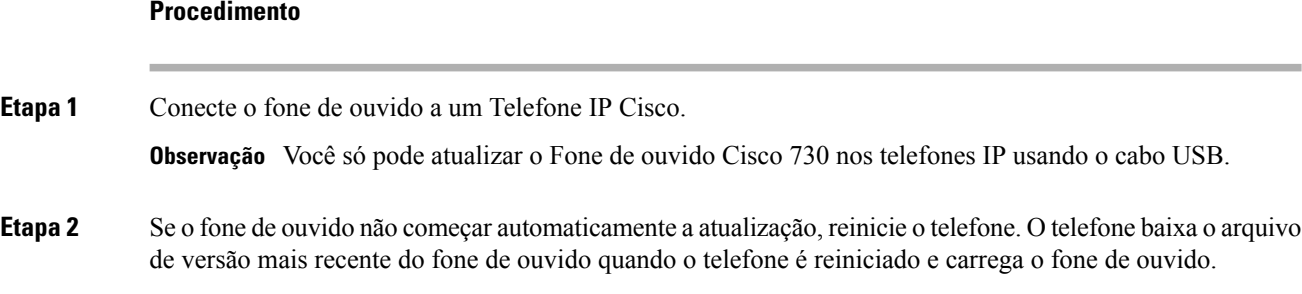

### **Configurar um fone de ouvido no telefone**

Depois de ter conectado o fone de ouvido, você pode ter de configurá-lo em seu telefone.

#### **Redefinir as configurações de fone de ouvido Cisco do seu telefone**

Você pode redefinir o fone de ouvido Cisco para remover as configurações personalizadas. Essa ação retorna o fone de ouvido à configuração original definida pelo administrador.

Seu telefone tem que estar executando o firmware versão 12.5(1)SR3 ou posterior para que este recurso funcione.

#### **Antes de Iniciar**

Conecte o fone de ouvido ao telefone:

- Fone de ouvido Cisco série 520: conectar com o adaptador USB
- Fone de ouvido Cisco série 530: conectar com o cabo USB
- Fone de ouvido Cisco série 560: conectar a base ou multibase padrão com o cabo USB ou em Y.

#### **Procedimento**

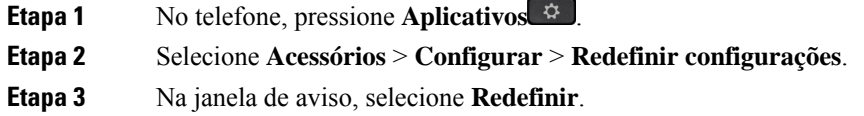

### **Ajustar o retorno de áudio do fone de ouvido**

Quando se usa um fone de ouvido, é possível ouvir a própria voz no aparelho. Isto é chamado de retorno de áudio do fone de ouvido. É possível controlar a quantidade de retorno de áudio do fone de ouvido no telefone.

#### **Procedimento**

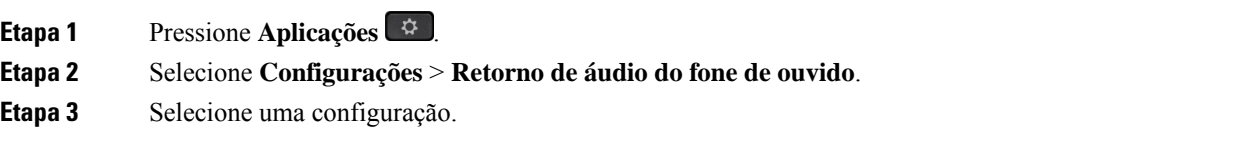

### **Configurar um fone de ouvido padrão de banda larga**

É possível usar um fone de ouvido que suporte áudio de banda larga. O áudio de banda larga melhora a qualidade do som que se ouve no fone de ouvido.

#### **Procedimento**

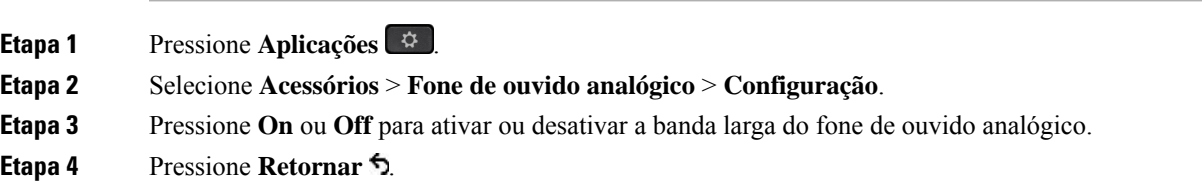

### **Ativar o controle do gancho eletrônico no seu telefone**

Se o administrador tiver ativado as **Configurações de administração** no telefone IP da Cisco, você poderá ativar ou desativar o controle do gancho eletrônico para se conectar a uma base Fone de ouvido Cisco série 560. O controle do gancho eletrônico é ativado por padrão.

$$
\overline{\mathscr{I}}
$$

**Observação** Este recurso está disponível no firmware do telefone IP Cisco 12.7(1) e posterior.

#### **Procedimento**

- **Etapa 1** No telefone, pressione **Aplicativos**  $\bullet$
- **Etapa 2** Navegue até **Configurações de administração** > **Porta auxiliar**.
- **Etapa 3** Selecione **Conectar fone de ouvido com Gancho eletrônico** para ativar o controle do gancho eletrônico.

### **Personalização do Fone de ouvido Cisco série 500**

### **Alterar comportamento da chamada em ou fora do dock**

Você pode alterar o comportamento da chamada ao levantar o fone de ouvido da base ou colocar o fone de ouvido na base.

#### **Procedimento**

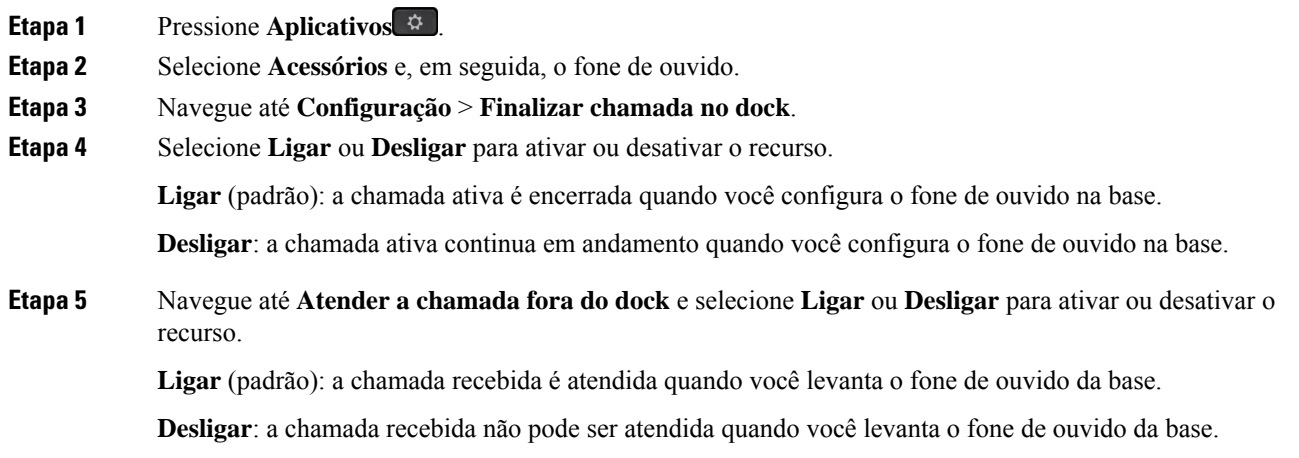

#### **Ativar modo Sempre ativo**

Por padrão, o fone de ouvido e a base da série 560 iniciam uma conexão DECT quando há uma chamada ou outra reprodução de áudio a partir do telefone. O modo Sempre ativo mantém a conexão de áudio do DECT entre o Fone de ouvido Cisco 560 Series e a base.

Por padrão, há um pequeno atraso no início de uma chamada quando o fone de ouvido estabelece uma conexão com a base. O modo Sempre ativo permite que você mantenha o áudio conectado entre o fone de ouvido e a base mesmo quando não estiver em uma chamada ou tocando música.

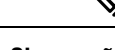

**Observação**

- O administrador do fone de ouvido pode desativar o modo Sempre ligado por meio do sistema de controle de chamadas.
- O modoSempre ligado afeta a implantação de densidade DECT e a vida útil da bateria do fone de ouvido. Verifique com o administrador se estiver usando o fone de ouvido em um ambiente de DECT denso.
- Enquanto o modo Sempre ligado não afeta a qualidade da chamada, a qualidade do áudio de streaming não sofre um pouco quando o fone de ouvido e a base mantêm uma conexão em uma frequência de DECT mais baixa.

#### **Antes de Iniciar**

Verifique se você tem a permissão para configurar a função no telefone. Se não tiver, entre em contato com o administrador.

#### **Procedimento**

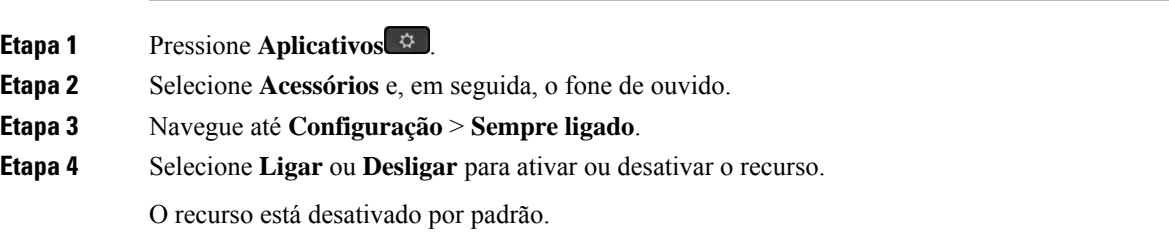

### **Trocar fones de ouvido durante uma chamada**

Quando você conecta vários fones de ouvido ao telefone, pode alterná-los durante uma chamada pressionando a tecla **Fone de ouvido** no telefone. Embora o telefone esteja conectado a vários dispositivos, você verá um fone de ouvido específico como o dispositivo de áudio preferencial na seguinte ordem de prioridades:

• Quando você conecta apenas um fone de ouvido analógico ao telefone, você define seu fone de ouvido analógico como o dispositivo de áudio preferencial.

#### **Procedimento**

**Etapa 1** Antes de efetuar ou atender a uma chamada, pressione **Fone de ouvido**. **Etapa 2** (Opcional) Para efetuar uma chamada, disque o número.

### **Solucionar problemas do fone de ouvido Cisco**

Se você tiver problemas com o fone de ouvido Cisco, tente asseguintes etapas básicas de solução de problemas.

- Reinicie o fone de ouvido.
- Certifique-se de que todos os cabos estão devidamente conectados e funcionando corretamente.
- Teste um fone de ouvido diferente com o seu dispositivo para determinar se o problema é no fone de ouvido sem fio ou em seu dispositivo.
- Certifique-se de que o firmware do telefone está na versão mais recente.

#### **Confirmar que o fone de ouvido está registrado**

#### **Procedimento**

Verifique se o fone de ouvido está registrado com o telefone.

**Etapa 1** Pressione **Aplicativos** .

**Etapa 2** Navegue até **Acessórios**. Selecione **Mostrar detalhes**.

### **Nenhum som no fone de ouvido**

#### **Problema**

Pouco ou nenhum som proveniente do fone de ouvido.

#### **Solução**

Marque o nível do volume no fone de ouvido, pressionando os controles de volume para ajustar o nível de som. Se o problema persistir, use o fluxo de trabalho a seguir para solucionar o problema.

Ш

#### **Figura 15: Nenhum fluxo de trabalho de áudio**

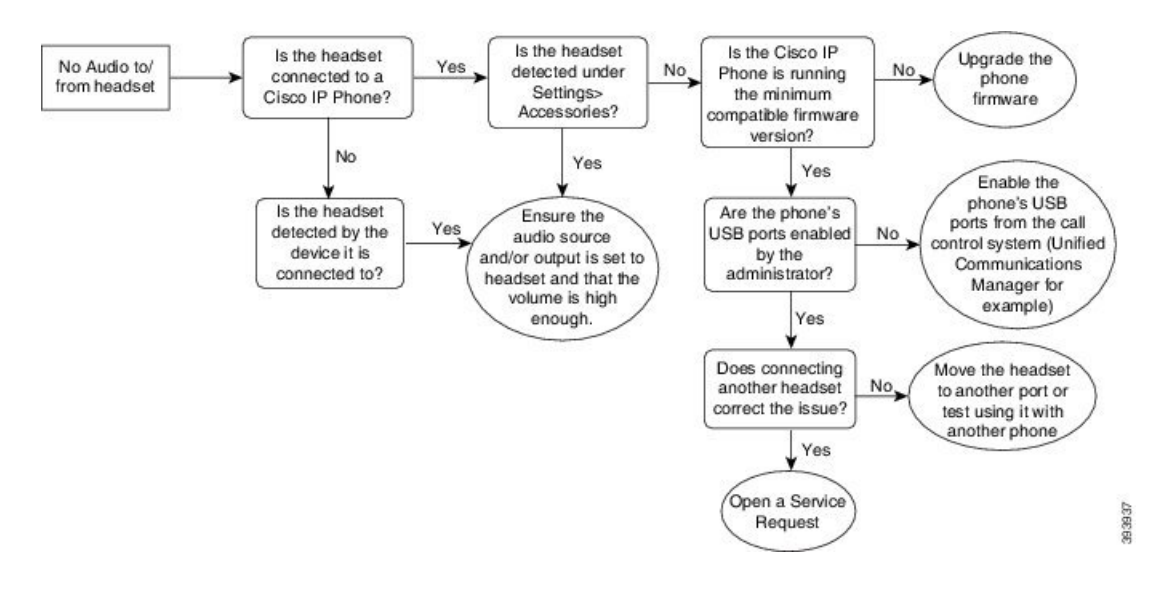

### **Áudio ruim**

#### **Problema**

O fone de ouvido está funcionando, mas a qualidade do áudio é ruim.

#### **Solução**

Use o fluxo de trabalho a seguir para solucionar o problema.

#### **Figura 16: Áudio ruim**

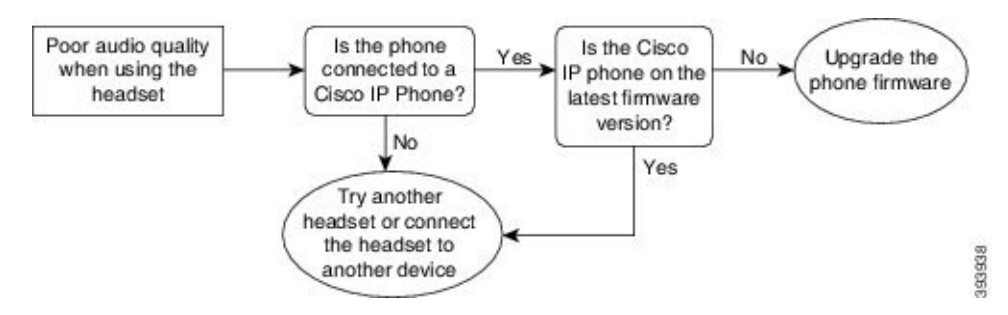

### **Microfone não está capturando som**

#### **Problema**

Você não pode ser ouvido ao usar o fone de ouvido.

#### **Soluções**

• Verifique se o microfone não está silenciado. Pressione o botão Silenciar no fone de ouvido para silenciar e restaurar o áudio do microfone.

- Certifique-se de que o microfone foi baixado. Para um som ideal, mantenha o microfone do fone de ouvido não mais do que 1 ou 2,5 cm de seu rosto.
- Certifique-se de que o fone de ouvido está corretamente conectado ao seu dispositivo.
- Para o Fone de ouvido Cisco série 560, verifique se você não está afastando muito o fone de ouvido da base. O fone de ouvido tem um alcance eficaz de aproximadamente 100 pés ou 30 metros.

### **Fone de ouvido não está carregando**

#### **Problema**

Seus fones de ouvido Cisco 561 e 562 não estão carregando quando colocados na base.

#### **Solução**

- Verifique se sua base está conectada a uma fonte de alimentação confiável.
- Certifique-se de que o fone de ouvido está corretamente encaixado na base. Quando o fone de ouvido está corretamente encaixado, o LED fica branco contínuo. Ao carregar, os LEDs na base acendem em sequência da esquerda para a direita. Quando o fone de ouvido está totalmente carregado, os cinco LEDs indicadores da bateria ficam branco contínuo.

#### **Figura 17: Posicionamento do fone de ouvido Cisco 561 <sup>e</sup> 562**

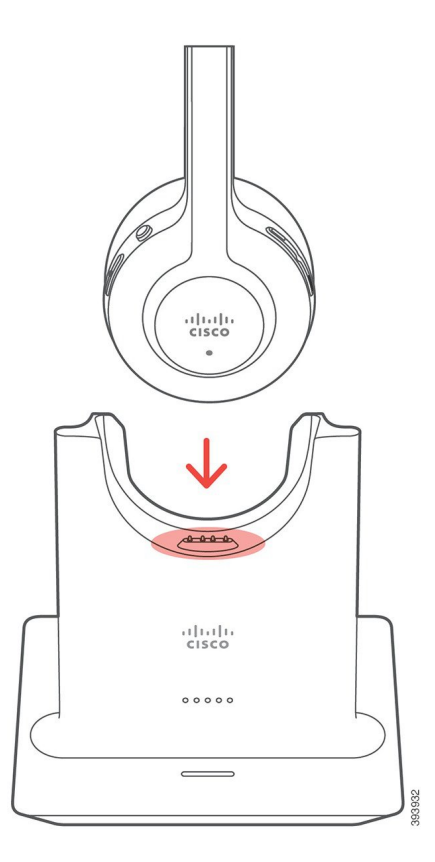

### **Bateria do fone de ouvido não mantém a carga**

#### **Problema**

O fone de ouvido sem fio não está mantendo uma carga total.

#### **Solução**

Seus fones de ouvido Cisco 561 e 562 mantêm uma carga por 8 horas de uso contínuo. Se a bateria do fone de ouvido parecer fraca ou com defeito, entre em contato com o suporte da Cisco.

## **Capas em silicone**

Você pode usar a capa em silicone do telefone IP Cisco para proteger o telefone fixo e o monofone.

A capa oferece os seguintes benefícios:

- Hipoalergênica
- Resistente a desgaste de vários agentes de limpeza.

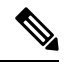

**Observação**

Use um agente de limpeza de nível mais baixo para prolongar a vida e a aparência da capa.

• Reduz os danos quando você deixa cair o monofone.

Para números de peças e outras informações adicionais, consulte a folha de dados do modelo de telefone. As folhas de dados do Telefone IP Cisco série 8800 podem ser encontradas aqui [https://www.cisco.com/c/en/us/](https://www.cisco.com/c/en/us/products/collaboration-endpoints/unified-ip-phone-8800-series/datasheet-listing.html) [products/collaboration-endpoints/unified-ip-phone-8800-series/datasheet-listing.html](https://www.cisco.com/c/en/us/products/collaboration-endpoints/unified-ip-phone-8800-series/datasheet-listing.html). As folhas de dados do Telefone IP Cisco série 7800 podem ser encontradas aqui [https://www.cisco.com/c/en/us/products/](https://www.cisco.com/c/en/us/products/collaboration-endpoints/unified-ip-phone-7800-series/datasheet-listing.html) [collaboration-endpoints/unified-ip-phone-7800-series/datasheet-listing.html](https://www.cisco.com/c/en/us/products/collaboration-endpoints/unified-ip-phone-7800-series/datasheet-listing.html).

Para verificar qual modelo de telefone você tem, pressione **Aplicativos**  $\ddot{\bullet}$  e selecione **Informações** do **telefone**. O campo **Número do modelo** mostra o modelo do telefone.

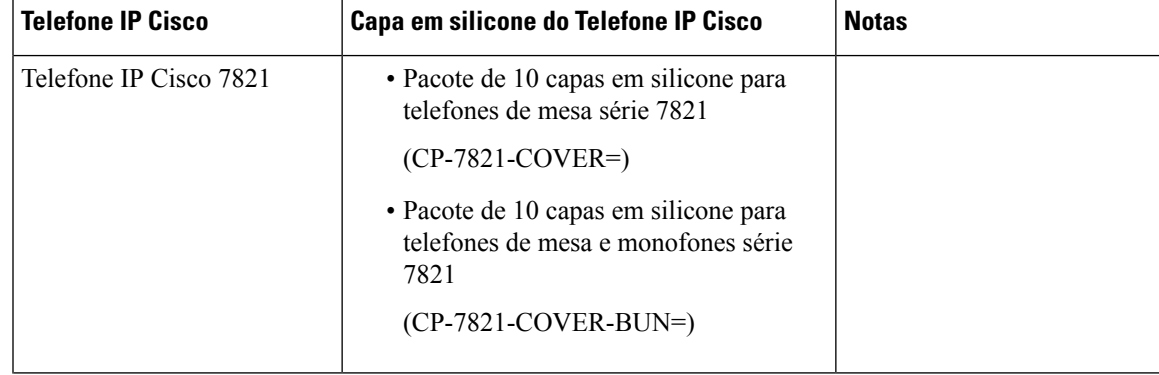

#### **Tabela 23: Capas em silicone**

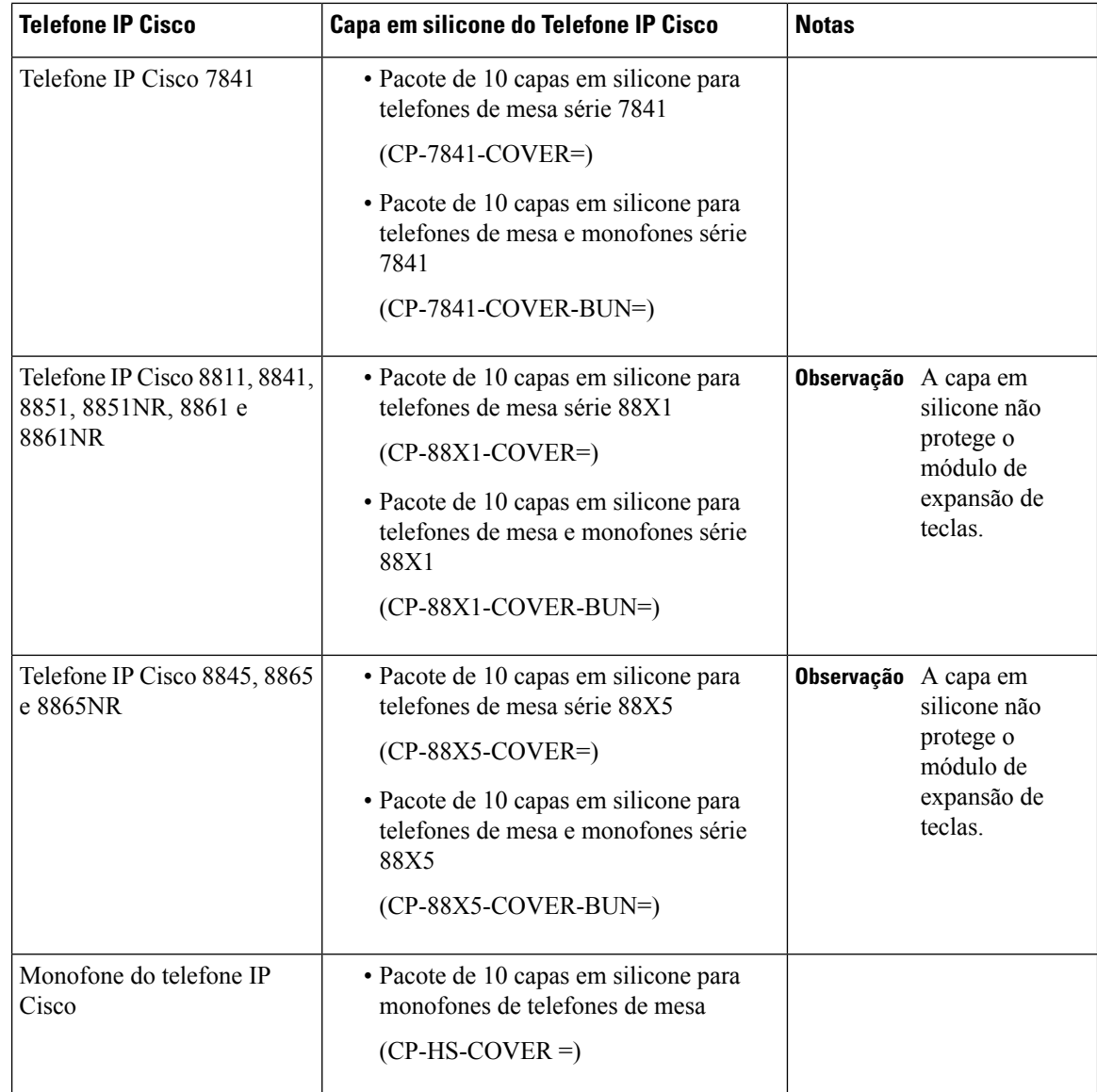

## **Instalar a capa em silicone do Telefone IP Cisco**

A capa em silicone ajuda a prolongar a vida útil do seu Telefone IP Cisco e a facilitar a manutenção dos botões e do teclado numérico.

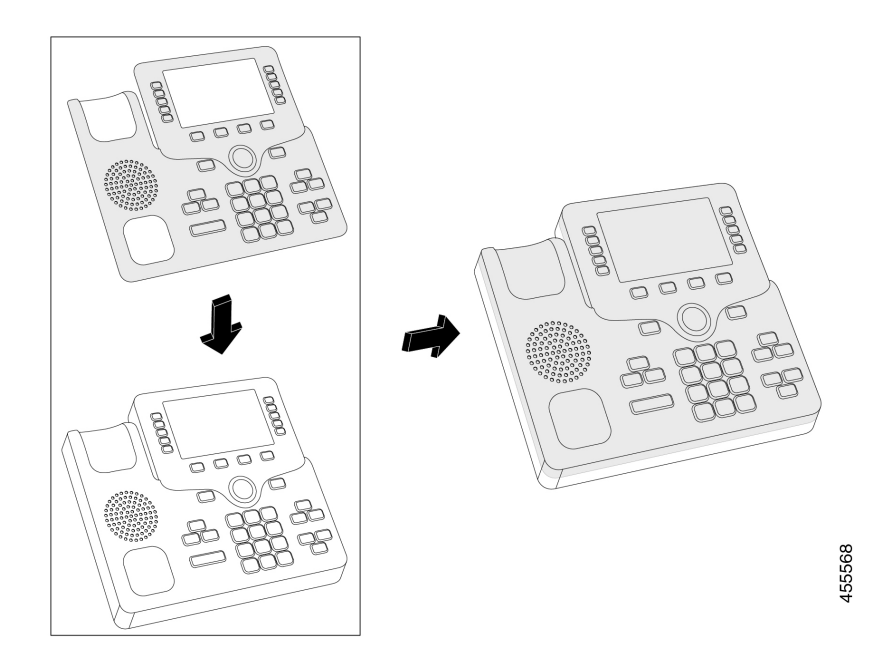

#### **Procedimento**

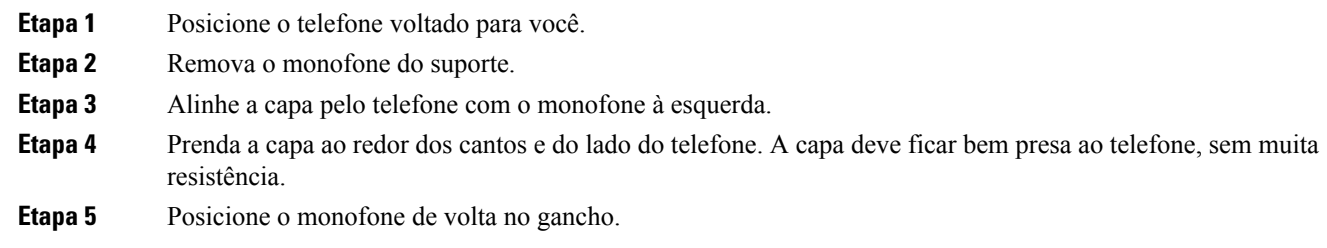

## **Instalar a capa do monofone do Telefone IP Cisco**

Uma capa em silicone ajuda a proteger o monofone contra danos e reduz a disseminação de germes.

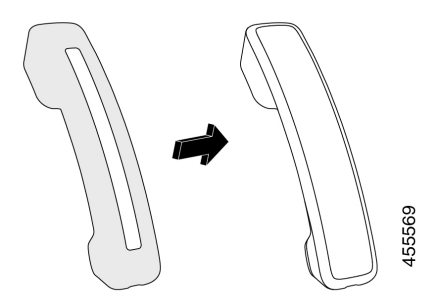

#### **Procedimento**

- **Etapa 1** Remova o monofone do suporte.
- **Etapa 2** Desconecte o cabo do monofone.
- **Etapa 3** Deslize a capa em silicone do monofone até que o auricular esteja completamente dentro da capa.
- **Etapa 4** Puxe a capa pela outra extremidade do monofone.

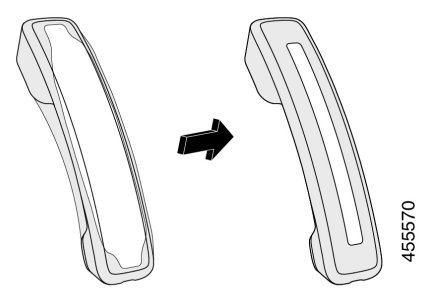

- **Etapa 5** Verifique se a capa está alinhada ao monofone e se a porta do cabo está desobstruída.
- **Etapa 6** Reconecte o monofone ao telefone e coloque-o novamente no gancho.

## **Limpar a capa de silicone**

Limpe sua capa se estiver preocupado com a poeira e a sujeira. Uma limpeza regular também impede a disseminação de bactérias ou germes.

#### **Procedimento**

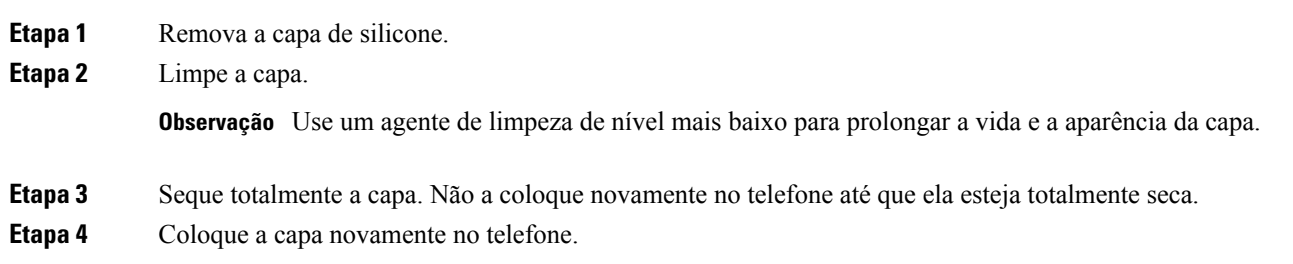

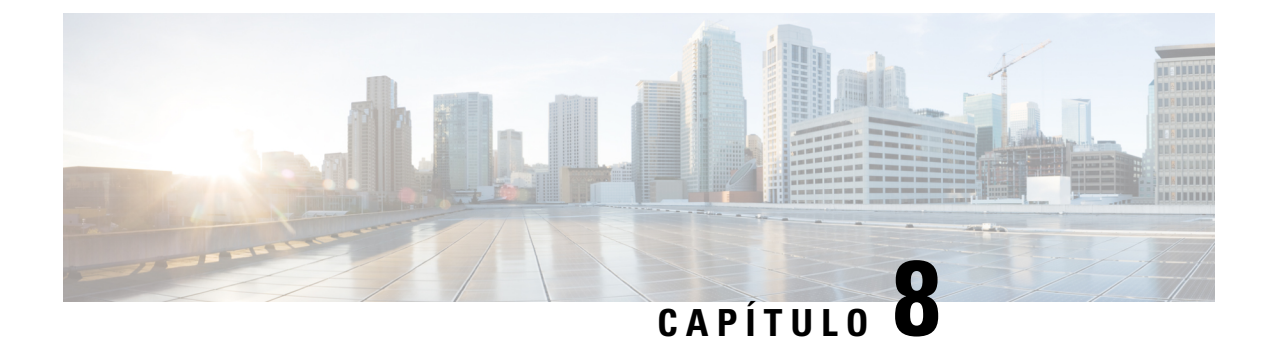

## **Segurança do produto e segurança**

- Informações sobre segurança e desempenho, na página 95
- Declarações de conformidade, na página 97
- Visão geral da segurança dos produtos Cisco, na página 99
- Informações online importantes, na página 99

## **Informações sobre segurança e desempenho**

### **Interrupção de energia**

O seu acesso aos serviços de emergência através do telefone requer que o telefone receba energia. Se ocorrer uma interrupção da energia, o serviço ou a discagem para o serviço de chamadas de emergência não funcionará até a energia ser restaurada. Se ocorrer uma falha ou interrupção da energia, talvez seja necessário redefinir ou reconfigurar o equipamento antes de poder usar o serviço ou a discagem para o serviço de chamadas de emergência.

### **Dispositivos externos**

Recomendamos que você use dispositivos externos de boa qualidade blindados contra sinais de radiofrequência (RF) e de frequência de áudio (AF) indesejados. Fones de ouvido, cabos e conectores são exemplos de dispositivos externos.

Dependendo da qualidade desses dispositivos e da proximidade de outros dispositivos, como celulares ou rádios de duas vias, pode ainda ocorrer algum ruído acústico. Nesses casos, recomendamos a adoção de uma ou mais dessas ações:

- Afaste o dispositivo externo da fonte de sinais RF ou AF.
- Afaste os cabos do dispositivo externo da fonte de sinais RF ou AF.
- Utilize cabos com proteção para o dispositivo externo ou cabos com melhor blindagem e conector.
- Reduza o comprimento do cabo do dispositivo externo.
- Aplique ferrites ou outros materiais semelhantes nos cabos do dispositivo externo.

A Cisco não pode garantir o desempenho de conectores, cabos e dispositivos externos.

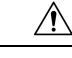

**Cuidado**

Nos países da União Européia, utilize apenas alto-falantes externos, microfones e fones de ouvido que estejam em total conformidade com a Diretiva EMC [89/336/CE].

### **Maneiras de fornecer energia para o seu telefone**

Você pode fornecer energia para seu telefone de duas maneiras:

- Use o adaptador de energia que vem com o telefone.
- Se a sua rede for compatível com Power over Ethernet (PoE), você pode conectar o telefone à rede. Conecte um cabo Ethernet na porta Ethernet do telefone  $\frac{9}{66}$ e na rede.

Se você não tem certeza se a sua rede suporta PoE, verifique com o administrador.

### **Comportamento do telefone em momentos de congestionamento da rede**

Qualquer coisa que prejudique o desempenho da rede pode afetar o áudio do telefone e, em alguns casos, pode fazer com que uma chamada caia. As fontes de degradação da rede podem incluir, mas não se limitam, às atividades a seguir:

- Tarefas administrativas, como verificação de porta interna ou verificação de segurança.
- Ataques que ocorrem na rede, como o Ataque de negação de serviço.

### **Aviso de UL**

O cabo Ethernet/LAN ou outros cabos conectados ao dispositivo não devem ser puxados para fora do edifício.

### **EnergyStar**

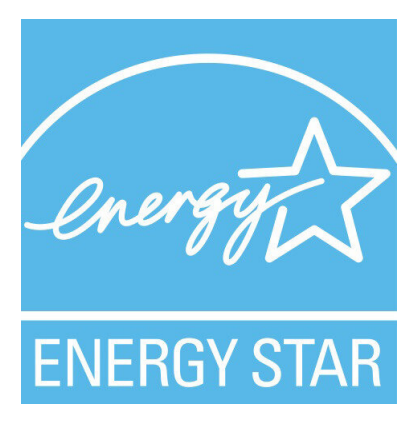

Os telefones a seguir têm a certificação EnergyStar:

- Telefone IP Cisco 7811
- Telefone IP Cisco 7841

Qualquer modelo de telefone que não esteja na lista acima não é certificado.

### **Etiqueta do produto**

A etiqueta do produto está localizada na parte inferior do dispositivo.

## **Declarações de conformidade**

### **Declarações de conformidade para a União Europeia**

#### **Marca CE**

A seguinte marcação CE está afixada no equipamento e na embalagem.

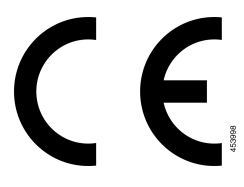

### **Declarações de conformidade para o Canadá**

Este dispositivo está em conformidade com os padrões RSS de dispensa de licença da Indústria do Canadá. A operação está sujeita às seguintes condições: (1) este dispositivo não pode causar interferência; e (2) este dispositivo deve aceitar qualquer interferência, inclusive aquelas que possam causar a operação indesejável do dispositivo. A privacidade das comunicações pode não ser garantida ao usar esse telefone.

Este produto atende as especificações técnicas canadenses de inovação, ciência e desenvolvimento econômico aplicáveis.

#### **Avis de Conformité Canadien**

Cet appareil est conforme aux normes RSS exemptes de licence RSSd'Industry Canada. Le fonctionnement de cet appareil est soumis à deux conditions : (1) ce périphérique ne doit pas causer d'interférence et (2) ce périphérique doit supporter les interférences, y compris celles susceptibles d'entraîner un fonctionnement non souhaitable de l'appareil. La protection des communications ne peut pas être assurée lors de l'utilisation de ce téléphone.

Le présent produit est conforme aux spécifications techniques applicablesd'Innovation, Sciences et Développement économique Canada.

### **Declarações de conformidade para a Nova Zelândia**

#### **Aviso geral de PTC (Permit to Connect – Permissão para conectar)**

A permissão de uma Telepermit para um item de equipamento terminal indica apenas que a Spark NZ aceitou a conformidade do item com as condições mínimas para conexão de sua rede. Isso não indica nenhuma

recomendação do produto pela Spark NZ, nem o fornecimento de qualquer espécie de garantia. Sobretudo, não é fornecida nenhuma garantia de que um item funcionará corretamente em todos os aspectos com outro item do equipamento com Telepermit de marca ou modelo diferente, nem implica que qualquer produto seja compatível com todos os serviços de rede da Spark NZ.

### **Informações de conformidade para o Brasil**

#### **Art. 5º - 680**

Este equipamento não tem direito à proteção contra interferências perigosas e não pode causar interferência em sistemas autorizados apropriados.

Para obter mais informações, acesse a URL: <http://www.anatel.gov.br>

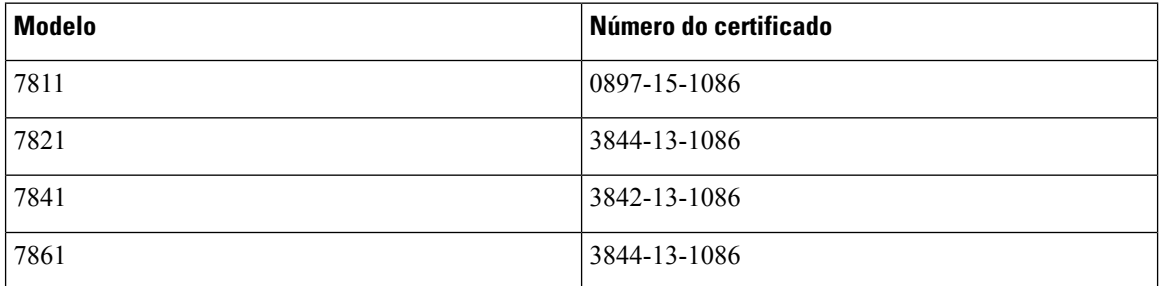

### **Informações de conformidade para o Japão**

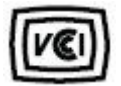

Conformidade com a norma VCCI para equipamento de classe B

### **Declarações de conformidade com a FCC**

A Comissão Federal de Comunicações exige declarações de conformidade para as seguintes declarações.

#### **Declaração da FCC Parte 15.19**

Este dispositivo está em conformidade com a Parte 15 das regras da FCC. A operação está sujeita às duas seguintes condições: (1) este dispositivo não pode causar interferência prejudicial; e (2) este dispositivo deve aceitar qualquer interferência recebida, incluindo aquelas que possam causar operação indesejável.

#### **Declaração da FCC Parte 15.21**

As alterações ou modificações não expressamente aprovadas pela parte responsável pela conformidade podem anular a autoridade do usuário de operar o equipamento.

### **Declaração de Exposição à Radiação de RF da FCC**

Este equipamento está em conformidade com os limites de exposição de radiação da FCC estabelecidos para um ambiente não controlado. Os usuários finais devem seguir as instruções de operação específicas para estarem em conformidade com as normas de exposição à RF. Este transmissor deve estar a pelo menos 20 cm do usuário e não deve ser colocado ou operado em conjunto com qualquer outro transmissor ou antena.
### **Declaração Digital e de Receptores da Classe B da FCC**

This product has been tested and complies with the specifications for a Class B digital device, pursuant to Part 15 of the FCC Rules. Esses limites foram estabelecidos para oferecer proteção razoável contra interferência prejudicial em instalaçõesresidenciais. This equipment generates, uses, and can radiate radio frequency energy and, if not installed and used according to the instructions, may cause harmful interference to radio communications. No entanto, não há garantias de que não haverá interferência em uma instalação específica.

If this equipment does cause harmful interference to radio or television reception, which is found by turning the equipment off and on, the user is encouraged to try to correct the interference by one or more of the following measures:

- Reorient or relocate the receiving antenna
- Increase the separation between the equipment or devices
- Conecte o equipamento a uma tomada diferente da do receptor
- Consult a dealer or an experienced radio/TV technician for assistance

## **Visão geral da segurança dos produtos Cisco**

Este produto contém funções criptografadas e está sujeito às leis locais e dos EUA que regulamentam a importação, exportação, transferência e utilização. O fornecimento de produtos criptografados pela Cisco não implica que terceirostenham autoridade para importar, exportar, distribuir ou utilizar criptografia. Importadores, exportadores, distribuidores e usuários são responsáveis pelo cumprimento das leis americanas e locais. Ao utilizar este produto, você concorda em cumprir as leis e regulamentações aplicáveis. Se não for possível cumprir as leis dos Estados Unidos e locais, devolva este produto imediatamente.

Mais informações sobre as regulamentações de exportação dos EUA podem ser encontradas em [https://www.bis.doc.gov/index.php/regulations/export-administration-regulations-ear.](https://www.bis.doc.gov/index.php/regulations/export-administration-regulations-ear)

# **Informações online importantes**

#### **End User License Agreement (Contrato de licença de usuário final)**

O Contrato de licença do usuário final (EULA) encontra-se aqui: <https://www.cisco.com/go/eula>

#### **Conformidade de regulamentação e informações de segurança**

A Conformidade de regulamentação e informações de segurança (RCSI - Regulatory Compliance and Safety Information) encontram-se aqui:

[https://www.cisco.com/c/dam/en/us/td/docs/voice\\_ip\\_comm/cuipph/7800-series/regulatory\\_compliance/](https://www.cisco.com/c/dam/en/us/td/docs/voice_ip_comm/cuipph/7800-series/regulatory_compliance/RCSI-0312-book.pdf) [RCSI-0312-book.pdf](https://www.cisco.com/c/dam/en/us/td/docs/voice_ip_comm/cuipph/7800-series/regulatory_compliance/RCSI-0312-book.pdf)

I

### Sobre a tradução

A Cisco pode fornecer traduções no idioma local deste conteúdo em alguns locais. Observe que essas traduções são fornecidas apenas para fins informativos e, se houver alguma inconsistência, a versão em inglês deste conteúdo prevalecerá.